## Wyświetlacz treści cyfrowych **NEC** Podręcznik użytkownika

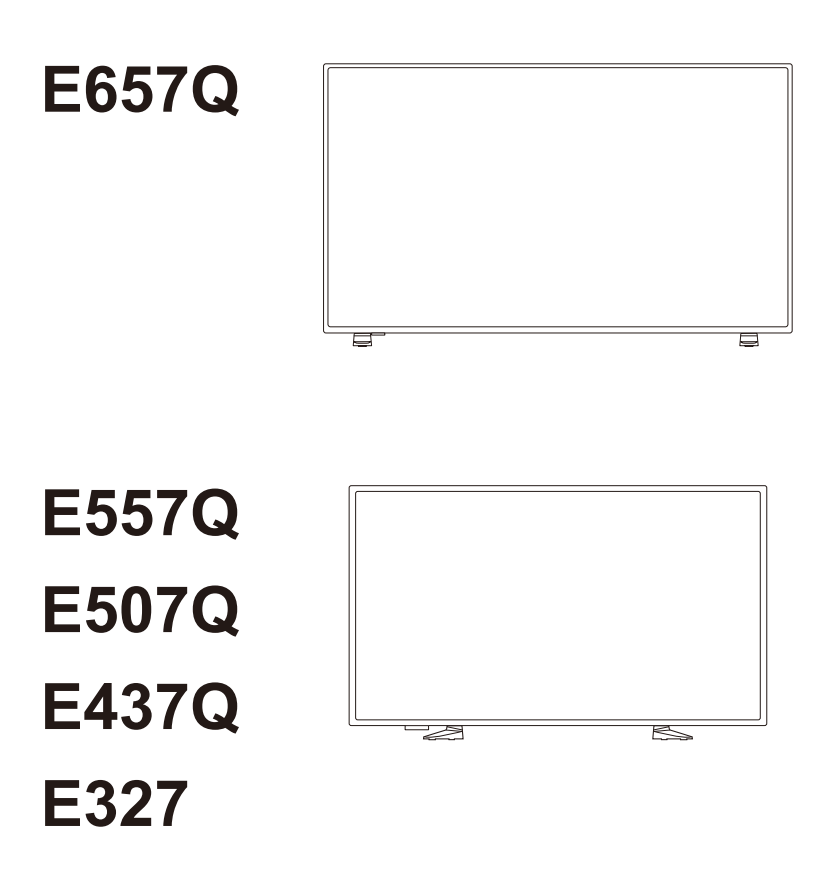

Nazwę modelu można znaleźć na etykiecie umieszczonej z tyłu monitora.

# **Spis treści**

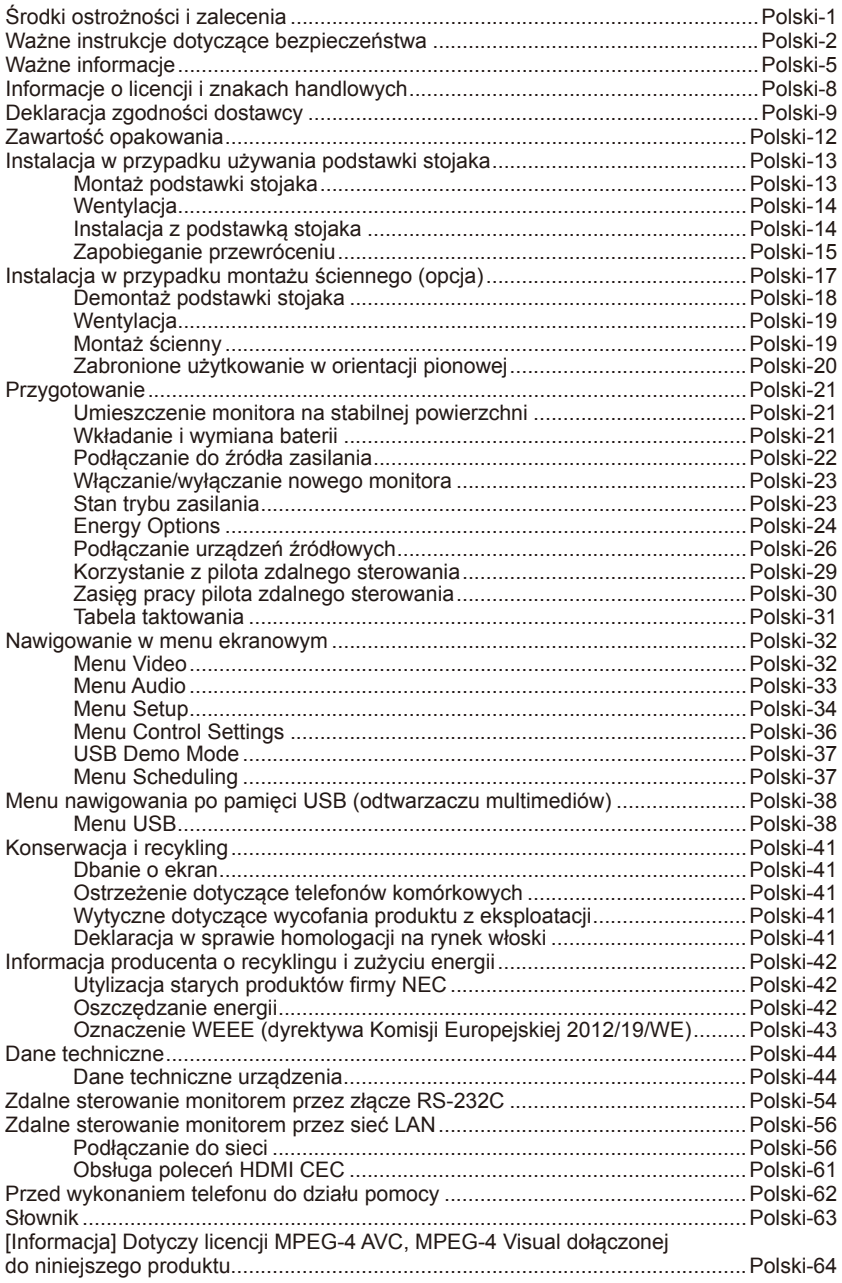

# <span id="page-2-0"></span>**Środki ostrożności i zalecenia**

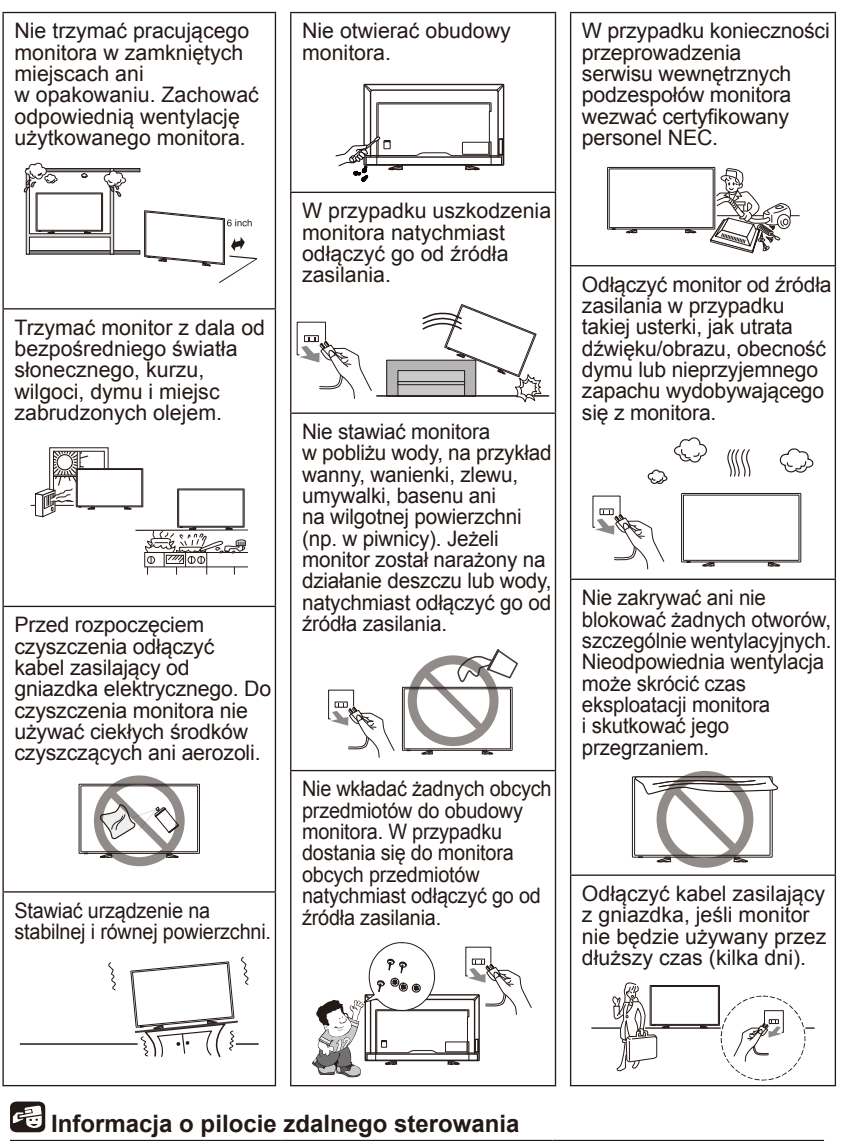

Unikać kontaktu z płynami

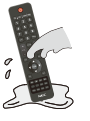

Unikać środków czyszczących w aerozolu Unikać upuszczania produktu

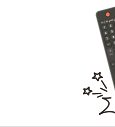

# <span id="page-3-0"></span>**Ważne instrukcje dotyczące bezpieczeństwa**

#### **Przeczytać przed rozpoczęciem użytkowania urządzenia**

Przestrzegać wszystkich ostrzeżeń i instrukcji znajdujących się na monitorze.

- 1. Przeczytać niniejsze instrukcje.
- 2. Zachować niniejsze instrukcje.
- 3. Przestrzegać wszystkich ostrzeżeń.
- 4. Postępować zgodnie z wszelkimi instrukcjami.
- 5. Nie używać niniejszego urządzenia pod wodą.
- 6. Czyścić wyłącznie suchą szmatką.
- 7. Nie blokować żadnych otworów wentylacyjnych. Instalować zgodnie z instrukcjami producenta.
- 8. Nie instalować w pobliżu takich źródeł ciepła, jak radiatory, grzejniki, piece i inne urządzenia (w tym wzmacniacze) generujące ciepło.
- 9. Nie pomijać ochronnych funkcji wtyczki polaryzującej ani uziemiającej. Wtyczka spolaryzowana jest wyposażona w dwa płaskie bolce — szerszy i węższy. Wtyczka uziemiająca ma dwa płaskie bolce i trzeci bolec uziemiający. Szeroki płaski bolec lub trzeci bolec pełnią funkcję ochronną. Jeśli dostarczona wtyczka nie pasuje do używanego gniazdka elektrycznego, należy skontaktować się z elektrykiem i zlecić mu wymianę gniazdka.
- 10. Chronić kabel zasilający przed zgnieceniem i ściśnięciem, szczególnie w pobliżu wtyczek, gniazdek oraz w miejscach, w których wychodzą z urządzenia.
- 11. Używać tylko przystawek/akcesoriów wskazanych przez producenta.
- 12. Używać urządzenia tylko z wózkiem, stojakiem, statywem, uchwytem lub stołem wskazanym przez producenta lub sprzedawanym razem z urządzeniem. W przypadku używania wózka zachować ostrożność podczas przemieszczania zespołu wózka/urządzenia, aby uniknąć obrażeń wynikających z przewrócenia.

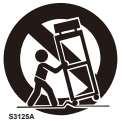

13. Odłączyć niniejsze urządzenie od zasilania na czas burzy z piorunami oraz jeśli nie będzie używane przez dłuższy czas.

- 14. Wszelkie prace serwisowe może wykonywać jedynie wykwalifikowany personel. Serwisowanie jest wymagane wtedy, gdy urządzenie zostanie w jakikolwiek sposób uszkodzone. Przykłady uszkodzeń: uszkodzenie kabla zasilającego lub wtyczki kabla, rozlanie płynu na urządzenie lub przedostanie się przedmiotów do wnętrza urządzenia, wystawienie urządzenia na działanie deszczu lub wilgoci, nietypowe działanie oraz upuszczenie. W przypadku wystąpienia dowolnego z powyższych warunków monitor należy natychmiast odłączyć od źródła zasilania.
- 15. Monitor jest zgodny ze standardami bezpieczeństwa dotyczącymi stabilności. Nie należy wywierać zbyt dużej siły na przednią ani górną stronę obudowy. Może to skutkować przewróceniem produktu oraz uszkodzeniem mienia i/lub obrażeniami ciała.
- 16. W przypadku stłuczenia monitora nie wolno dotykać ciekłego kryształu i należy zachować ostrożność.
- 17. Należy przestrzegać instrukcji producenta dotyczących montażu ściennego, sufitowego i półkowego.
- 18. Co pewien czas należy dać odpocząć oczom, patrząc na przedmiot oddalony co najmniej o 1,5 metra. Należy często mrugać powiekami.
- 19. Nie wolno umieszczać żadnych ciężkich przedmiotów na kablu zasilającym. Uszkodzenie kabla zasilającego może skutkować porażeniem prądem lub pożarem.
- 20. Monitora nie należy eksploatować w miejscach o wysokiej temperaturze, dużej wilgotności, dużym zapyleniu ani dużym zabrudzeniu smarami czy olejami.
- 21. Nie wolno zaginać, trzeć ani w inny sposób uszkadzać kabla zasilającego.
- 22. Urządzenia nie wolno ustawiać w miejscu narażonym na spadające krople ani rozpryski cieczy. Na urządzeniu nie wolno kłaść przedmiotów wypełnionych cieczą, na przykład wazonów

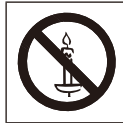

**OSTRZEŻENIE:** Aby uniknąć powstania pożaru, zawsze trzymać świece i inne otwarte płomienie z dala od produktu.

### **OSTRZEŻENIE — Zagrożenie brakiem stabilizacji**

Zestaw monitora może upaść, powodując poważne obrażenia ciała lub śmierć. Przestrzegając wymienionych niżej środków ostrożności, można uniknąć wielu obrażeń ciała, szczególnie u dzieci:

- ZAWSZE stosować obudowy i stojaki albo metody montażu zalecane przez producenta monitora.
- ZAWSZE używać tylko takich mebli, które są w stanie utrzymać ciężar zestawu monitora.
- ZAWSZE dopilnować, aby zestaw monitora nie wystawał poza krawędź podtrzymującego mebla.
- ZAWSZE należy informować dzieci o zagrożeniach związanych ze wspinaniem się na meble, które ma na celu sięgnięcie do zestawu monitora lub jego elementów sterujących.
- ZAWSZE prowadzić przewody i kable podłączane do monitora w taki sposób, aby zapobiec potykaniu się o nie, ciągnięciu i chwytaniu ich.
- NIGDY nie umieszczać monitora w niestabilnej lokalizacji.
- NIGDY nie umieszczać zestawu monitora na wysokich meblach (na przykład kredensach lub regałach na książki) bez uprzedniego przymocowania zarówno mebla, jak i monitora, do odpowiedniego uchwytu.
- NIGDY nie należy umieszczać tkaniny ani podobnego materiału między zestawem monitora a podpierającym go meblem.
- Na górze monitora lub mebli, na których jest umieszczony, NIGDY nie należy stawiać przedmiotów, które mogłyby zachęcać dzieci do wspinania się, takich jak zabawki czy piloty.

Jeśli posiadany zestaw monitora ma zostać zatrzymany lub przeniesiony, należy stosować się do takich samych wytycznych, jak powyższe.

## **OSTRZEŻENIE:**

Aby zapobiec obrażeniom, niniejszy sprzęt musi być bezpiecznie przymocowany do podłogi/ściany, zgodnie z instrukcjami montażu dostarczonymi przez producenta.

<span id="page-6-0"></span>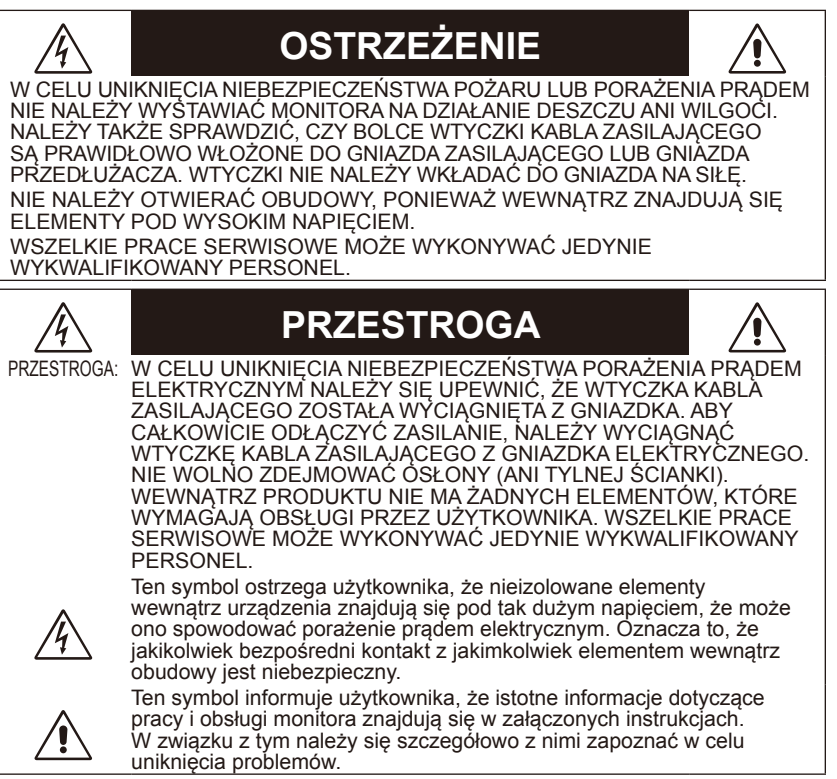

### **PRZESTROGA:**

Należy używać kabla zasilającego dostarczonego z monitorem, zgodnie z poniższą tabelą. Jeśli kabel zasilający nie został dostarczony z monitorem, należy się skontaktować z dostawcą. We wszystkich pozostałych przypadkach należy użyć kabla zasilającego odpowiedniego do parametrów sieci zasilającej prądu zmiennego oraz zgodnego ze standardami bezpieczeństwa danego kraju.

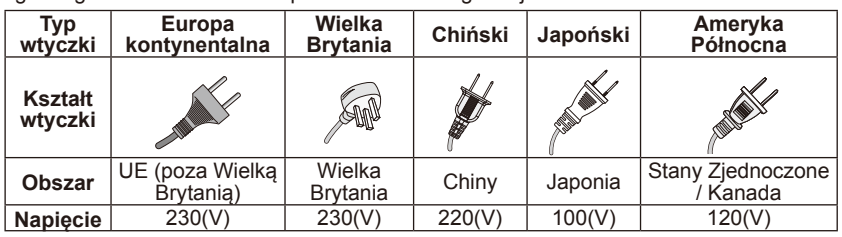

Monitor jest zasilany prądem zmiennym o napięciu 100–240 V i częstotliwości 50– 60 Hz. Kabel zasilający należy podłączać do gniazda o parametrach 100–240 V oraz 50–60 Hz. Wtyczka kabla zasilającego pełni funkcję odłącznika urządzenia, dlatego należy zapewnić do niej łatwy dostęp.

Aby zapobiec porażeniu prądem z monitora, nie używać kabla przedłużającego, gniazdka ani innych złączy, jeśli bolce i zacisk uziemiający nie dają się całkowicie wcisnąć i wystają na zewnątrz.

Nigdy nie podłączać monitora do gniazdka o parametrach napięciowych innych niż określone w specyfikacji.

# **PRZESTROGA:**

Nigdy nie zdejmować tylnej osłony monitora, gdyż może to skutkować narażeniem się na działanie bardzo wysokich napięć i innych zagrożeń. Jeśli monitor nie działa prawidłowo, należy go odłączyć od zasilania i zadzwonić do autoryzowanego przedstawiciela lub centrum serwisowego.

Należy regulować tylko te elementy, które omówiono w niniejszym podręczniku. Wprowadzanie nieodpowiednich zmian lub modyfikacji, które nie są wyraźnie zatwierdzone przez firmę NEC, może skutkować unieważnieniem gwarancji udzielonej użytkownikowi.

#### **Ostrzeżenie o instalowaniu baterii**

Nieprawidłowe używanie baterii może być przyczyną wycieków lub wybuchu.

Firma NEC zaleca przestrzeganie następujących zasad dotyczących używania baterii:

- Nie używać jednocześnie baterii różnych producentów.
- W przypadku nieprawidłowego zainstalowania baterii powstaje zagrożenie wybuchem. Baterie należy wymieniać wyłącznie na baterie tego samego lub równoważnego typu.
- Nie łączyć ze sobą nowych i starych baterii. Może to skrócić czas eksploatacji baterii lub spowodować wyciek płynu z baterii.
- Natychmiast wyjmować zużyte baterie, aby zapobiec wyciekowi kwasu do komory na baterie.
- Nie dotykać kwasu baterii, ponieważ może dojść do obrażeń skóry.
- Jeśli pilot zdalnego sterowania nie będzie używany przez długi czas, należy wyjąć z niego baterie.
- Baterii nie wolno wystawiać na działanie zbyt dużego ciepła, na przykład promieni słonecznych, ognia lub podobnego źródła.

#### **Efekt powidoku**

Należy pamiętać, że w przypadku technologii ciekłokrystalicznej (LCD) może występować zjawisko znane jako powidok (poświata obrazu). Powidok występuje, gdy na ekranie pozostaje widoczny "widmowy" obraz poprzedniego obrazu. W przeciwieństwie do monitorów ekranowych typu CRT powidok w monitorach LCD nie jest trwały, jednak należy unikać długotrwałego wyświetlania nieruchomych obrazów. W celu złagodzenia efektu powidoku należy wyłączyć monitor i przed kolejnym włączeniem odczekać tak długo, jak długo był wyświetlany poprzedni obraz. Jeśli na przykład obraz znajdował się na monitorze przez jedną godzinę i jest widoczny teraz obraz resztkowy, należy wyłączyć monitor również na jedną godzinę, aby zlikwidować "powidok".

#### **UWAGA:**

Tak jak w przypadku wszystkich osobistych urządzeń wyświetlających, firma NEC DISPLAY SOLUTIONS zaleca okresowe wyświetlanie ruchomych obrazów oraz używanie ruchomego wygaszacza ekranu, zawsze gdy obraz na ekranie jest nieruchomy, lub wyłączenie monitora, gdy nie jest używany.

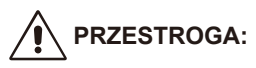

Niniejsze instrukcje serwisowania są przeznaczone tylko dla wykwalifikowanych pracowników serwisu. Aby zmniejszyć ryzyko porażenia prądem elektrycznym, osoby, które nie są odpowiednio przeszkolone, nie powinny wykonywać prac serwisowych innych niż omówione w niniejszym podręczniku.

# <span id="page-9-0"></span>**Informacje o licencji i znakach handlowych**

Windows to zastrzeżony znak handlowy firmy Microsoft Corporation. NEC to zastrzeżony znak handlowy firmy NEC Corporation. Pozostałe nazwy marek i produktów wymienione w niniejszym dokumencie to znaki handlowe lub zastrzeżone znaki handlowe ich odpowiednich właścicieli.

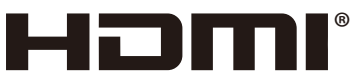

**HIGH-DEFINITION MULTIMEDIA INTERFACE** 

**TT DOLBY AUDIO"** 

Słowa HDMI oraz High-Definition Multimedia Interface oraz logotyp HDMI to znaki handlowe lub zastrzeżone znaki handlowe firmy HDMI Licensing Administrator, Inc. w Stanach Zjednoczonych i innych krajach.

Wyprodukowano w ramach licencji udzielonej przez Dolby Laboratories. Dolby, Dolby Audio oraz symbol podwójnego-D to znaki handlowe firmy Dolby Laboratories.

HDCP (High-bandwidth Digital Content Protection): HDCP to system zapobiegania nielegalnemu kopiowaniu danych przesyłanych za pośrednictwem sygnału cyfrowego. Jeżeli nie można wyświetlać materiałów za pośrednictwem wejścia sygnału cyfrowego, nie musi to oznaczać nieprawidłowego działania monitora. W urządzeniach obsługujących system HDCP mogą wystąpić sytuacje, w których pewne treści chronione tym systemem nie zostaną wyświetlone z powodu rozmyślnej decyzji społeczności zarządzającej standardem HDCP (Digital Content Protection,  $\overline{L}$  C).

CRESTRON i CRESTRON ROOMVIEW to znaki handlowe firmy Crestron Electronics, Inc. w Stanach Zjednoczonych i innych krajach.

Licencje na oprogramowanie GPL/LGPL

Ten produkt zawiera oprogramowanie objęte licencia GPL (ang.General Public License) GNU, LGPL (ang.Lesser General Public License) GNU oraz innymi licencjami.

Adobe i logotyp Adobe to zastrzeżone znaki handlowe albo znaki handlowe firmy Adobe Systems Incorporated w Stanach Zjednoczonych i/lub w innych krajach.

# <span id="page-10-0"></span>**Deklaracja zgodności dostawcy**

To urządzenie jest zgodne z postanowieniami Części 15 przepisów Federalnej Komisji ds. Łączności (FCC). Eksploatacja urządzenia jest dozwolona po spełnieniu dwóch poniższych warunków: (1) Urządzenie nie może powodować żadnych szkodliwych zakłóceń oraz (2) urządzenie musi przyjąć wszelkie zakłócenia, w tym takie, które mogą powodować niepożądane działanie.

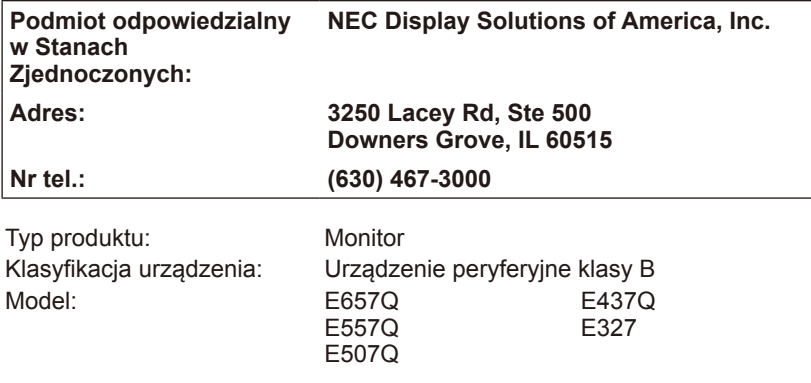

# **FC**

#### **Oświadczenie dotyczące zgodności z przepisami Ministerstwa**

#### **Komunikacji Kanady**

- DOC: Urządzenie cyfrowe klasy B jest zgodne z wszystkimi wymogami kanadyjskich przepisów dotyczących urządzeń powodujących zakłócenia elektromagnetyczne.
- C-UL: Urządzenie nosi oznaczenie C-UL i zapewnia zgodność z Kanadyjskimi przepisami w zakresie bezpieczeństwa CSA C22.2 nr 62368-1-14.

#### **Zalecenia Komisji FCC:**

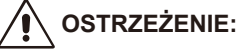

Federalna Komisja Łączności nie zezwala na żadne modyfikacje ani zmiany w urządzeniu Z WYJATKIEM tych, które zostały wymienione w niniejszym podręczniku przez firmę NEC Display Solutions of America, Inc. Nieprzestrzeganie tego rozporządzenia może skutkować utratą prawa do używania tego urządzenia.

- 1. Monitor kolorowy E657Q/E557Q/E507Q/E437Q/E327 może być użytkowany wraz z dołączonymi do niego kablami zasilającymi w celu uniknięcia powodowania przez te urządzenia zakłóceń odbioru sygnału radiowego i telewizyjnego. Stosowanie innych kabli i zasilaczy/adapterów może skutkować zakłóceniami odbioru sygnału radiowego i telewizyjnego.<br>(1) – Aby zapewnić zgodność z zaleceniami komisii FCC, należy używać
	- Aby zapewnić zgodność z zaleceniami komisji FCC, należy używać dostarczonego kabla zasilającego lub kabla o identycznych parametrach technicznych.
	- (2) Należy stosować dostarczony ekranowany kabel sygnałowy HDMI.
	- (3) W przypadku kabli z 15-stykowymi złączami mini D-Sub oraz USB należy stosować ekranowany kabel sygnałowy z rdzeniem ferrytowym.
	- (4) W przypadku kabli z 9-stykowymi złączami D-Sub oraz kabli koncentrycznych należy stosować ekranowany kabel sygnałowy.
- 2. To urządzenie zostało poddane testom i uznane za zgodne z wymaganiami dotyczącymi urządzeń cyfrowych klasy B, sformułowanymi w części 15 Zaleceń Komisji FCC. Komisja przygotowała zalecenia w celu zapewnienia właściwej ochrony przed szkodliwymi zakłóceniami w instalacjach w budynkach mieszkalnych. To urządzenie generuje, wykorzystuje i może emitować energię związaną z falami elektromagnetycznymi o częstotliwościach radiowych, dlatego w przypadku instalacji i eksploatacji niezgodnej z instrukcjami producenta może powodować szkodliwe zakłócenia komunikacji radiowej. Zakłócenia mogą jednak występować w określonych miejscach nawet w przypadku prawidłowej instalacji i eksploatacji wyposażenia. Jeżeli to urządzenie wywołuje szkodliwe zakłócenia odbioru sygnałów radiowych lub telewizyjnych, zauważalne podczas jego włączania i wyłączania, użytkownik powinien podjąć próby eliminacji zakłóceń za pomocą następujących metod:
	- Zmiana orientacii lub lokalizacii anteny odbiorczej
	- Zwiększenie odległości między urządzeniem a odbiornikiem
	- Podłączenie urządzenia do gniazda sieciowego w obwodzie sieci zasilającej, do którego nie jest podłączony odbiornik
	- W celu uzyskania porady należy się skontaktować z dystrybutorem lub doświadczonym technikiem radiowo-telewizyjnym.

W razie konieczności użytkownik powinien skontaktować się z dystrybutorem lub doświadczonym technikiem radiowo-telewizyjnym w celu uzyskania dodatkowych porad.

Użytkownik może uznać za przydatną następującą broszurę, przygotowaną przez Komisję FCC: "Jak rozpoznawać i rozwiązywać problemy z zakłóceniami radiowymi i telewizyjnymi". Broszura jest dostępna w wydawnictwie U.S. Government Printing Office, Waszyngton, D.C., 20402, nr katalogowy: 004-000-00345-4.

# **OSTRZEŻENIE FCC**

Aby zapewnić ciągłą zgodność i zapobiegać niepożądanym zakłóceniom, podczas podłączania tego monitora do sprzętu wideo można stosować rdzenie ferrytowe. Należy także utrzymywać odległość co najmniej 400 mm od innego urządzenia peryferyjnego.

#### **Kable**

W celu zachowania zgodności z przepisami FCC połączenia z tym urządzeniem muszą być wykonane za pomocą ekranowanych kabli z metalowymi osłonami złączy RF/EMI.

#### **Informacja dotycząca użytkowników w Kanadzie**

CAN ICES-3 (B)  $\overline{N}$  NMB-3(B) Odbiorniki telewizji analogowej i cyfrowej — Appareil de réception de télévision analogique et numérique, Kanada BETS-7 / NTMR-7

W razie konieczności użytkownik powinien skontaktować się z dystrybutorem lub doświadczonym technikiem radiowo-telewizyjnym w celu uzyskania dodatkowych porad. Użytkownik może uznać za przydatną następującą broszurę, przygotowaną przez Komisję FCC: "Jak rozpoznawać i rozwiązywać problemy z zakłóceniami radiowymi i telewizyjnymi". Broszura jest dostępna w wydawnictwie U.S. Government Printing Office, Waszyngton, D.C., 20402, nr katalogowy: 004-000-00345-4.

# <span id="page-13-0"></span>**Zawartość opakowania**

Wewnątrz opakowania monitora NEC\*<sup>1</sup> powinny się znajdować następujące elementy:

- Monitor
- Kabel zasilający\*<sup>2</sup>
- Kabel HDMI
- Pilot zdalnego sterowania
- Baterie AAA 1,5 V (2 szt.)
- Instrukcja konfiguracji (1 szt.)

#### E657Q / E557Q / E507Q / E437Q / E327

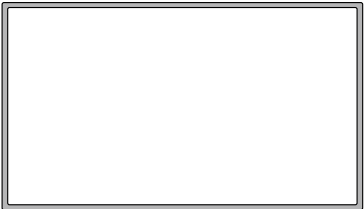

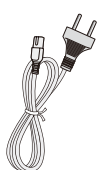

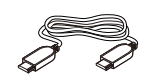

Kabel zasilający\*<sup>2</sup>

(UE) Kabel HDMI

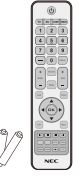

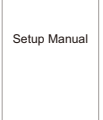

Bezprzewodowy pilot zdalnego sterowania i baterie AAA

Instrukcja konfiguracji

#### **UWAGA:**

- \*1: Oryginalne opakowanie i pozostałe części pakunkowe należy zachować na wypadek konieczności transportu lub wysyłki monitora.
- \*2: Rodzaje i liczba kabli zasilających dołączonych do zestawu zależy od miejsca, do którego jest wysyłany monitor. Jeśli do zestawu jest dołączony więcej niż jeden kabel zasilający, należy stosować kabel zasilający odpowiedni do parametrów sieci zasilającej prądu zmiennego oraz zgodny ze standardami bezpieczeństwa danego kraju.
- \*3: Poniższa podstawka stojaka i wkręt to części opcjonalne.

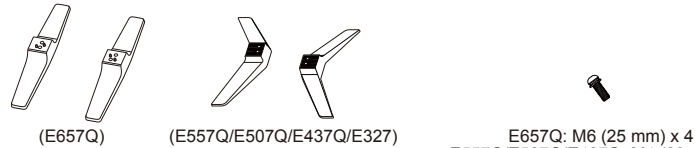

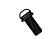

E557Q/E507Q/E437Q: M4 (20 mm) x 4 E327: M4 (20 mm)  $\times$  4

Podstawka stojaka Śruba stojaka

## <span id="page-14-0"></span>**Instalacja w przypadku używania podstawki stojaka**

**WAŻNE:** Nie wywierać nacisku na obszar wyświetlania, gdyż może to skutkować uszkodzeniem monitora.Gwarancja producenta nie obejmuje uszkodzeń powstałych w wyniku zaniedbań użytkownika ani nieprawidłowej instalacii.

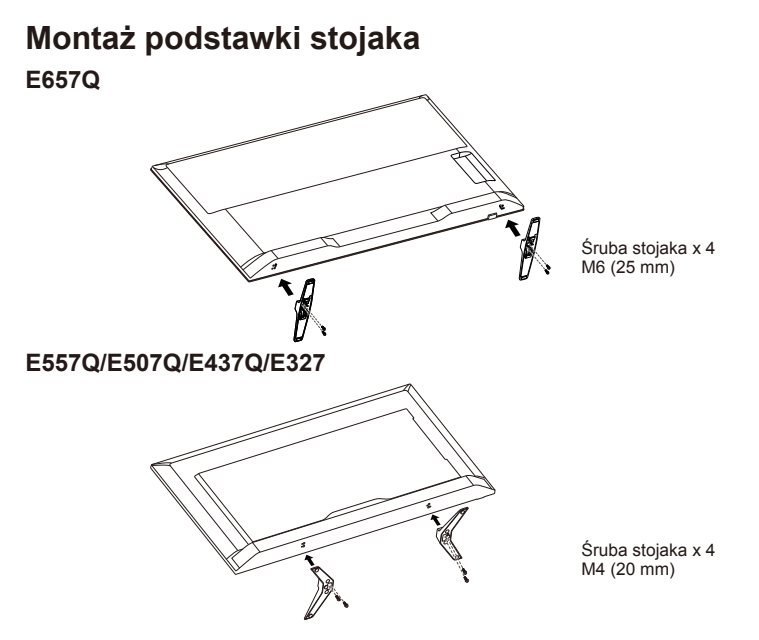

- 1. Ustaw monitor przednią stroną skierowaną w dół na miękkiej i płaskiej powierzchni, tak aby go nie zarysować ani nie uszkodzić.
- 2. Ostrożnie wyrównaj podstawkę stojaka z występem monitora i wkręć wkręty śrubokrętem krzyżakowym.

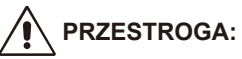

Podstawka stojaka jest bardzo ciężka. Należy ją instalować ostrożnie, aby uniknąć takich obrażeń, jak uderzenie upuszczonej podstawki stojaka na stopę.

### <span id="page-15-0"></span>**Wentylacja**

Otwory i szczeliny w monitorze zapewniają niezbędną wentylację. Aby zagwarantować niezawodne działanie monitora i chronić go przed przegrzaniem, tych otworów i szczelin nigdy nie wolno blokować ani zakrywać.

W przypadku niezapewnienia dostatecznej wentylacji na monitorze może się gromadzić kurz i brud. W celu zapewnienia odpowiedniej wentylacji należy przestrzegać poniższych zaleceń:

- Nie instalować monitora przednią stroną skierowaną w górę, w dół ani w bok.
- Nie instalować monitora do góry nogami.
- Nigdy nie zakrywać szczelin ani otworów szmatką bądź innymi materiałami.
- Nigdy nie blokować szczelin ani otworów poprzez umieszczenie monitora na łóżku, sofie, kocu lub podobnej powierzchni.
- Nigdy nie ustawiać monitora w zamkniętym miejscu, na przykład na półce regału lub we wbudowanej szafce, jeśli nie jest zapewniona odpowiednia wentylacja.

Pozostawić przestrzeń wokół monitora, jak pokazano niżej. W przeciwnym razie cyrkulacja powietrza może być niedostateczna, a to z kolei może skutkować przegrzaniem, spowodować pożar lub uszkodzenie zestawu monitora.

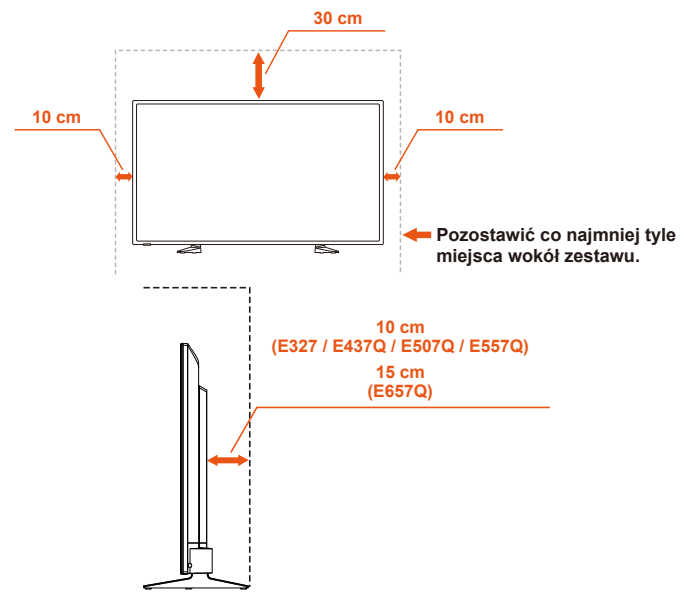

### **Instalacja z podstawką stojaka**

Nigdy nie montować monitora w miejscu o ograniczonej cyrkulacji powietrza.

### <span id="page-16-0"></span>**Zapobieganie przewróceniu**

W przypadku korzystania z monitora z opcjonalnym stojakiem biurkowym przymocować monitor do ściany za pomocą sznurka lub łańcucha, który może utrzymać ciężar monitora i zapobiec jego upadkowi.

#### **E657Q**

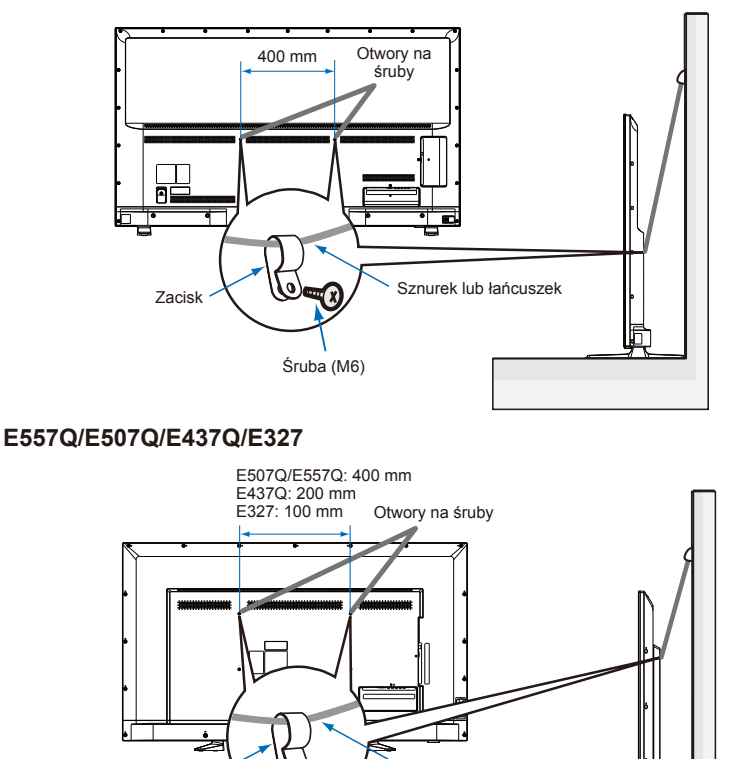

Przed przymocowaniem monitora do ściany upewnić się, że ściana może utrzymać jego ciężar.

 $Z$ acisk  $\leftarrow$   $\mathbb{Q}_{\mathbb{Z}}$   $\leftarrow$  Sznurek lub łańcuszek

Śruba (E437Q/E507Q/E557Q: M6; E327: M4)

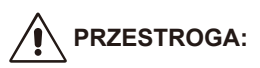

Przed zmianą umiejscowienia monitora koniecznie odłączyć od niego sznurek lub łańcuch.

#### **Przedmioty i otwory wentylacyjne**

Nigdy nie wkładać żadnych przedmiotów w szczeliny obudowy monitora, ponieważ mogą dotykać elementów znajdujących się pod napięciem, co może skutkować porażeniem prądem elektrycznym lub pożarem. Nie umieszczać żadnych przedmiotów na monitorze.

## <span id="page-18-0"></span>**Instalacja w przypadku montażu ściennego (opcja)**

### **Dla klienta:**

### **PRZESTROGA:**

NIE wolno montować monitora samodzielnie. W celu przeprowadzenia prawidłowej instalacji zalecane jest skorzystanie z pomocy przeszkolonego, wykwalifikowanego technika. Listę takich techników można uzyskać u dostawcy. Za montaż ścienny i sufitowy oraz za zlecenie montażu technikowi odpowiada klient.

#### **Konserwacja**

- Urządzenie należy regularnie sprawdzać pod względem prawidłowego dokręcenia wkrętów, poluzowania połączeń, odkształceń i innych problemów charakterystycznych dla sprzętu montażowego. W przypadku wykrycia problemu należy skontaktować się z wykwalifikowanym personelem w celu naprawy urządzenia.
- Należy regularnie sprawdzać lokalizację montażu pod względem występowania stopniowych oznak uszkodzenia lub osłabienia.

NIE WOLNO zasłaniać otworów wentylacyjnych akcesoriami montażowymi ani innymi akcesoriami.

#### **Dla wykwalifikowanego personelu NEC: Zagrożenie brakiem stabilizacji.**

Urządzenie może upaść, powodując poważne obrażenia ciała lub śmierć. Aby zapobiec obrażeniom, niniejsze urządzenie musi być bezpiecznie przymocowane do podłogi/ściany, zgodnie z instrukcjami montażu dostarczonymi przez producenta.

Należy starannie sprawdzić miejsce docelowego montażu urządzenia. Nie wszystkie ściany i sufity mają nośność odpowiednią do masy urządzenia. Masę monitora podano w danych technicznych (patrz rozdział Dane techniczne). Gwarancja produktu nie obejmuje uszkodzeń spowodowanych nieprawidłową instalacją, zmianami konstrukcji urządzenia ani klęskami żywiołowymi. Niepodporządkowanie się tym zaleceniom może skutkować unieważnieniem gwarancji.

W celu zapewnienia bezpiecznego montażu do zamocowania urządzenia należy użyć co najmniej dwóch wsporników. Urządzenie należy zamocować do co najmniej dwóch punktów w lokalizacji instalacji.

Zalecamy, aby w celu uniknięcia splątania kabli monitor znajdował się w odległości co najmniej 60 mm od ściany. Przed zamontowaniem monitora do ściany należy zdemontować jego podstawkę stojaka. Ze względu na bezpieczeństwo do montażu należy używać wyłącznie uchwytów ściennych z certyfikatem UL, których udźwig pozwala utrzymać ciężar monitora. (Patrz rozdział Dane techniczne). Aby przymocować uchwyt ścienny do monitora:

### <span id="page-19-0"></span>**Demontaż podstawki stojaka**

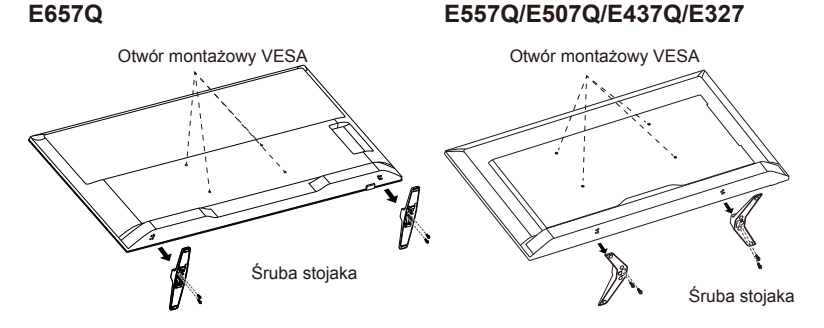

- 1. Poluzuj wkręty na występie podstawki stojaka i zdemontuj podstawkę.
- 2. Przymocuj uchwyt ścienny do tylnej strony monitora czterema wkrętami M4 (ekran 32-calowy) lub wkrętami M6 (ekrany 43/50/55/65-calowe).

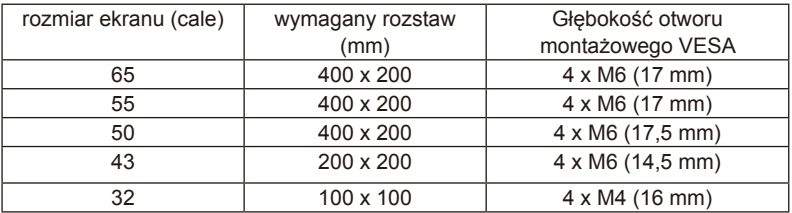

#### **UWAGA:**

Osprzęt do montażu ściennego nie jest dołączony do urządzenia. Należy go nabyć oddzielnie. Szczegółowe informacje można uzyskać u przedstawiciela firmy NEC.

Należy dostarczyć śrubę o odpowiedniej długości (grubość uchwytu ściennego + głębokość otworu VESA).

### <span id="page-20-0"></span>**Wentylacja**

Otwory i szczeliny w monitorze zapewniają niezbędną wentylację. Aby zagwarantować niezawodne działanie monitora i chronić go przed przegrzaniem, tych otworów i szczelin nigdy nie wolno blokować ani zakrywać.

W przypadku niezapewnienia dostatecznej wentylacji na monitorze może się gromadzić kurz i brud. W celu zapewnienia odpowiedniej wentylacji należy przestrzegać poniższych zaleceń:

- Nie instalować monitora przednią stroną skierowaną w górę, w dół ani w bok.
- Nie instalować monitora do góry nogami.
- Nigdy nie zakrywać szczelin ani otworów szmatką bądź innymi materiałami.
- Nigdy nie blokować szczelin ani otworów poprzez umieszczenie monitora na łóżku, sofie, kocu lub podobnej powierzchni.
- Nigdy nie ustawiać monitora w zamkniętym miejscu, na przykład na półce regału lub we wbudowanej szafce, jeśli nie jest zapewniona odpowiednia wentylacja.

Pozostawić przestrzeń wokół monitora, jak pokazano niżej. W przeciwnym razie cyrkulacja powietrza może być niedostateczna, a to z kolei może skutkować przegrzaniem, spowodować pożar lub uszkodzenie zestawu monitora.

### **Montaż ścienny**

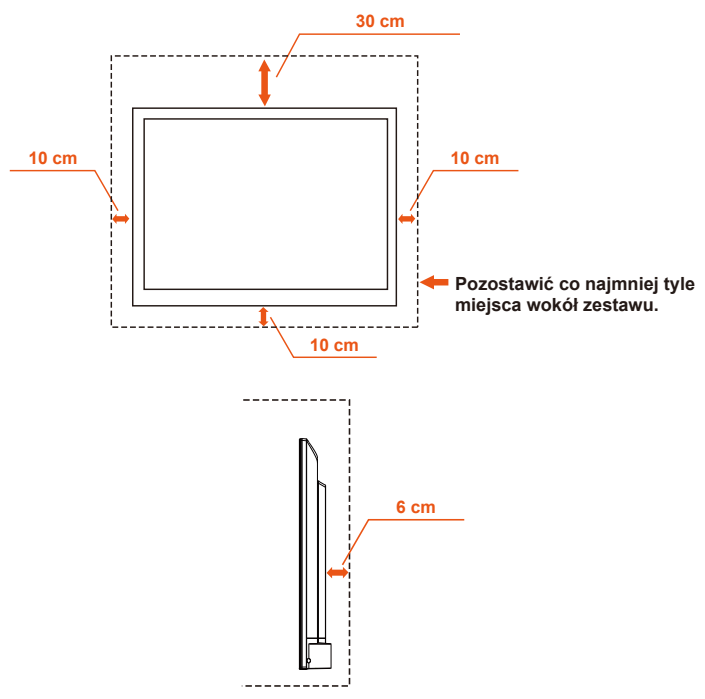

**Polski-18 Polski-19**

<span id="page-21-0"></span>Można stosować tylko z uchwytami ściennymi z certyfikatem UL o minimalnym udźwigu/obciążeniu: Patrz rozdział Dane techniczne.

Masa urządzenia bez podstawy: Urządzenie i jego akcesoria montażowe zachowują bezpieczeństwo podczas testu.

Stosowany zestaw do montażu ściennego, odległość uchwytu ściennego VESA, średnica śruby: Patrz rozdział Dane techniczne.

### **Zabronione użytkowanie w orientacji pionowej**

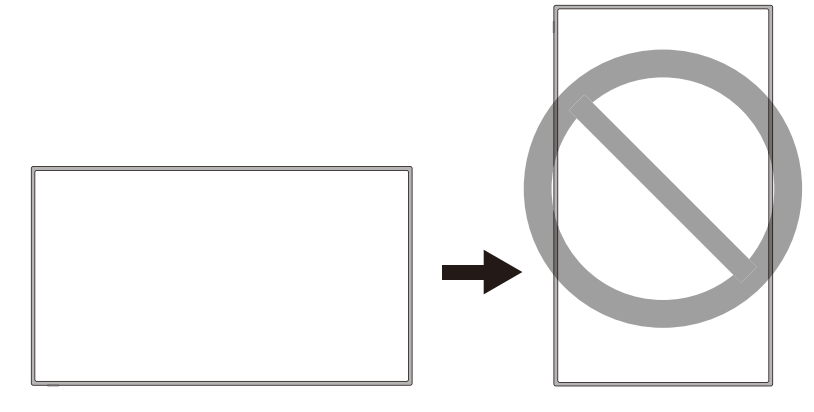

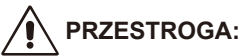

Nie ustawiać monitora w orientacji pionowej.

### <span id="page-22-0"></span>**Umieszczenie monitora na stabilnej powierzchni**

Należy się upewnić, że monitor jest umieszczony w miejscu zapewniającym swobodny przepływ powietrza. Nie wolno zakrywać otworów wentylacyjnych znajdujących się z tyłu obudowy. Nie wolno umieszczać monitora w pobliżu otwartych płomieni. Nie wolno umieszczać monitora w miejscu, które jest narażone na działanie ciepła, bezpośrednich promieni słonecznych, deszczu ani wody. Nie wystawiać monitora na działanie żadnych płynów.

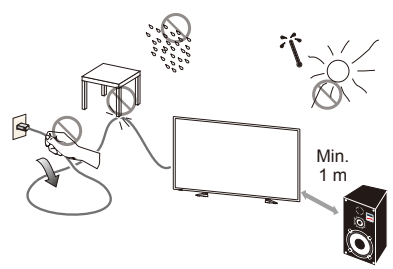

### **Wkładanie i wymiana baterii**

Pilot zdalnego sterowania jest zasilany dwiema bateriami AAA 1,5 V. Aby włożyć lub wymienić baterie:

- 1. Otwórz pokrywę baterii na pilocie zdalnego sterowania, popychając ją i wyciągając w kierunku wskazywanym strzałką.
- 2. Włóż do pilota dwie nowe baterie rozmiaru "AAA". Podczas wyjmowania starych baterii popchnij je w kierunku sprężyny, a następnie unieś za drugi koniec.
- 3. Dopasuj oznaczenia (+) i (–) na bateriach do odpowiednich oznaczeń w komorze baterii.
- 4. Najpierw włóż dolną część baterii, stronę (–), do komory baterii, dociśnij baterię do sprężyny, a następnie włóż górną część baterii, stronę (+). Nie wkładaj baterii na siłę.
- 5. Zamknij pokrywę baterii, upewniając się, że wypustka spoczywa w odpowiednich szczelinach. Dociśnij pokrywę, aż usłyszysz kliknięcie.

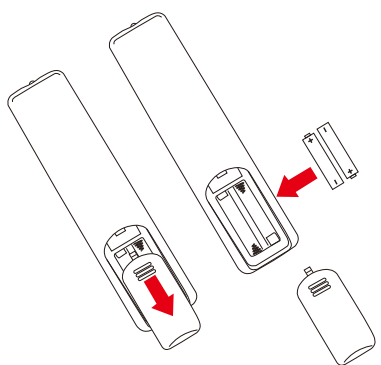

### <span id="page-23-0"></span>**Podłączanie do źródła zasilania**

Monitor należy zainstalować w pobliżu łatwo dostępnego gniazdka elektrycznego. Bolce wtyczki powinny być całkowicie włożone do gniazdka elektrycznego. Luźne podłączenie może skutkować pogorszeniem jakości obrazu.

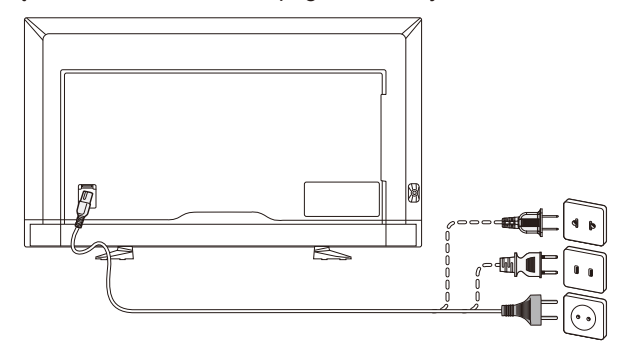

Po podłączeniu kabla zasilającego monitor włącza się, a przednia dioda LED na dole monitora zaświeca się na czerwono lub jest wyłączona.

#### **Informacje o przewodzie:**

### **PRZESTROGA:**

Monitor kolorowy E657Q/E557Q/E507Q/E437Q/E327 może być użytkowany wraz z dołączonymi do niego kablami zasilającymi w celu uniknięcia powodowania przez te urządzenia zakłóceń odbioru sygnału radiowego i telewizyjnego. Stosowanie innych kabli i zasilaczy/adapterów może skutkować zakłóceniami odbioru sygnału radiowego i telewizyjnego.

- (1) Aby zapewnić zgodność z zaleceniami komisji FCC, należy używać dostarczonego kabla zasilającego lub kabla o identycznych parametrach technicznych.
- (2) Należy stosować dostarczony ekranowany kabel sygnałowy HDMI.
- (3) W przypadku kabli z 15-stykowymi złączami mini D-Sub oraz USB należy stosować ekranowany kabel sygnałowy z rdzeniem ferrytowym.
- (4) W przypadku kabli z 9-stykowymi złączami D-Sub oraz kabli koncentrycznych należy stosować ekranowany kabel sygnałowy.

### <span id="page-24-0"></span>**Włączanie/wyłączanie nowego monitora**

W celu włączenia monitora należy nacisnąć przycisk zasilania na pilocie zdalnego sterowania lub przycisk zasilania znajdujący się z boku monitora. Monitor włączy się.

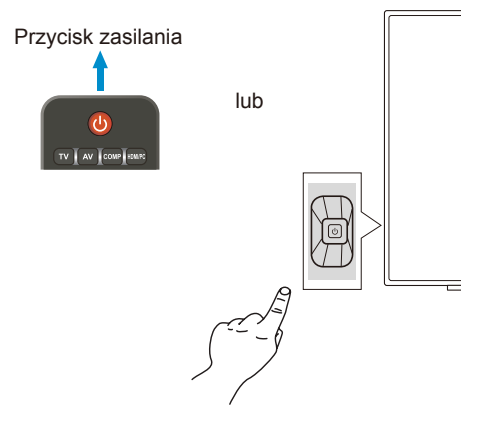

### **Stan trybu zasilania**

W trybie WŁ. monitor działa tak, jak gdyby nie był podawany zewnętrzny sygnał.

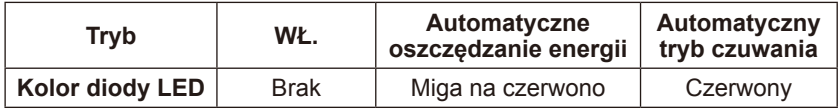

### <span id="page-25-0"></span>**Energy Options**

Na monitorze dostępne są następujące trzy tryby.

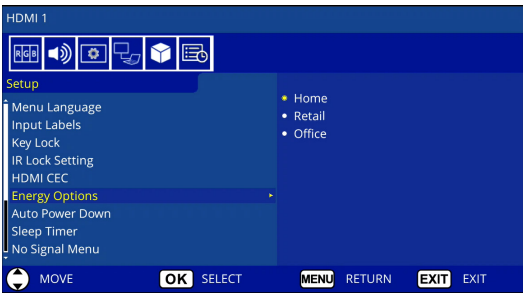

Do sterowania monitorem można wybrać połączenie LAN i RS-232C. Działanie trybu opcji zasilania różni się w zależności od wyboru sterowania.

### **Jeśli wybrano sterowanie RS-232C**

#### **Tryb Home / Tryb Office**

- Jeśli nie ma sygnału, wyświetla się komunikat NO SIGNAL, a monitor przełącza się w tryb Auto Standby (Automatyczny tryb czuwania) po upływie określonego czasu.
- Po otrzymaniu sygnału na wybranym złączu wejściowym monitor zostaje przełączony w tryb ON (WŁ.).

#### **Tryb Retail**

Jeśli nie ma sygnału, wyświetla się komunikat NO SIGNAL, lecz monitor nie przełącza się w tryb opcji zasilania (pozostaje w trybie ON (WŁ.)).

### **Jeśli wybrano sterowanie LAN**

#### **Tryb Home**

- Jeśli nie ma sygnału, wyświetla się komunikat NO SIGNAL, a monitor przełącza się w tryb Auto Power save (Automatyczne oszczędzanie energii) po upływie określonego czasu.

W trybie Auto Power save (Automatyczne oszczędzanie energii), jeśli nie zostanie odebrany żaden sygnał sieci LAN, monitor przełączy się w tryb Auto Standby (Automatyczny tryb czuwania) po 3 minutach.

- Po otrzymaniu sygnału na wybranym złączu wejściowym monitor zostaje przełączony w tryb ON (WŁ.).

#### **Tryb Retail**

Jeśli nie ma sygnału, wyświetla się komunikat NO SIGNAL, lecz monitor nie przełącza się w tryb opcji zasilania (pozostaje w trybie ON (WŁ.)).

#### **Tryb Office**

- Jeśli nie ma sygnału, wyświetla się komunikat NO SIGNAL, a monitor przełącza się w tryb Auto Power save (Automatyczne oszczędzanie energii) po upływie określonego czasu. Monitor pozostaje w trybie Auto Power save (Automatyczne oszczędzanie energii) niezależnie od tego, czy zostanie odebrany sygnał sieci LAN, czy też nie.
- Po otrzymaniu sygnału na wybranym złączu wejściowym monitor zostaje przełączony w tryb ON (WŁ.).

#### **PRZESTROGA:**

- Jeśli kabel zasilający zostanie odłączony w trybie Auto Standby (Automatyczny tryb czuwania), monitor będzie w trybie Auto Standby, gdy kabel zasilający zostanie ponownie podłączony.
- Po przełączeniu w tryb opcji zasilania Home, Retail lub Office, opcje menu Video (Wideo) zostają przywrócone do wartości domyślnych.
- Po wybraniu trybu opcji zasilania Retail ustawienia menu Video (Wideo) zostają przywrócone do wartości domyślnych, jeśli kabel zasilający zostanie odłączony i ponownie podłączony, lub jeśli monitor zostanie wyłączony i włączony za pomocą pilota zdalnego sterowania lub przycisku na monitorze.

### <span id="page-27-0"></span>**Podłączanie urządzeń źródłowych E657Q**

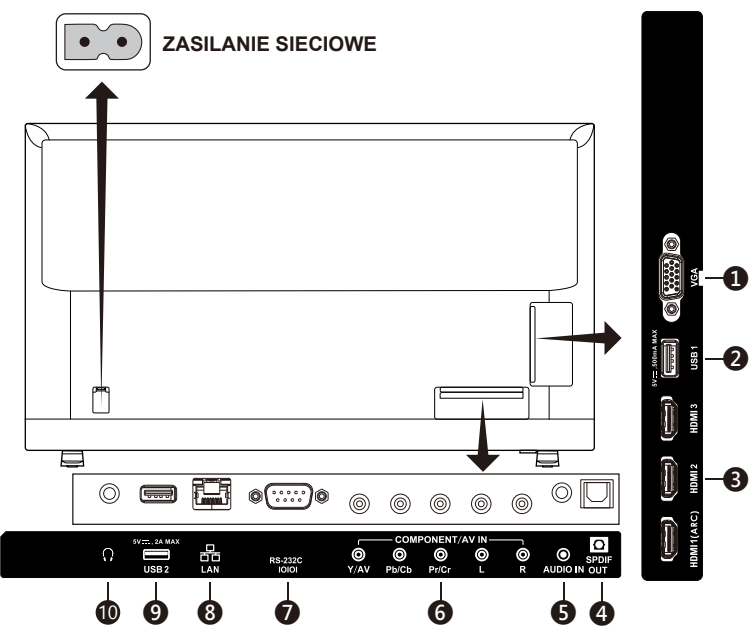

- 1. **VGA —** do podłączania komputera w celu odtwarzania filmów.
- 2. **Złącze USB1—** umożliwia dostęp do plików zdjęć, muzyki i filmów. Należy upewnić się, że wtyczka ma odpowiedni kształt i jest prawidłowo ukierunkowana podczas podłączania urządzenia lub kabla USB.
- 3. **HDMI (HDMI-1, HDMI-2, HDMI-3) —** do podłączania urządzeń HDMI. Funkcja kanału zwrotnego audio ARC (Audio Return Channel) jest obsługiwana przez złącze HDMI-1. Funkcja ARC nie współpracuje z efektami dźwiękowymi (Sound Mode, Balance, Bass, Treble w menu ekranowym).
- 4. **SPDIF OUT** do podłączania systemu kina domowego za pośrednictwem cyfrowego kabla audio. Wyjście SPDIF nie współpracuje z efektami dźwiękowymi (Sound Mode, Balance, Bass, Treble w menu ekranowym). Wyjście SPDIF nie współpracuje z funkcją Auto dostępną w menu ekranowym Internal Speakers.
- 5. **AUDIO IN —** do podłączania komputera w celu odtwarzania dźwięku.
- 6. **COMPONENT / AV IN —**
	- Złącze sygnału komponentowego: do podłączania cyfrowych urządzeń wideo do gniazda zielonego (Y), niebieskiego (Pb) i czerwonego (Pr) oraz do odpowiednich gniazd dźwięku (biały (L) oraz czerwony (R)).
	- Złącze sygnału kompozytowego: do podłączania cyfrowych urządzeń wideo do zielonych gniazd wideo (AV) oraz do odpowiednich gniazd dźwięku (biały (L) oraz czerwony (R)).
- 7. **RS-232C —** do podłączania komputera w celu odbierania sygnałów sterujących z komputera.
- 8. **Złącze LAN (RJ-45) —** do podłączania sieci LAN.
- 9. **Złącze USB2 —** port zasilający 5 V / 2 A (maks.) Należy upewnić się, że wtyczka ma odpowiedni kształt i jest prawidłowo ukierunkowana podczas podłączania urządzenia lub kabla USB. Jeśli złącze USB (2 A) jest używane do zasilania, należy stosować kabel USB zdatny do przenoszenia prądu o natężeniu 2 A. Nie wolno wyginać kabla USB. Mogłoby to doprowadzić do przegrzania lub pożaru.
- 10. **Złącze słuchawkowe —** do podłączania słuchawek.

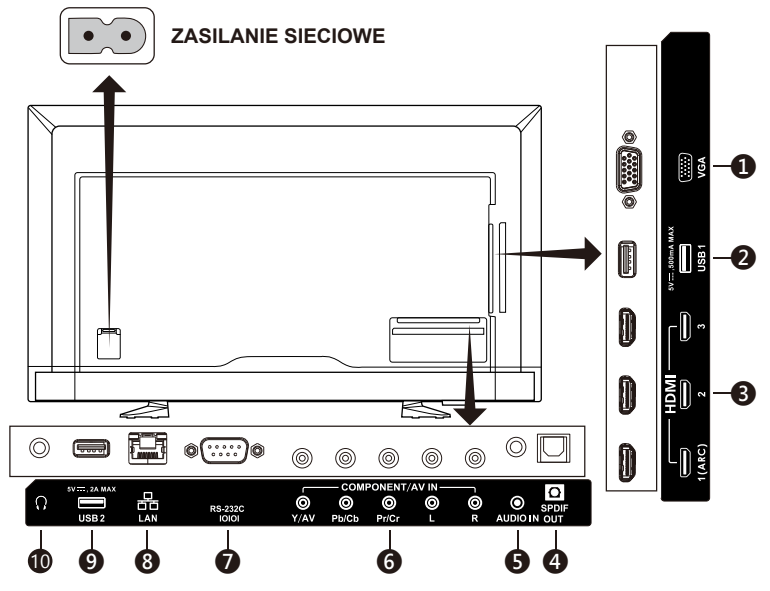

#### **E557Q/E507Q/E437Q/E327**

- 1. **VGA —** do podłączania komputera w celu odtwarzania filmów.
- 2. **Złącze USB1—** umożliwia dostęp do plików zdjęć, muzyki i filmów. Należy upewnić się, że wtyczka ma odpowiedni kształt i jest prawidłowo ukierunkowana podczas podłączania urządzenia lub kabla USB.
- 3. **HDMI (HDMI-1, HDMI-2, HDMI-3) —** do podłączania urządzeń HDMI. Funkcja kanału zwrotnego audio ARC (Audio Return Channel) jest obsługiwana przez złącze HDMI-1. Funkcja ARC nie współpracuje z efektami dźwiękowymi (Sound Mode, Balance, Bass, Treble w menu ekranowym).
- 4. **SPDIF OUT** do podłączania systemu kina domowego za pośrednictwem cyfrowego kabla audio. Wyjście SPDIF nie współpracuje z efektami dźwiękowymi (Sound Mode, Balance, Bass, Treble w menu ekranowym). Wyjście SPDIF nie współpracuje z funkcją Auto dostępną w menu ekranowym Internal Speakers.

5. **AUDIO IN —** do podłączania komputera w celu odtwarzania dźwięku.

#### 6. **COMPONENT / AV IN —**

- Złącze sygnału komponentowego: do podłączania cyfrowych urządzeń wideo do gniazda zielonego (Y), niebieskiego (Pb) i czerwonego (Pr) oraz do odpowiednich gniazd dźwięku (biały (L) oraz czerwony (R)).
- Złącze sygnału kompozytowego: do podłączania cyfrowych urządzeń wideo do zielonych gniazd wideo (AV) oraz do odpowiednich gniazd dźwięku (biały (L) oraz czerwony (R)).
- 7. **RS-232C —** do podłączania komputera w celu odbierania sygnałów sterujących z komputera.
- 8. **Złącze LAN (RJ-45) —** do podłączania sieci LAN.
- 9. **Złącze USB2 —** port zasilający 5 V / 2 A (maks.) Należy upewnić się, że wtyczka ma odpowiedni kształt i jest prawidłowo ukierunkowana podczas podłączania urządzenia lub kabla USB. Jeśli złącze USB (2 A) jest używane do zasilania, należy stosować kabel USB zdatny do przenoszenia prądu o natężeniu 2 A. Nie wolno wyginać kabla USB. Mogłoby to doprowadzić do przegrzania lub pożaru.
- 10. **Złącze słuchawkowe —** do podłączania słuchawek.

# <span id="page-30-0"></span>**Korzystanie z pilota zdalnego sterowania**

### **(Zasilanie)**

Naciśnij, aby włączyć/wyłączyć (czuwanie) zasilanie. (UWAGA: Aby całkowicie wyłączyć zasilanie, należy wyjąć wtyczkę kabla zasilającego z gniazdka elektrycznego).

#### **TV**

Brak funkcji.

#### **AV**

Naciśnij, aby wybrać tryb źródła Composite.

#### **COMP**

Naciśnij, aby wybrać tryb źródła Component.

#### **HDMI/PC**

Naciśnij, aby wybrać tryb źródła PC IN lub HDMI.

#### $0 - 91 -$

Brak funkcji.

### **PRE CH**

Brak funkcii.

#### **Source**

Naciskaj, aby wybierać spośród różnych sygnałów wejściowych.

#### **Mute**

Włączenie/wyłączenie dźwięku.

#### **VOL + / VOL**

Naciśnij przycisk + lub **–**, aby zmienić poziom głośności.

#### **CH + / CH**

Brak funkcji.

#### **Exit**

Naciśnij, aby zamknąć menu ekranowe.

#### **Display**

Naciśnij, aby wyświetlić informacje.

#### **FAV**

Brak funkcji.

#### **Menu**

Naciśnij, aby otworzyć menu ekranowe.

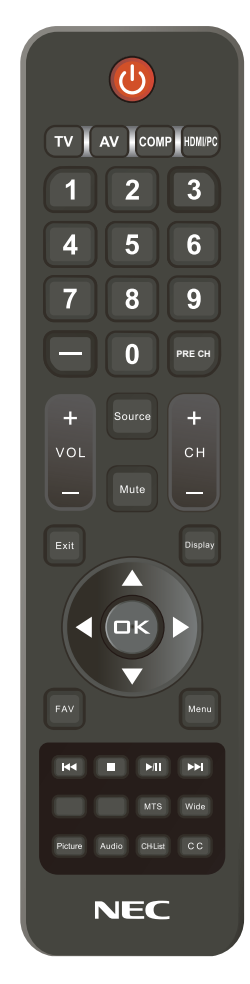

#### $\blacktriangle$ ,  $\nabla$ ,  $\blacktriangleleft$ ,  $\blacktriangleright$ , OK

Naciśnij, aby wybrać lub potwierdzić różne elementy w menu.

#### $\mathsf{H}$ 4,  $\blacksquare$ ,  $\blacktriangleright$ ll,  $\blacktriangleright$ H

Używane w menu USB oraz z funkcją HDMI CEC.

#### **MTS**

Brak funkcji.

#### <span id="page-31-0"></span>**Wide**

Naciśnij, aby wybrać proporcje obrazu: Normal / Zoom / Wide / Cinema /

Auto (Dostępne proporcje zależą od wejściowego sygnału wideo).

#### **Picture**

Naciśnij, aby wybrać tryb obrazu: Dynamic / Standard / Energy Savings / Theater / Game / Custom / HDR Video lub HDR Dynamic *(nie dotyczy modelu E327)*

#### **Audio**

Naciśnij, aby wybrać tryb dźwięku: Standard / Movie / Music / News / Custom

**CH-List** Brak funkcji.

#### **C C**

Brak funkcji.

Po podłączeniu urządzenia AV należy nacisnąć przycisk **Source** na pilocie zdalnego sterowania, aby wybrać źródło do wyświetlenia. (np.: naciśnij przycisk **COMP**, aby wybrać sygnał komponentowy, gdy urządzenie jest podłączone do wejścia Component).

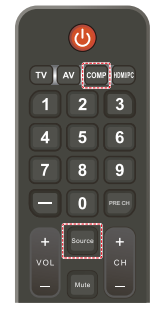

### **Zasięg pracy pilota zdalnego sterowania**

Wybierając przyciski na pilocie, należy kierować jego górną część w stronę czujnika zdalnego sterowania na monitorze.

Maksymalny zasięg pilota to ok. 7 m od czujnika zdalnego sterowania lub ok. 3,5 m w pionie i w poziomie pod kątem nie większym niż 30°.

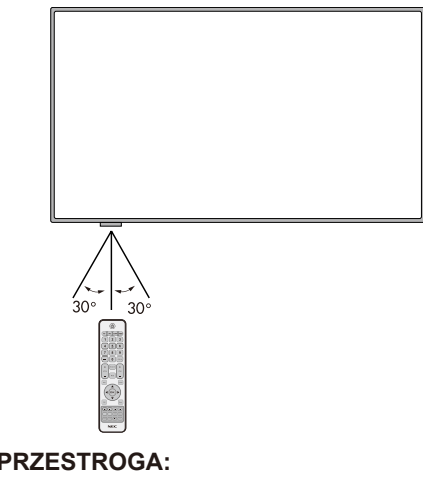

System zdalnego sterowania może nie działać, gdy czujnik zdalnego sterowania jest oświetlany przez silne światło słoneczne lub sztuczne oświetlenie albo gdy na ścieżce promieni znajdują się przeszkody.

### <span id="page-32-0"></span>**Tabela taktowania**

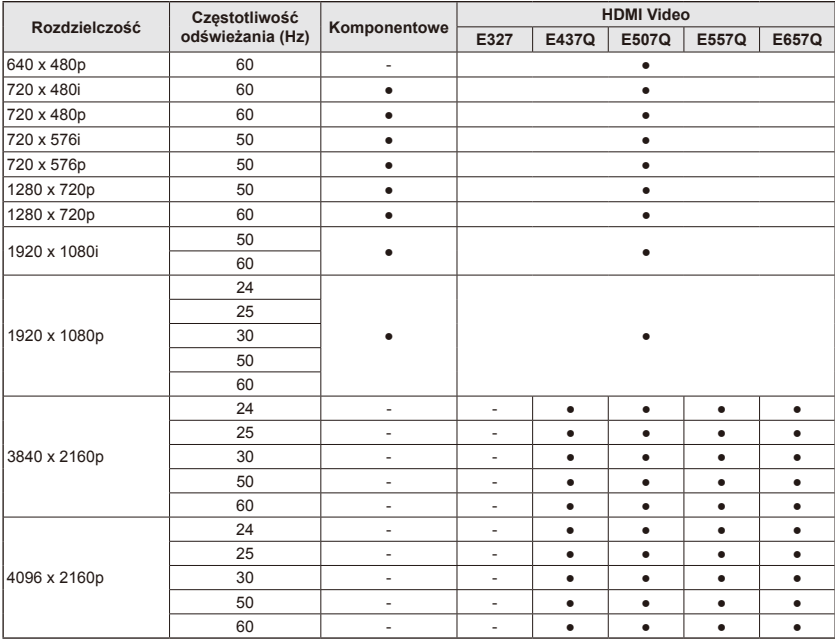

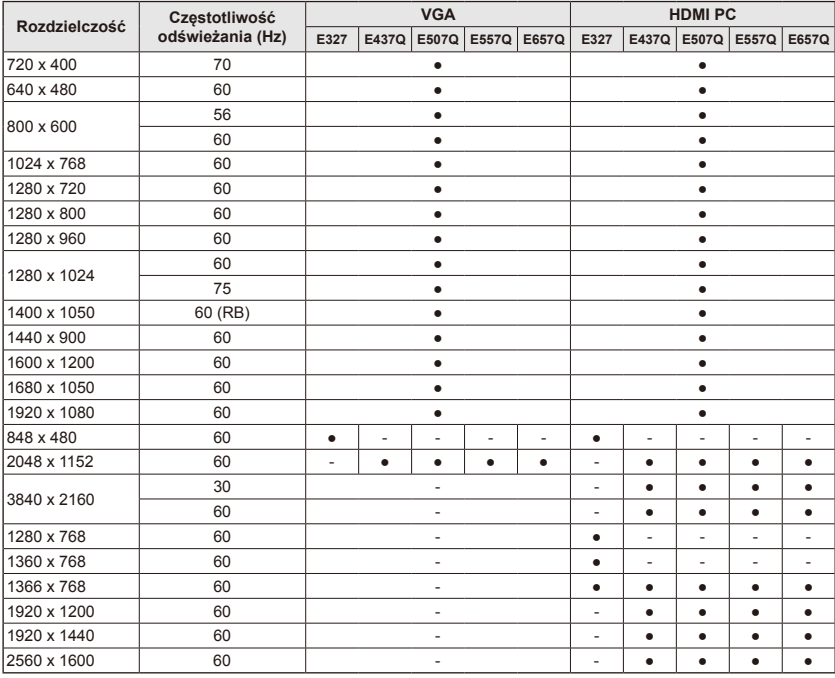

# <span id="page-33-0"></span>**Nawigowanie w menu ekranowym**

Aby wyświetlić menu główne, należy nacisnąć przycisk **Menu**. Aby zamknąć menu główne, należy nacisnąć przycisk **Exit**.

Do nawigowania, wybierania, regulacji i potwierdzania opcji menu ekranowego służą przyciski nawigacyjne.

**UWAGA:**Niektóre funkcje mogą być dostępne tylko w konkretnych trybach.

### **Menu Video**

W menu Video można konfigurować opcje obrazu.

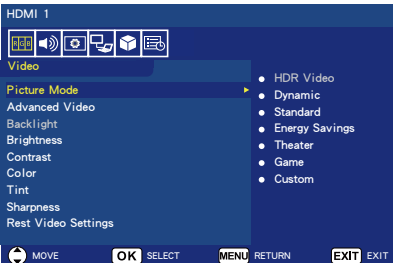

#### 1. **Picture Mode**

W tym menu można wybierać fabrycznie skonfigurowane tryby, które pozwalają zoptymalizować jakość wyświetlanego obrazu. **Dynamic** / **Standard** / **Energy Savings** / **Theater** / **Game**  / **Custom**

#### **HDR Video (Dynamic)**  *(Oprócz modelu E327)*  (zależy od formatu treści wejściowej).

#### 2. **Advanced Video**

Wybór zaawansowanych ustawień obrazu.

#### **[Aspect Ratio]**

Do określenia sposobu wypełnienia ekranu obrazem. **Normal** / **Zoom** / **Wide** / **Cinema** / **Auto**

#### **[Backlight Dimming]**

Optymalizuje jasność podświetlenia, aby poprawić kontrast i zmniejszyć całkowity pobór mocy.

#### **Off** / **Low** / **High**

**[Color Temperature]**

Umożliwia wybranie odcienia bieli obrazu. **Cool** / **Normal** / **Warm / Native**

#### **[Noise Reduction]**

Umożliwia redukcję szumów sygnału wideo.

#### **Off** / **Low** / **Mid** / **High**

#### **[Adaptive Contrast]**

Zwiększenie kontrastu między ciemnymi i jasnymi punktami w celu optymalizacji jakości obrazu.

### **Off / On**

#### **[Gamma]**

Umożliwia regulację średniego zakresu luminancii obrazu. **Low / Mid / High**

#### **[Room Light Sensing]**

Gdy włączone, w celu określenia końcowej jakości obrazu będzie uwzględniane natężenie oświetlenia otoczenia.

#### **On** / **Off**

**[MEMC]** *(Tylko w modelach E557Q/E657Q)*

Umożliwia wybór poziomu płynności dynamicznych scen. **Off / Smooth / Ultra Smooth / 24p Film Mode**

#### **[Color Enhance]**

Umożliwia zmianę koloru i nasycenia obrazu, aby nadać mu większą intensywność i dynamikę.

#### **Off** / **Vivid** / **Wide**

**[HDR Mode]** *(Nie dotyczy modelu E327)* Umożliwia wybranie innego poziomu luminancji treści HDR. **Auto** / **Low** / **Mid** / **High**

#### 3. **Backlight**

Ustawienie jasności podświetlenia w zakresie od 0 do 100. Jeśli jest włączona opcja Room Light Sensing, ustawienie Backlight jest wyłączone.

- <span id="page-34-0"></span>4. **Brightness** Zmiana jasności obrazu w zakresie 0–100.
- 5. **Contrast** Zmiana kontrastu obrazu w zakresie 0–100.
- 6. **Color**

Zmiana koloru obrazu w zakresie 0–100.

7. **Tint**

Zmiana odcieni koloru (czerwony, zielony, niebieski) obrazu w zakresie R50–G50.

- 8. **Sharpness** Do regulacji ostrości krawędzi obiektów obrazu w zakresie
- 0–100. 9. **Reset Video Settings** Do resetowania wszystkich ustawień wideo do wartości domyślnych.

### **Menu Audio**

Menu Audio służy do konfigurowania ustawień dźwięku.

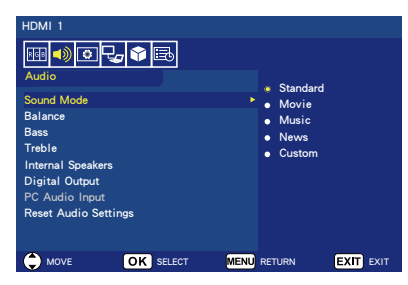

1. **Sound Mode** Do wyboru fabrycznych trybów dźwięku. **Standard / Movie / Music /** 

**News / Custom**

2. **Balance** Modyfikacja balansu dźwięku emitowanego przez wbudowane głośniki monitora (prawy i lewy) w zakresie L50–R50.

#### 3. **Bass**

Uwydatnienie dźwięków o niskiej częstotliwości. **0**–**100**

#### 4. **Treble**

Uwydatnienie dźwięków o wysokiej częstotliwości. **0**–**100**

### 5. **Internal Speakers**

Ustawienie wyjścia audio głośników wewnętrznych. **Auto:** Dźwięk nie jest przesyłany

- do głośników, jeśli kabel jest podłączony do złącza słuchawkowego.
- **On:** Dźwięk jest zawsze przesyłany do głośników.
- **Off:** Dźwięk nię jest przesyłany do głośników.

#### 6. **Digital Output**

Wybieranie cyfrowego formatu audio dla wyjścia SPDIF. **RAW:** Wyjście w formacie RAW. **PCM:** Wyjście w formacie PCM.

#### 7. **PC Audio Input**

Wybieranie, czy sygnał audio z gniazda AUDIO IN ma być używany, czy też nie, gdy sygnał HDMI nie zawiera sygnału audio (sygnał DVI itp.).<br>**Off:** Złacze AU

- **Off:** Złącze AUDIO IN nie jest używane.
- **On:** Złącze AUDIO IN jest używane.

#### 8. **Reset Audio Settings** Do resetowania wszystkich

ustawień dźwięku do wartości domyślnych.

### <span id="page-35-0"></span>**Menu Setup**

W zależności od wymogów poszczególnych trybów sygnału źródłowego niektóre funkcje menu mogą być ukryte (nieaktywne).

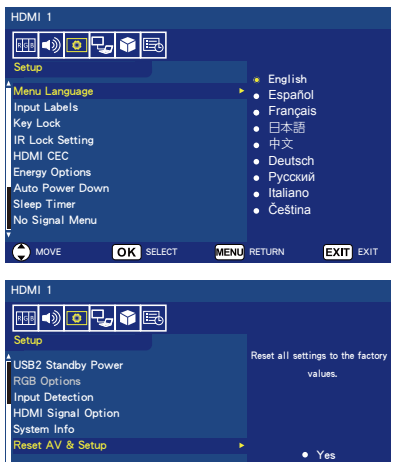

### 1. **Menu Language**

Wybór menu opcji języka monitora. **English / Español / Français /** 日本語 **/** 中文 **/ Deutsch / Русский / Italiano / Čeština**

MOVE OK SELECT MENU RETURN EXIT EXIT

No

#### 2. **Input Labels**

Przełączanie pomiędzy etykietami złącza wejściowego i tworzenie wybranych etykiet.

#### 3. **Key Lock**

Blokada (wyłączenie) przycisku zasilania na monitorze. **On** / **Off**

### 4. **IR Lock Setting**

Wybierz opcję **On**, aby zablokować pilot zdalnego sterowania. Wtedy pilota nie będzie można używać do sterowania monitorem. Aby odblokować, naciśnij przycisk **Display** na 5 sekund.

#### 5. **HDMI CEC**

Ta funkcja służy do sterowania urządzeniem zgodnym z funkcją HDMI CEC, podłączonym przez wejście HDMI.

### **[Enable CEC]**

Wybierz opcję **On**, aby włączyć funkcie HDMI CEC.

#### **[Audio Receiver]**

Wybierz opcję **On**, aby włączyć funkcję kanału zwrotnego ARC (Audio Return Channel).

ARC to łącze audio, które zastępuje starsze kable łączące monitor z odbiornikiem lub systemem głośnikowym. Funkcja ARC jest obsługiwana przez złącze HDMI-1.

#### **[Device List]**

Wyświetlenie listy urządzeń.

#### 6. **Energy Options Jeśli wybrano sterowanie RS-232C**

#### **Tryb Home / Tryb Office**

- Jeśli nie ma sygnału, wyświetla się komunikat NO SIGNAL, a monitor przełącza się w tryb Auto Standby (Automatyczny tryb czuwania) po upływie określonego czasu.
- Po otrzymaniu sygnału na wybranym złączu wejściowym monitor zostaje przełączony w tryb ON (WŁ.).

#### **Tryb Retail**

Jeśli nie ma sygnału, wyświetla się komunikat NO SIGNAL, lecz monitor nie przełącza się w tryb opcji zasilania (pozostaje w trybie ON (WŁ.)).

#### **Jeśli wybrano sterowanie LAN**

#### **Tryb Home**

• Jeśli nie ma sygnału, wyświetla się komunikat NO SIGNAL, a monitor przełącza się w tryb Auto Power save (Automatyczne oszczędzanie energii) po upływie określonego czasu. W trybie Auto Power save (Automatyczne oszczędzanie energii), jeśli nie zostanie odebrany żaden sygnał sieci LAN, monitor przełączy się w tryb Auto Standby (Automatyczny tryb czuwania) po 3 minutach.
• Po otrzymaniu sygnału na wybranym złączu wejściowym monitor zostaje przełączony w tryb ON (WŁ.).

#### **Tryb Retail**

Jeśli nie ma sygnału, wyświetla się komunikat NO SIGNAL. lecz monitor nie przełącza się w tryb opcji zasilania (pozostaje w trybie ON (WŁ.)).

#### **Tryb Office**

- Jeśli nie ma sygnału, wyświetla się komunikat NO SIGNAL, a monitor przełącza się w tryb Auto Power save (Automatyczne oszczędzanie energii) po upływie określonego czasu. Monitor pozostaje w trybie Auto Power save (Automatyczne oszczędzanie energii) niezależnie od tego, czy zostanie odebrany sygnał sieci LAN, czy też nie.
- Po otrzymaniu sygnału na wybranym złączu wejściowym monitor zostaje przełączony w tryb ON (WŁ.).

#### 7. **Auto Power Down**

Wybierz opcję **On**, aby monitor wyłączał się automatycznie, gdy przez 4 godziny nie będą naciskane żadne przyciski.

#### 8. **Sleep Timer**

Wybór czasu, po jakim monitor ma się automatycznie wyłączyć. **Off / 5** / **10** / **15** / **30** / **60** / **90** / **120** / **180** / **240** (minuty)

#### 9. **No Signal Menu**

Ustawianie czasu, po jakim monitor przełącza się w tryb czuwania, gdy wyświetlany jest komunikat No Signal. **Off** / **10 seconds** / **30 seconds** / **1 minutes** / **5 minutes** / **10 minutes** / **15 minutes**

#### 10. **USB2 Stanby Power** Wybierz opcję **On**, aby złącze USB2 było zasilane w trybach automatycznego oszczędzania energii oraz automatycznego czuwania. **On** / **Off**

#### 11. **RGB Options**

*(Dostępne tylko w przypadku wejścia VGA, gdy na wejście VGA jest podawany sygnał).*

#### **[Auto Adjust]**

Automatyczna regulacja ustawień obrazu, np. położenia.

#### **[H. Position]**

Regulacja pozycji w poziomie.

**[V. Position]** Regulacja pozycji w pionie.

#### **[Clock]**

Ustaw minimalną wartość tej opcji, jeśli występują zakłócenia.

#### **[Phase]**

Do usuwania migotania i zniekształceń.

#### **[Reset RGB Options]**

Przywrócenie fabrycznych wartości domyślnych wszystkich ustawień RGB.

#### 12. **Input Detection**

Automatyczne przełączenie złącza odbierającego sygnał wejściowy, gdy występuje wiele źródeł wejściowych, następuje. Naciśnij przycisk **Display** na pilocie zdalnego sterowania, aby wyświetlić wybrane złącze wejściowe w oknie informacyjnym.

**None**: Złącza wejściowe są przełączane ręcznie.

**First**: Po zakończeniu sygnału wejściowego przesyłanego do aktualnie wyświetlanego złącza wejściowego monitor wyszuka inne złącze, na którym występuje sygnał wejściowy, oraz automatycznie przełącza się na nie.

Monitor nie przełącza się, gdy nowy sygnał zostanie przesłany na innym złączu niż to, które jest aktualnie wyświetlane.

**Custom**: Wykrywane są tylko te sygnały wejściowe, które zostały ustawione.

# 13. **HDMI Signal Option** *(Nie*

*dotyczy modelu E327)* Umożliwia wybranie opcji EDID zgodnie z własnym urządzeniem źródłowym.

Jeśli na ekranie pojawi się komunikat o braku dźwięku lub obrazu, należy zmienić tę opcję na standardowe ustawienie.

#### **Standard** Wyświetla

format HDMI w wysokiej jakości, na przykład 4K 30 Hz albo Full HD HDMI, z urządzeń źródłowych obsługujących technologię HDCP 1.4.

**Professional** Wyświetla format HDMI w wysokiej jakości, na przykład 4K 60 Hz albo HDR, z urządzeń źródłowych obsługujących technologię  $HDCPZ.2$ .

14. **System Info** Wyświetlenie informacji o monitorze.

#### 15. **Reset AV & Setup**

Umożliwia zresetowanie wszystkich ustawień **Audio**, **Video** oraz **Setup** do wartości domyślnych. *(Nie dotyczy sekcji Network Settings).*

# **Menu Control Settings**

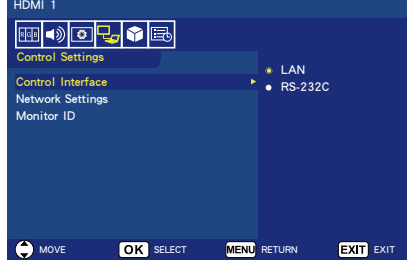

## 1. **Control Interface**

Wybieranie złącza sterującego. **LAN:** Sterowanie odbywa się za pośrednictwem złącza sieciowego (LAN). **RS-232C:** Sterowanie odbywa się za pośrednictwem złącza RS-232C. Nie można jednocześnie

korzystać ze złącza LAN oraz RS-232.

## 2. **Network Settings**

Konfiguracja ustawień sieciowych monitora.

#### **[DHCP]**

**ON:** Ustawienia sieciowe są pobierane z serwera DHCP. **Manual DNS:** Ustawienia sieciowe są pobierane z serwera DHCP, lecz adres DNS jest ustawiany ręcznie. **OFF:** Konfiguracia stałych ustawień sieciowych.

**[IP ADDRESS]** Konfiguracja adresu IP monitora podłączonego do sieci.

**[SUBNET MASK]** Konfiguracia maski podsieci monitora podłączonego do sieci.

**[DEFAULT GATEWAY]** Konfiguracja bramy domyślnej monitora podłączonego do sieci. **[DNS PRIMARY]** Konfiguracia podstawowego serwera DNS.

# **[DNS SECONDARY]**

Konfiguracja pomocniczego serwera DNS.

**[MAC ADDRESS]** Wyświetla MAC ADDRESS monitora podłączonego do sieci. Nie można go zmienić. **[SAVE]** Zapisanie ustawień.

3. **Monitor ID** Ustawianie identyfikatora monitora w zakresie od **1** do **100**.

# **USB Demo Mode**

Monitor może automatycznie odtwarzać obrazy, muzykę i pliki filmów zapisane w folderze NDS\_ DEMO w pamięci USB.

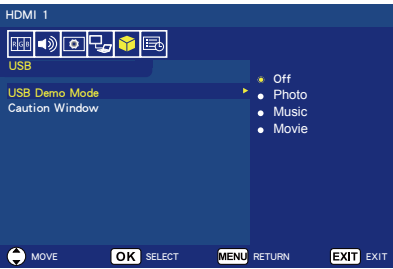

#### **Włączanie USB Demo Mode**

Aby włączyć USB demo mode, należy ustawić tryb Retail w menu Energy Options w menu Setup.

• Wybierz typ pliku, który ma być odtwarzany w USB Demo Mode.

## **Uruchamianie USB Demo Mode**

Tryb prezentacji uruchomi się automatycznie w następujących przypadkach:

- USB Demo Mode jest włączony.
- W pamięci USB znajduje się folder prezentacji o nazwie "NDS DEMO".
- Źródło wejściowe nie jest ustawione na USB.
- Na ekranie nie jest wyświetlane menu ekranowe (z wyjątkiem komunikatu "No signal found").
- Użytkownik nie wykona żadnego działania przez ponad 8 sekund.

## **Odtwarzanie plików w USB Demo Mode**

W trybie prezentacji USB:

- Przyciski **Power**, **Volume** oraz **Mute** na pilocie zdalnego sterowania działają. Naciśnięcie dowolnego innego przycisku podczas odtwarzania prezentacji spowoduje przerwanie prezentacji i powrót do poprzedniego źródła sygnału.
- Prezentacja zostanie zatrzymana również w przypadku wyjęcia pamięci USB.
- Jeśli monitor zostanie wyłączony w trybie prezentacji, prezentacja będzie kontynuowana po następnym włączeniu (jeśli pamięć USB jest nadal podłączona).

# **Menu Scheduling**

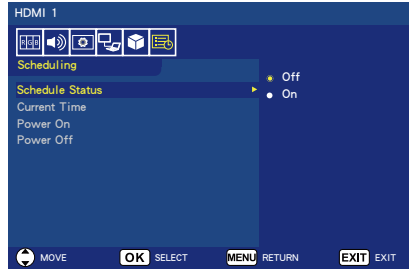

- 1. **Schedule Status** Ta funkcja pozwala automatycznie włączać/wyłączać monitor. Wybierz opcję **On**, aby włączyć harmonogram czasowy.
- 2. **Current Time** Przed użyciem tej funkcji ustaw bieżącą godzinę.
- 3. **Power On** Ustaw czas automatycznego włączenia monitora.

## 4. **Power Off**

Ustaw czas automatycznego wyłączenia monitora.

# **Menu nawigowania po pamięci USB (odtwarzaczu multimediów)**

# **Menu USB**

Można przeglądać obrazy, muzykę lub pliki filmów zapisane na urządzeniu pamięci masowej USB.

- **Uwaga:** Urządzenie pamięci masowej USB zawierające pliki należy podłączyć do portu USB 1.
- Aby wejść do menu USB Naciśnij przycisk **Source** na pilocie zdalnego sterowania, aby wyświetlić menu złącza wejściowego, a następnie wybierz opcję **USB** i naciśnij **OK**.
- Aby wyjść z menu USB Naciśnij przycisk **Source** na pilocie zdalnego sterowania, wybierz inne złącze wejściowe i naciśnij **OK**. Można również nacisnąć przycisk **Exit** na pilocie zdalnego sterowania.

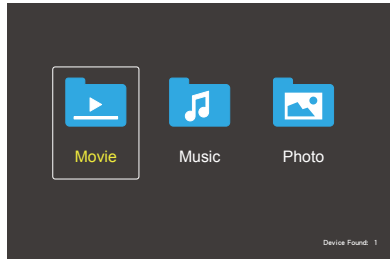

Wybierz typ pliku, który chcesz odtwarzać: movie, music lub photo.

# **Wybór pliku**

(1) Odtwarzanie pliku

Wybierz plik za pomocą przycisków ▲, ▼, ◄, ► na pilocie zdalnego sterowania, a następnie naciśnij przycisk ▶/II.

- (2) Odtwarzanie wielu wybranych plików
	- Wybierz wiele plików, a następnie naciśnij **OK**, aby dodać znacznik wyboru do plików.
	- Zaznaczone pliki zostaną zapisywane na urządzeniu pamięci masowej USB jako lista odtwarzania.

• Pliki będą odtworzone w kolejności, w jakiej zostały dodane znaczniki wyboru.

## **Przyciski operacji**

- Naciśnij przycisk **Menu** podczas odtwarzania pliku, aby wyświetlić menu operacii na ekranie.
- Naciśnij przyciski ◄, ► aby wybrać pozycję w menu operacji, a następnie naciśnij **OK**.
- Naciśnij przycisk **Display** podczas odtwarzania pliku, aby wyświetlić okno informacyjne na ekranie.
- Naciśnij przycisk **EXIT**, aby ukryć menu operacji.

## **Obsługa obrazu**

- Wybierz pliki za pomocą przycisków ▲, ▼, ◄, ► oraz naciśnij przycisk ►/II, aby rozpocząć pokaz slajdów. Naciśnij przycisk »/II ponownie, aby wstrzymać pokaz slajdów.
- Aby wstrzymać pokaz slajdów za pomocą ekranowego menu operacji, wybierz opcję **Paula**. Wybierz opcję **Pal**, aby wznowić pokaz slajdów.
- Wybierz opcję **Pre** lub naciśnij przycisk , aby wrócić do poprzedniego obrazu.
- Wybierz opcję  $\blacksquare$  lub naciśnij przycisk  $\blacktriangleright$ , aby przejść do następnego obrazu.
- Wybierz opcję  $\blacksquare$  lub naciśnij przycisk ■, aby zatrzymać pokaz slajdów.

# **Odtwarzanie w trybie powtarzania**

Można wybrać wielokrotne odtwarzanie plików. Dostępne są nastepujące tryby.

- Repeat
- Wszystkie pliki w tym samym folderze będą odtwarzane kolejno aż do ostatniego.

• Jeśli zaznaczysz kilka plików do odtworzenia, zostaną odtworzone raz.

#### Repeat **1**

- Jeden plik w folderze będzie odtwarzany wielokrotnie.
- Plik, który został zaznaczony jako pierwszy, będzie odtwarzany wielokrotnie.

#### Repeat **A**

- Wszystkie pliki w tym folderze będą odtwarzane wielokrotnie.
- Jeśli zaznaczysz kilka plików do odtworzenia, będą odtwarzane wielokrotnie w takiej kolejności, w jakiej zostały zaznaczone.

## Repeat **R**

- Wszystkie pliki w tym folderze będą odtwarzane wielokrotnie w losowej kolejności.
- Jeśli zaznaczysz kilka plików do odtworzenia, będą odtwarzane wielokrotnie w losowej kolejności.

## **Inne funkcje**

- Wybierz opcję  $\blacksquare$ , aby wyświetlić listę odtwarzanych plików. Można również wybrać pliki do odtwarzania z listy.
- Podczas odtwarzania pliku wybierz opcie **Polity lub naciśnii przycisk Display**, aby wyświetlić informacje o odtwarzanym pliku.
- Wybierz opcję **Rotate- III** lub  $\mathbb{R}$ , aby obrócić wyświetlany obraz.

## **Funkcja Zoom (Powiększenie)**

- Wybierz opcję  $\triangle$  lub  $\triangle$ , aby zmienić rozmiar obrazu. **8**, **4**, **2**, **1**, **1/2**, **1/4**, **1/8**.
- Wybierz opcję  $\blacksquare$ , aby przewijać powiększony obraz.

## **Operacje dotyczące filmów i muzyki**

- Wybierz pliki za pomocą przycisków ▲, ▼, ◄, ► oraz naciśnii przycisk ►/II . aby rozpocząć odtwarzanie. Naciśnii przycisk →/II ponownie, aby wstrzymać odtwarzanie.
- Aby wstrzymać odtwarzanie za pomocą ekranowego menu operacji, wybierz opcję  $\blacksquare$ . Wybierz  $\blacksquare$ , aby wznowić odtwarzanie.
- Wybierz opcję  $\mathbb{R}$ , aby przewijać do przodu. **FF2X**, **FF4X**, **FF8X**, **FF16X**, **FF32X** *(Dźwięk nie jest odtwarzany).*
- Wybierz opcję  $\mathbb{R}$ , aby przewijać do tyłu.
- **FF2X**, **FF4X**, **FF8X**, **FF16X**, **FF32X** *(Dźwięk nie jest odtwarzany).*
- Wybierz opcję **Pre** lub naciśnij przycisk  $\overline{4}$ , aby wrócić do poprzedniego pliku.
- Wybierz opcję  $\blacksquare$  lub naciśnij przycisk ►►, aby przejść do następnego pliku.
- $\cdot$  Wybierz opcie  $\blacksquare$  lub naciśnij przycisk , aby zatrzymać odtwarzanie.

#### **Odtwarzanie w trybie powtarzania**

Można wybrać wielokrotne odtwarzanie plików. Dostępne są następujące tryby.

#### Repeat

- Wszystkie pliki w tym samym folderze będą odtwarzane kolejno aż do ostatniego.
- Jeśli zaznaczysz kilka plików do odtworzenia, zostaną odtworzone raz.

## ين.<br><sub>1049</sub> م

- Jeden plik w folderze będzie odtwarzany wielokrotnie.
- Plik, który został zaznaczony jako pierwszy, będzie odtwarzany wielokrotnie.

#### رځ<br>Repeat

- Wszystkie pliki w tym folderze będą odtwarzane wielokrotnie.
- Jeśli zaznaczysz kilka plików do odtworzenia, będą odtwarzane wielokrotnie w takiej kolejności, w jakiej zostały zaznaczone.

## مگ<br>Repeat

- Wszystkie pliki w tym folderze będą odtwarzane wielokrotnie w losowej kolejności.
- Jeśli zaznaczysz kilka plików do odtworzenia, będą odtwarzane wielokrotnie w losowej kolejności.

## AB-Repeat **AB** *(Tylko dla filmów)*

• Można odtwarzać część filmu wideo w pętli.

## **Inne funkcje**

- Wybierz opcję  $\blacksquare$ , aby wyświetlić listę odtwarzanych plików. Można również wybrać pliki do odtwarzania z listy.
- Podczas odtwarzania pliku wybierz opcie **Polub naciśnij przycisk Display**, aby wyświetlić informacje o odtwarzanym pliku.
- $\cdot$  Wybierz opcje  $\blacksquare$  lub naciśnij przycisk **Wide**, aby wybrać współczynnik proporcji wyświetlania podczas odtwarzania pliku filmu. **4:3** / **16:9** / **Auto**

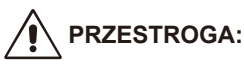

- Nie gwarantujemy obsługi urządzenia klasy innej niż pamięć masowa USB.
- Nie jest gwarantowana obsługa wszystkich urządzeń USB.
- Nie wolno używać koncentratorów USB.
- Nie są obsługiwane nośniki USB z wieloma partycjami.

## **UWAGA:**

- Jest obsługiwane złącze USB typu A (5 V DC, maks. 500 mA). W przypadku urządzeń USB pobierających prąd o natężeniu większym niż 500 mA zaleca się używanie zasilacza.
- Z monitorem zalecamy używanie urządzeń USB sformatowanych w formacie NTFS (New Technology File System).
- Podczas podłączania do komputera urządzenia USB używanego z monitorem i sformatowanego w formacie FAT16 lub FAT32 może się pojawić monit o przeskanowanie urządzenia USB. W takiej sytuacji należy przeskanować urządzenie USB.

## **Format danych USB**

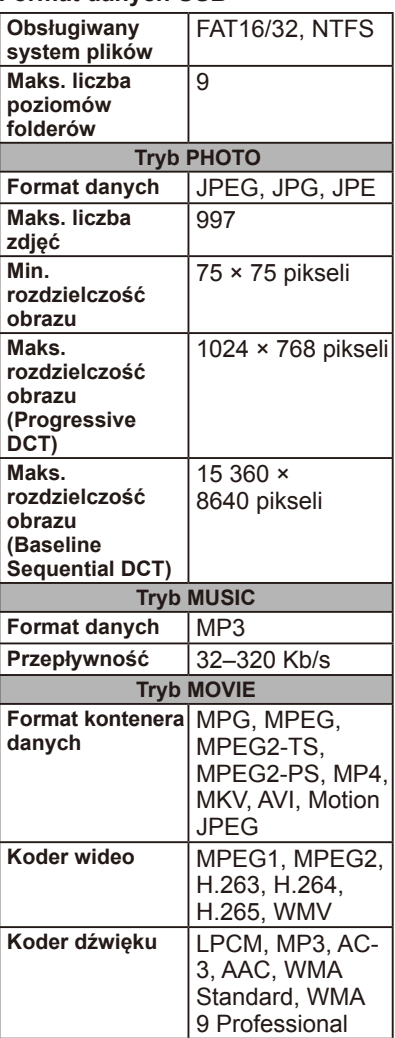

# **PRZESTROGA:**

• Czasami odtworzenie filmu może być niemożliwe pomimo spełnienia powyższych wymagań. Plik może być odtwarzany nieprawidłowo z powodu przepływności. Pliki wideo przygotowane za pomocą kodeka nieobsługiwanego przez monitor nie są odtwarzane.

# **Dbanie o ekran**

Nie pocierać ekranu ani nie uderzać go żadnymi przedmiotami, gdyż może to skutkować zarysowaniem, odkształceniem lub nawet trwałym uszkodzeniem ekranu. Przed czyszczeniem ekranu odłączyć kabel zasilający. Usuwać kurz z monitora, przecierając ekran i obudowę miękką, czystą ściereczką. Jeśli ekran wymaga dodatkowego czyszczenia, należy użyć czystej, wilgotnej ściereczki. Nie wolno używać ciekłych środków czyszczących, aerozoli ani rozpuszczalników.

# **Ostrzeżenie dotyczące telefonów komórkowych**

Telefony komórkowe należy trzymać z dala od wyświetlacza, aby uniknąć zakłóceń jakości obrazu i dźwięku oraz potencjalnego trwałego uszkodzenia monitora.

# **Wytyczne dotyczące wycofania produktu**

# **z eksploatacji**

Aby wytwarzać produkty przyjazne środowisku, ten monitor wyprodukowano z zastosowaniem materiałów, które można poddawać recyklingowi i ponownie wykorzystywać. Pod koniec okresu eksploatacji monitora specjalistyczne firmy mogą zminimalizować ilość powstałych odpadów poprzez oddzielenie materiałów nadających się do ponownego wykorzystania od materiałów, których nie można ponownie użyć. Należy dopilnować, aby monitor został wycofany z eksploatacji zgodnie z lokalnymi przepisami.

# **Deklaracja w sprawie homologacji na rynek włoski**

Questo apparecchio è fabbricato nella Comunità Economica Europea nel rispetto delle disposizioni di cui al D. M. 26/03/92 ed in particolare è conforme alle prescrizioni dell'art. 1 dello stesso D.M. Si dichiara che l'apparecchi.

# **Informacja producenta o recyklingu i zużyciu energii**

Firma NEC DISPLAY SOLUTIONS bardzo angażuje się w ochronę środowiska i uważa recykling za jeden z priorytetów w swoich staraniach na rzecz ograniczenia obciążenia środowiska niekorzystnymi skutkami działalności przemysłowej. Dokładamy wszelkich starań, aby tworzone przez nas produkty były przyjazne środowisku, i zawsze staramy się pomagać w definiowaniu i przestrzeganiu najnowszych niezależnych norm, takich jak ISO (International Organisation for Standardization) i TCO (Swedish Trades Union).

# **Utylizacja starych produktów firmy NEC**

Celem recyklingu jest uzyskanie określonych korzyści dla środowiska przez ponowne wykorzystanie, ulepszenie, regenerację lub odzyskanie materiałów. Elementy szkodliwe dla środowiska są odpowiednio przetwarzane i utylizowane w specjalnych zakładach recyklingu. Aby zapewnić jak najwyższą skuteczność recyklingu produktów, firma **NEC DISPLAY** 

**SOLUTIONS oferuje szeroką gamę procesów recyklingu** i udziela porad w zakresie postępowania z produktami w trosce o środowisko naturalne, gdy nie nadają się one już do użytku.

Wszelkie informacje dotyczące utylizowania produktu oraz informacje na temat zakładów recyklingu w konkretnym kraju można znaleźć w następujących witrynach internetowych:

**https://www.nec-display-solutions.com/greencompany/** (Europa) **https://www.nec-display.com** (Japonia) **https://www.necdisplay.com** (Stany Zjednoczone).

# **Oszczędzanie energii**

Ten monitor jest wyposażony w zaawansowany technologicznie system oszczędzania energii. Gdy do monitora zostanie wysłany sygnał Display Power Management (DPMS), włącza się tryb oszczędzania energii. Monitor może przejść do dwóch różnych trybów oszczędzania energii, gdy w sekcji Energy Options zostanie wybrany tryb Home. W przypadku wybrania trybu LAN (Sieć LAN) monitor automatycznie przejdzie w tryb automatycznego oszczędzania energii (sieciowy tryb czuwania), natomiast w przypadku wybrania trybu RS-232C monitor automatycznie przejdzie w tryb automatycznego czuwania (ogólny tryb czuwania).

Więcej informacji można znaleźć w poniższych witrynach:

**https://www.necdisplay.com/** (Stany Zjednoczone) **https://www.nec-display-solutions.com/** (Europa) **https://www.nec-display.com/global/index.html** (Ogólnoświatowa)

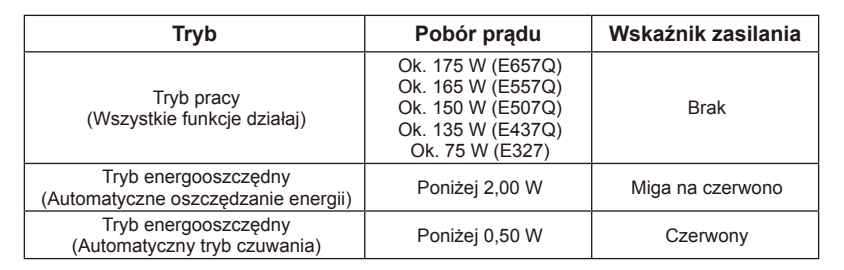

# **Oznaczenie WEEE (dyrektywa Komisji Europejskiej 2012/19/WE)**

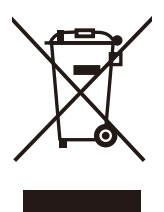

## **Utylizacja zużytego produktu: W Unii Europejskiej**

Rozwiązania prawne Unii Europejskiej wprowadzone w każdym państwie członkowskim wymagają utylizacji zużytych urządzeń elektrycznych i elektronicznych opatrzonych znakiem umieszczonym po lewej stronie oddzielnie od normalnych odpadów domowych. Dotyczy to również monitorów i takich akcesoriów elektrycznych, jak kable sygnałowe czy kable zasilające. Przy utylizacji takich

produktów należy postępować zgodnie z lokalnymi przepisami lub zapytać o sposób postępowania w sklepie, w którym nabyto dany produkt, lub należy postępować zgodnie z umową zawartą ze sprzedawcą. Wyżej wymienione oznaczenie produktów elektrycznych i elektronicznych może dotyczyć wyłącznie bieżących Państw Członkowskich Unii Europejskiej.

## **Poza terenem Unii Europejskiej**

W przypadku zamiaru utylizacji zużytych produktów elektrycznych i elektronicznych poza terenem Unii Europejskiej należy się skontaktować z przedstawicielem lokalnych władz i zapytać o prawidłową metodę utylizacji.

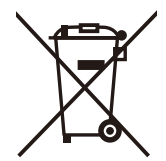

**W Unii Europejskiej:** Symbol przekreślonego pojemnika na śmieci oznacza, że zużytych akumulatorów i baterii nie wolno wyrzucać razem z ogólnymi odpadami domowymi! Zużyte akumulatory i baterie podlegają oddzielnemu systemowi gromadzenia odpadów, który gwarantuje odpowiednie postępowanie i recykling w zgodzie

z obowiązującymi przepisami.

**Zgodnie z Dyrektywą UE nr 2006/66/WE akumulatory i baterie należy utylizować w prawidłowy sposób. Akumulatory i baterie należy składować oddzielnie i oddawać do lokalnego punktu odbioru odpadów tego typu.**

# **Dane techniczne urządzenia E657Q**

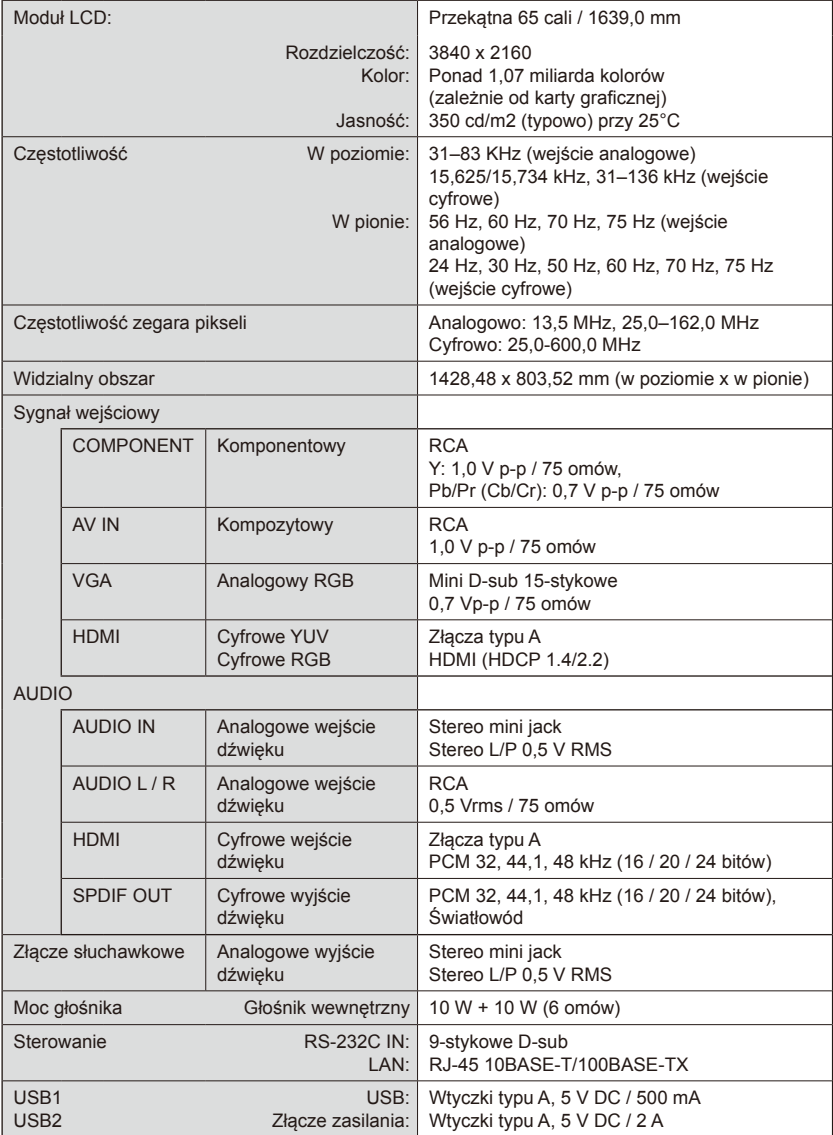

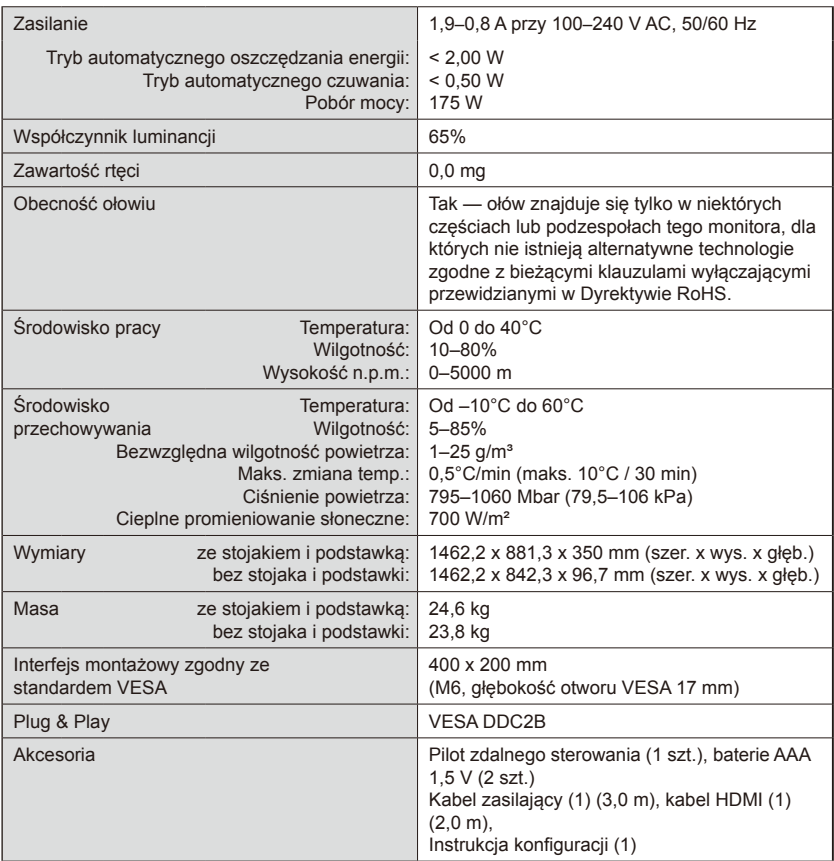

#### **UWAGA:**

- Wszystkie dane techniczne, masy i wymiary mogą zostać zmienione bez powiadomienia. Szczegółowe dane techniczne i wymiary dotyczące instalacji niestandardowych znajdują się w witrynie <www.necdisplay.com>.
- Ten model może nie być zgodny z funkcjami i/lub specyfikacjami, jakie mogą zostać dodane w przyszłości.

# **E557Q**

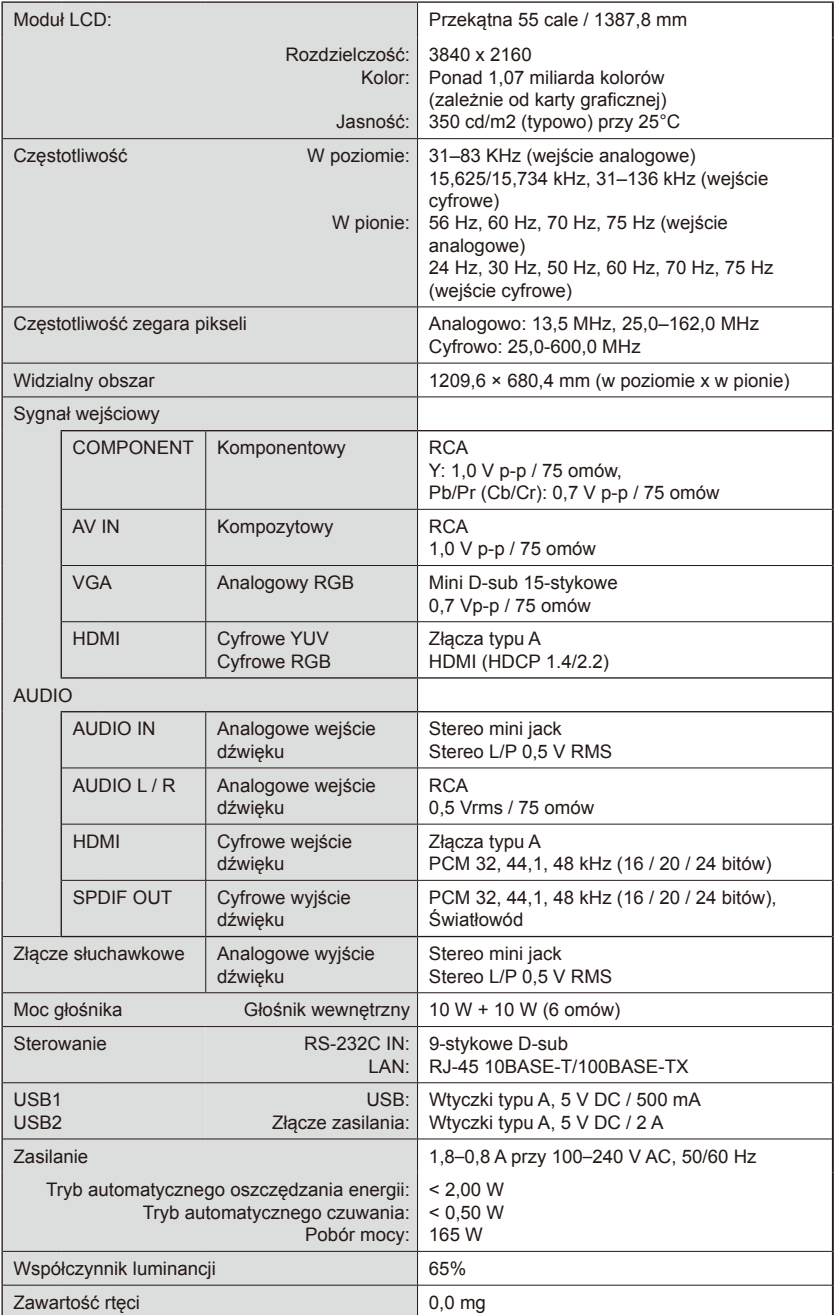

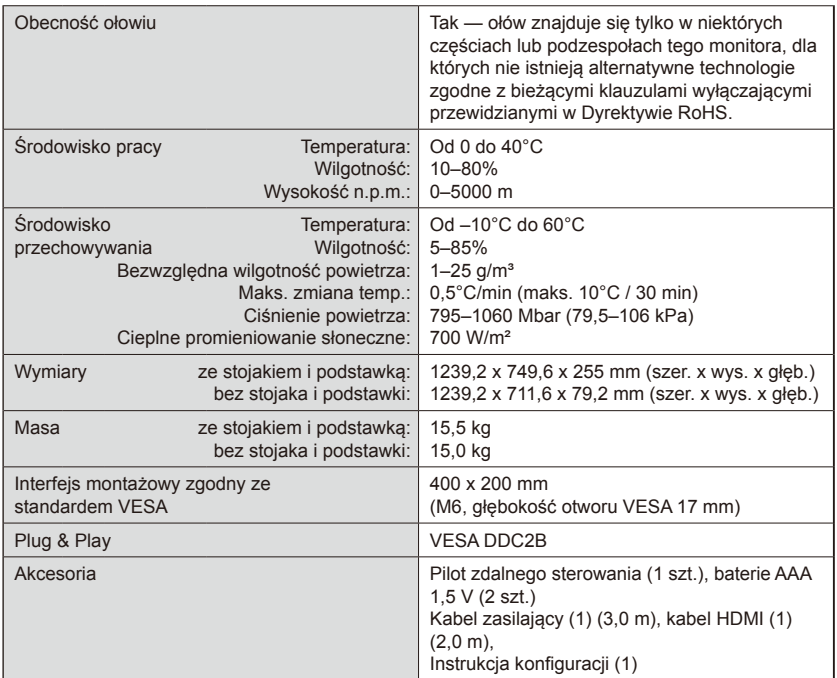

#### **UWAGA:**

- Wszystkie dane techniczne, masy i wymiary mogą zostać zmienione bez powiadomienia. Szczegółowe dane techniczne i wymiary dotyczące instalacji niestandardowych znajdują się w witrynie <www.necdisplay.com>.
- Ten model może nie być zgodny z funkcjami i/lub specyfikacjami, jakie mogą zostać dodane w przyszłości.

# **E507Q**

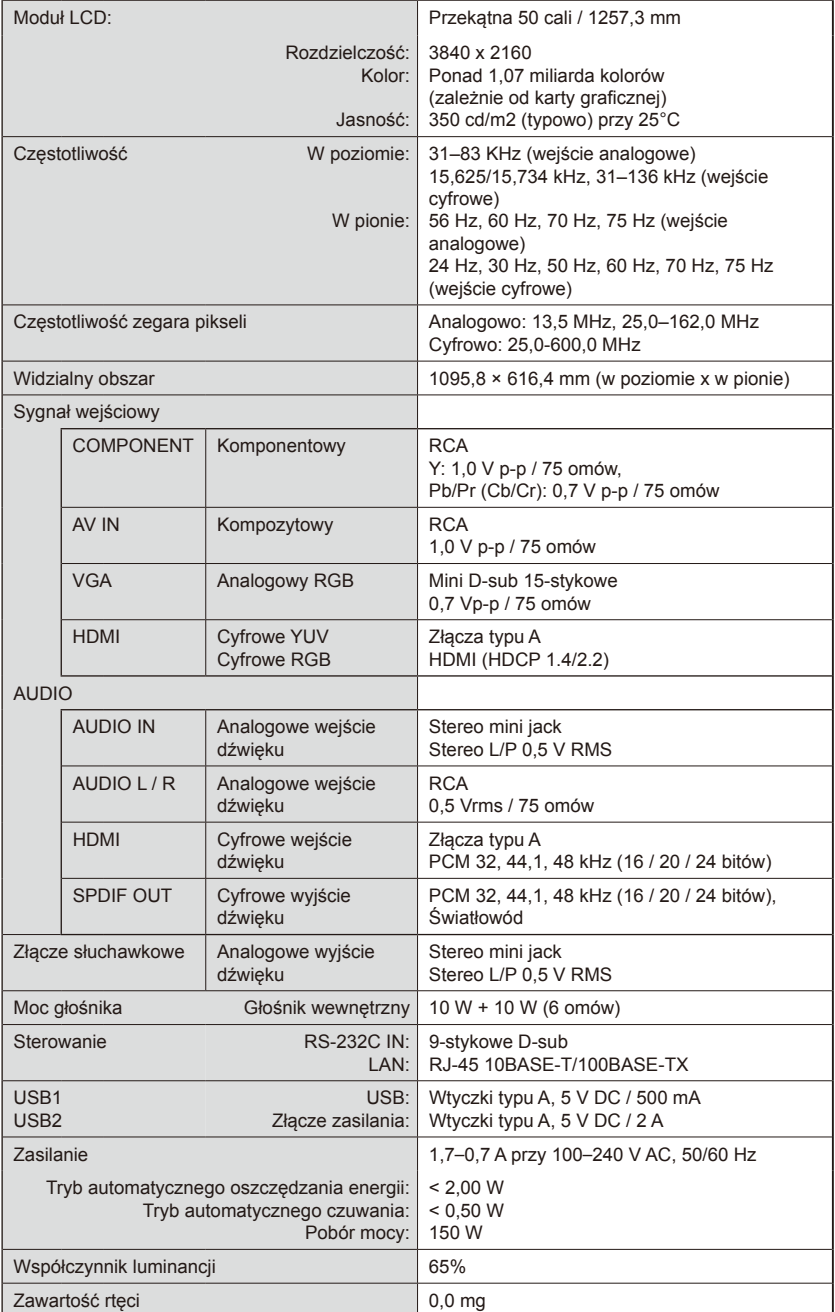

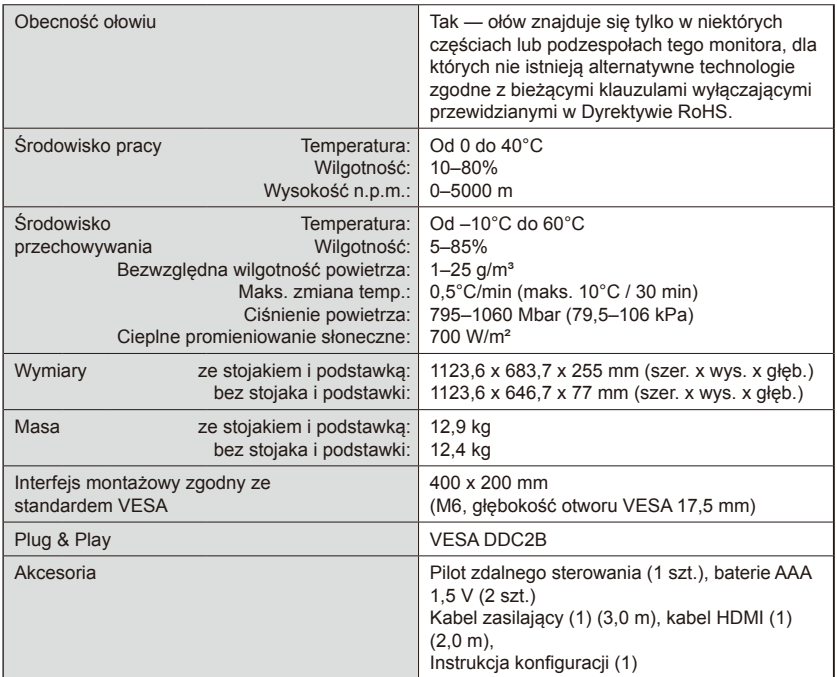

#### **UWAGA:**

- Wszystkie dane techniczne, masy i wymiary mogą zostać zmienione bez powiadomienia. Szczegółowe dane techniczne i wymiary dotyczące instalacji niestandardowych znajdują się w witrynie <www.necdisplay.com>.
- Ten model może nie być zgodny z funkcjami i/lub specyfikacjami, jakie mogą zostać dodane w przyszłości.

# **E437Q**

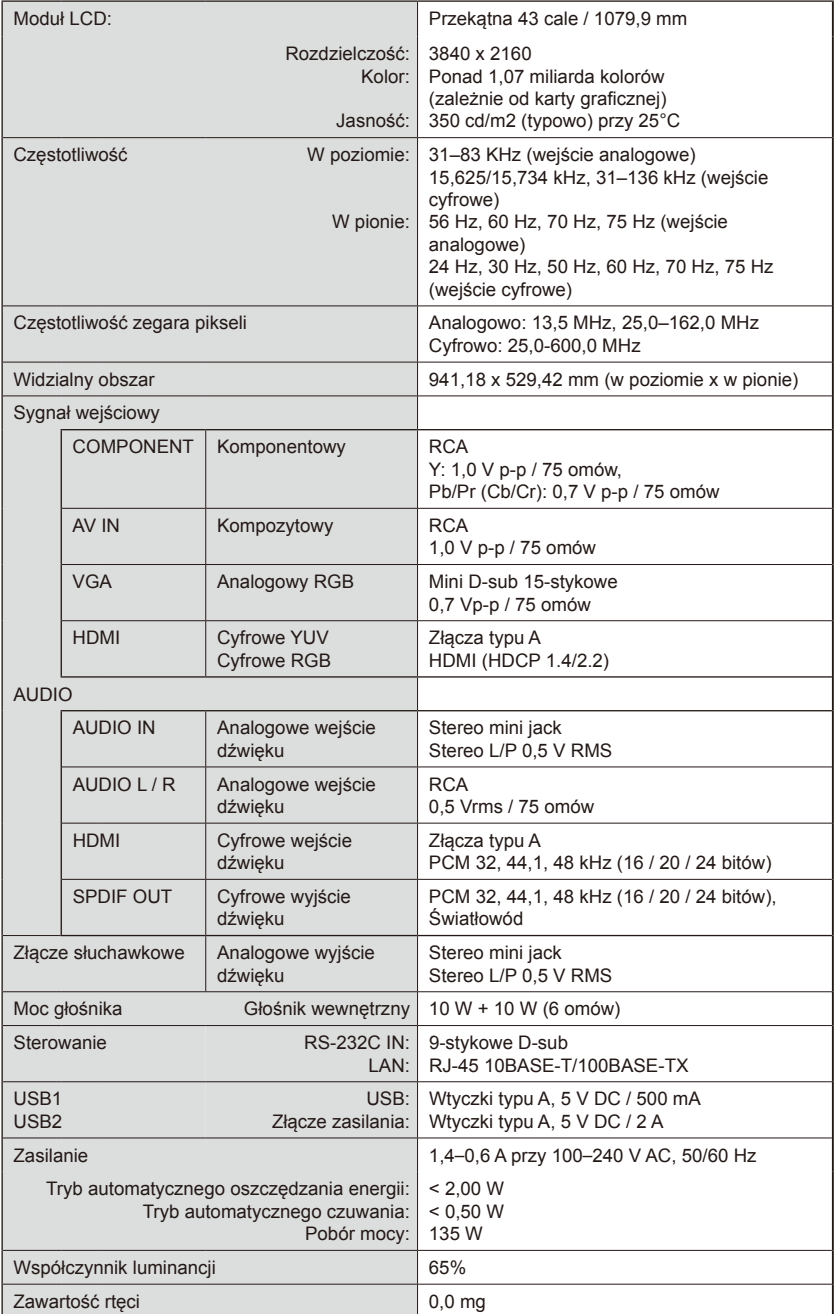

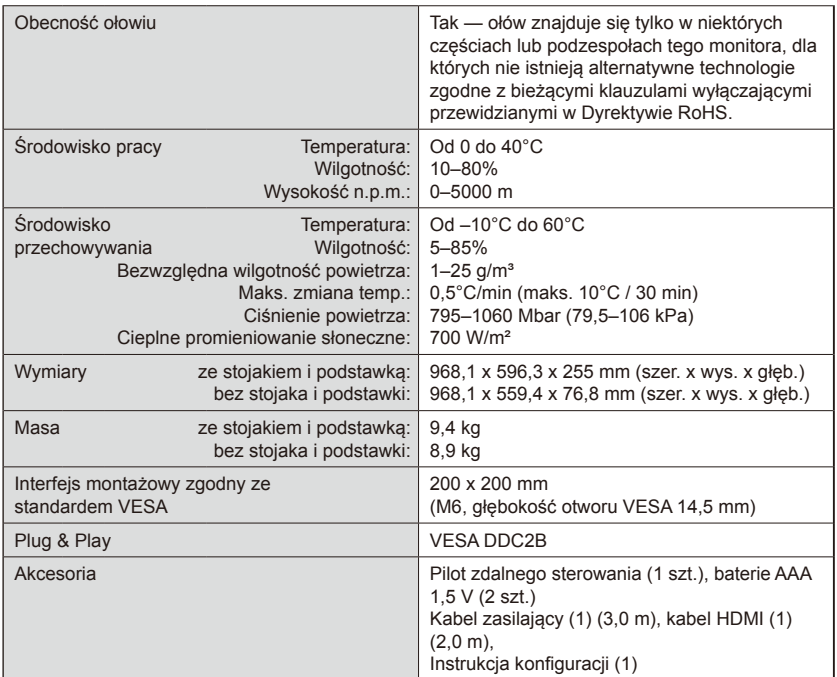

## **UWAGA:**

- Wszystkie dane techniczne, masy i wymiary mogą zostać zmienione bez powiadomienia. Szczegółowe dane techniczne i wymiary dotyczące instalacji niestandardowych znajdują się w witrynie <www.necdisplay.com>.
- Ten model może nie być zgodny z funkcjami i/lub specyfikacjami, jakie mogą zostać dodane w przyszłości.

# **E327**

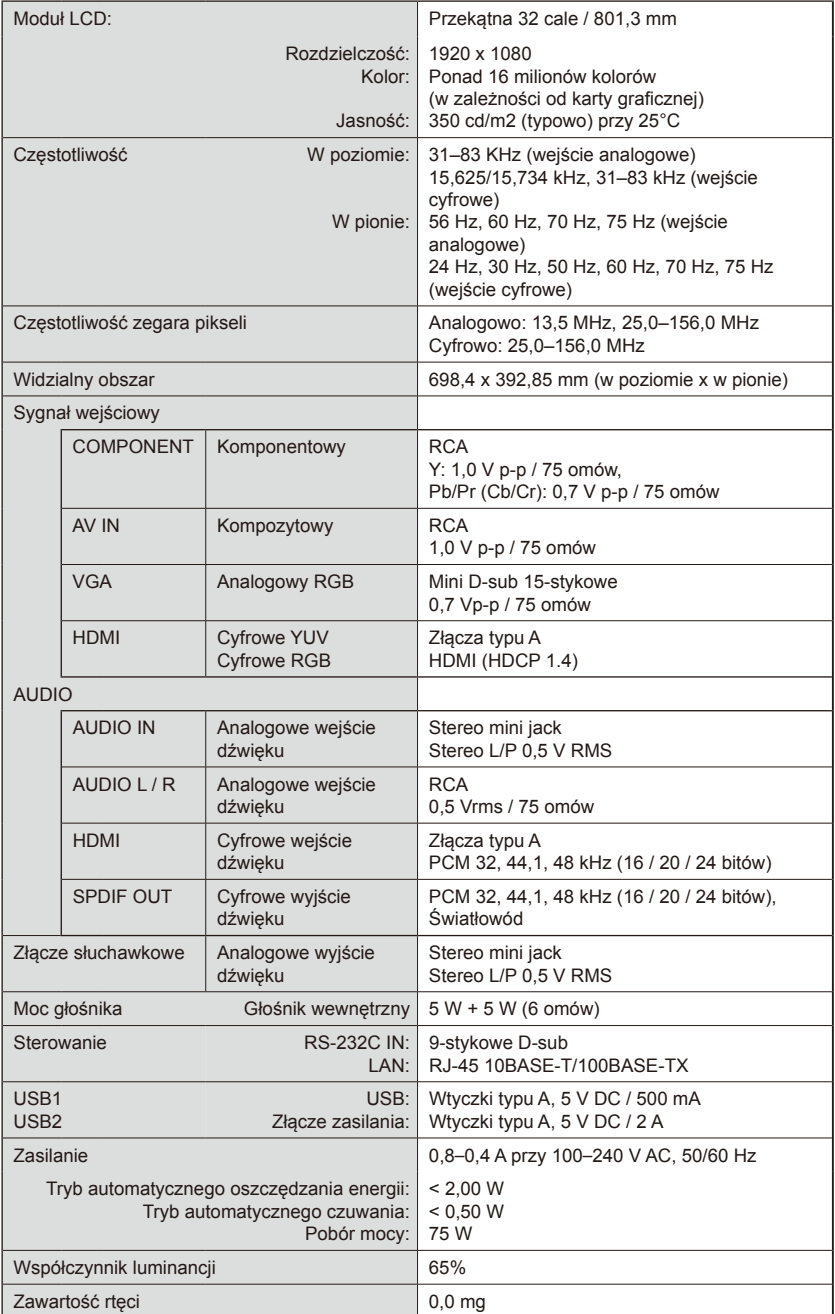

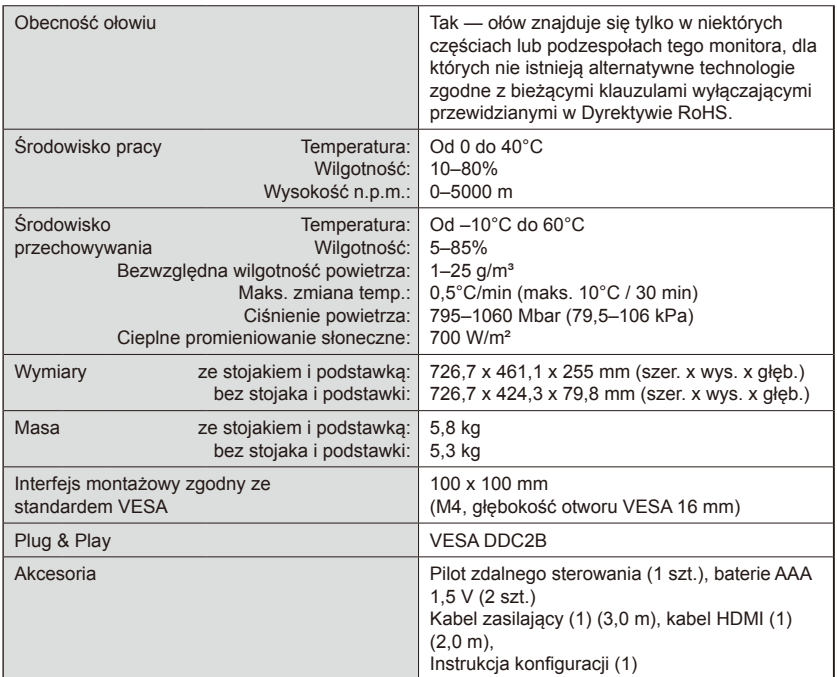

## **UWAGA:**

- Wszystkie dane techniczne, masy i wymiary mogą zostać zmienione bez powiadomienia. Szczegółowe dane techniczne i wymiary dotyczące instalacji niestandardowych znajdują się w witrynie <www.necdisplay.com>.
- Ten model może nie być zgodny z funkcjami i/lub specyfikacjami, jakie mogą zostać dodane w przyszłości.

# **Zdalne sterowanie monitorem przez złącze RS-232C**

Niniejszym monitorem można sterować przez podłączenie do złącza RS-232C (typ odwrotny) komputera PC. **Podłaczenia** 

Monitor + komputer.

- Przed podłączeniem monitora do komputera należy wyłączyć główne zasilanie monitora.
- Najpierw należy włączyć komputer, a dopiero potem zasilanie główne monitora.

Jeśli najpierw zostanie włączony monitor, a potem komputer, port komunikacyjny może nie działać.

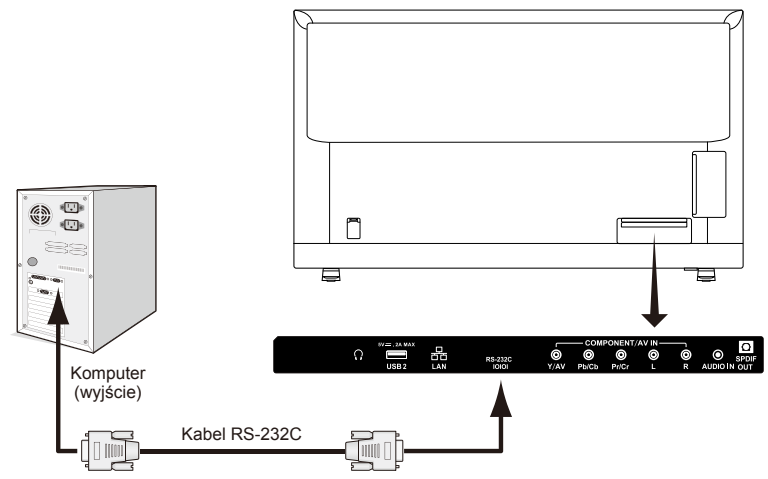

**UWAGA:** Jeśli komputer jest wyposażony tylko w port szeregowy ze złączem 25 stykowym, należy zastosować adapter portu.

Szczegółowe informacje można uzyskać u sprzedawcy.

Przypisanie bolców opisano w sekcii "2) Wejście/wyjście RS-232C".

## **Procedura komunikacji**

Polecenia sterujące są wysyłane z komputera za pośrednictwem złącza RS-232C.

Monitor wykonuje przesłane polecenie i wysyła odpowiedź do komputera. Można wysyłać tylko jedno polecenie na raz. Po wysłaniu kolejnego polecenia należy poczekać, aż komputer otrzyma odpowiedź.

## **1) Interfejs**

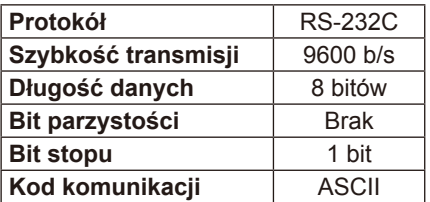

5

9

W tym monitorze do sterowania komunikacją przez złącze RS-232C są używane linie RXD, TXD i GND.

W przypadku sterowania za pomocą złącza RS-232C należy zastosować kabel odwrotny (kabel modemowy typu zero) (brak w zestawie).

# **2) OPIS STYKÓW ZŁĄCZY**

Wejście/wyjście RS-232C

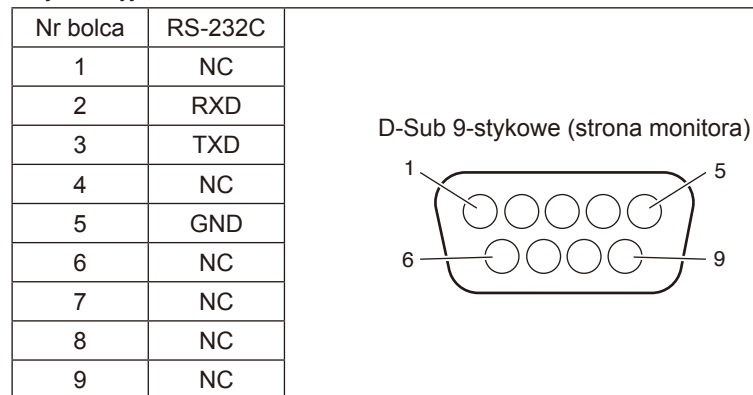

W tym monitorze do sterowania komunikacją przez złącze RS-232C są używane linie RXD, TXD i GND.

## **Schemat poleceń sterujących**

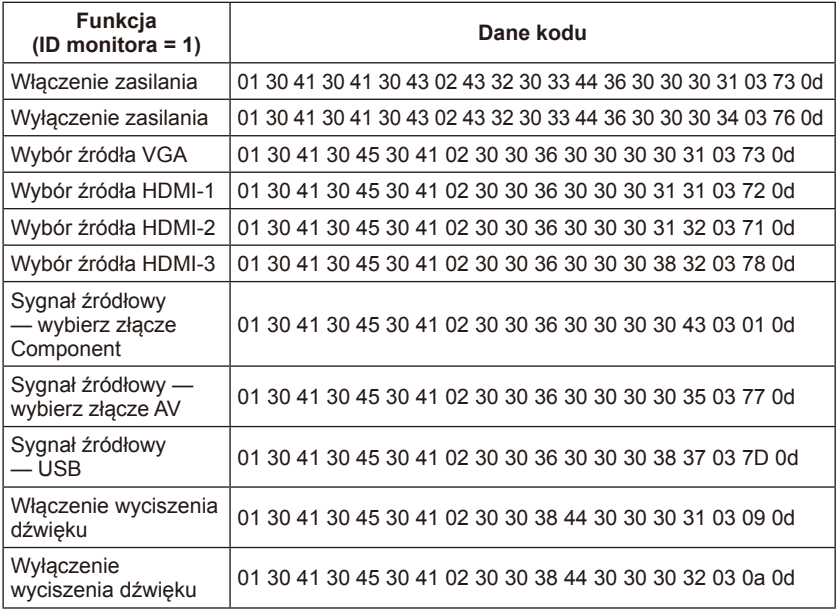

# **Podłączanie do sieci**

Dzięki zastosowaniu kabla LAN można określić ustawienia Network Settings (Ustawienia sieciowe) za pomocą funkcji serwera HTTP.

Aby używać połączenia z siecią LAN, należy przypisać adres IP.

# **Przykład połączenia z siecią LAN:**

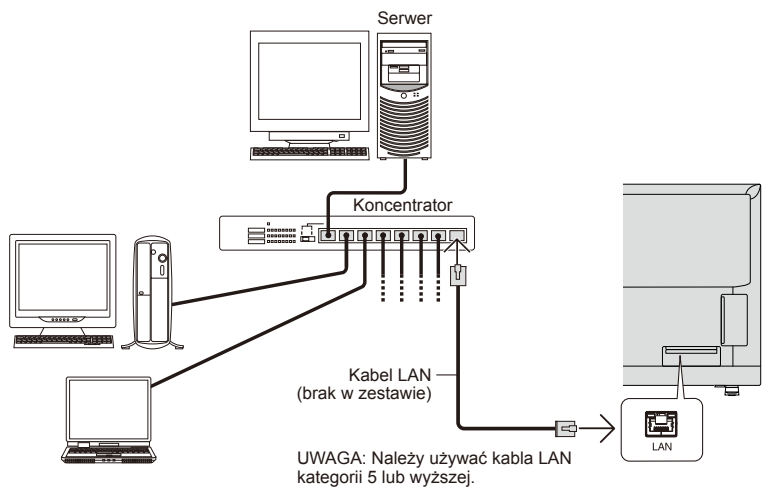

# **Konfigurowanie przez sieć za pomocą przeglądarki HTTP**

# **Omówienie**

Podłączenie monitora do sieci pozwala na sterowanie nim za pomocą komputera podłączonego do sieci.

Adres IP i maskę podsieci monitora można ustawić na ekranie Network Settings (Ustawienia sieciowe) w przeglądarce internetowej, korzystając z funkcji serwera HTTP. Należy używać przeglądarki "Microsoft Internet Explorer 10" lub nowszej.

(Urządzenie korzysta z języka JavaScript oraz plików cookie — przeglądarka musi obsługiwać te funkcje. Metody konfiguracji różnią się w zależności od wersji przeglądarki. Dodatkowe informacje są dostępne w systemie pomocy przeglądarki oraz innych dokumentach dodawanych do oprogramowania). Aby uzyskać dostęp do funkcji serwera HTTP należy uruchomić przeglądarkę internetową na komputerze podłączonym do tej samej sieci, co monitor, i wprowadzić następujący adres URL:

## **Ustawienia sieciowe**

http://<adres IP monitora>/index.html

**PODPOWIEDŹ**: Domyślny adres IP jest przypisany automatycznie do monitora. Aplikację można pobrać z naszej witryny internetowej.

**UWAGA**: Jeśli w przeglądarce internetowej nie zostanie wyświetlony ekran MONITOR NETWORK SETTINGS (USTAWIENIA SIECIOWE MONITORA), należy nacisnąć klawisze Ctrl+F5, aby odświeżyć okno przeglądarki (lub wyczyścić pamięć podręczną). Jeśli monitor wolno reaguje na polecenia lub kliknięcia przycisków w przeglądarce albo ogólnie jeśli szybkość

działania jest nie do zaakceptowania, przyczyną może być duży ruch sieciowy albo konfiguracja używanej sieci. W takiej sytuacji należy się skontaktować z administratorem sieci. Monitor może nie odpowiadać, jeśli przyciski w przeglądarce są naciskane jeden po drugim zbyt szybko. W takiej sytuacji należy chwilę odczekać. Jeśli monitor nadal nie odpowiada, należy go wyłączyć i ponownie włączyć.

Aby sterować monitorem, należy użyć polecenia sterującego. Patrz temat "Schemat poleceń sterujących".

#### **Przygotowanie przed użytkowaniem**

Przed zastosowaniem funkcji dostępnych z poziomu przeglądarki monitora należy podłączyć monitor do sieci za pomocą dostępnego w sprzedaży kabla LAN.

Obsługa za pomocą przeglądarki korzystającej z serwera proxy może być niemożliwa w zależności od typu serwera proxy i jego ustawień. Jeśli przyczyną braku dostępu do funkcji jest serwer proxy, może wystąpić sytuacia, kiedy ustawienia zostana wprowadzone, ale nie zostanie to wyświetlone. Takie zachowanie zależy od wydajności pamięci podręcznej. Ustawienia wprowadzone z poziomu przeglądarki mogą nie mieć odzwierciedlenia w działaniu monitora. Zalecamy, aby nie korzystać z serwera proxy, jeśli nie jest to niezbędne.

#### **Obsługa adresów podczas obsługi przez przeglądarkę**

Z nazwy hosta można korzystać w następujących przypadkach (odpowiednio do adresu IP monitora): Nazwa hosta musi zostać zarejestrowana na serwerze nazwy domen (DNS, domain name server) przez administratora sieci. Następnie dostęp do ustawień sieci monitora można uzyskać poprzez tę zarejestrowaną nazwę hosta, korzystając ze zgodnej przeglądarki. Jeśli nazwa hosta została skonfigurowana w pliku "HOSTS" na używanym komputerze, dostęp do ustawień sieci monitora można uzyskać, wprowadzając tę nazwę w zgodnej przeglądarce.

- Przykład 1: Jeśli nazwa monitora to "pd.nec.co.jp", dostęp do ustawień sieci można uzyskać przez wprowadzenie adresu http://pd.nec.co.jp/index.html w polu adresu lub w kolumnie URL.
- Przykład 2: Jeśli adres IP monitora to "192.168.73.1", dostęp do ustawień alertów pocztowych można uzyskać przez wprowadzenie adresu http://192.168.73.1/index.html w polu adresu lub w kolumnie URL.

## **Tryb obsługi**

Użyj poniższych adresów, aby wyświetlić stronę główną. http://<adres IP monitora>/index.html Kliknij każde łącze w lewej kolumnie poniżej pozycji HOME.

**UWAGA**: Funkcje przycisków, które są dostępne na stronie ustawień.

[APPLY]: Zapisanie ustawień.

[CANCEL]: Powrót do poprzednich ustawień.

UWAGA: Po kliknięciu APPLY funkcja CANCEL jest wyłączana.

[RELOAD]: Ponowne wczytanie ustawień.

[RESET]: Przywrócenie ustawień początkowych.

#### **Network Settings**

Kliknij pozycję "NETWORK" w lewej kolumnie poniżej pozycji HOME.

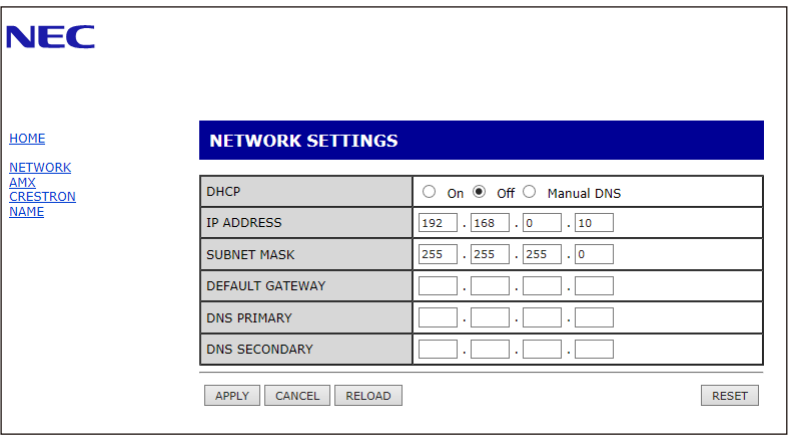

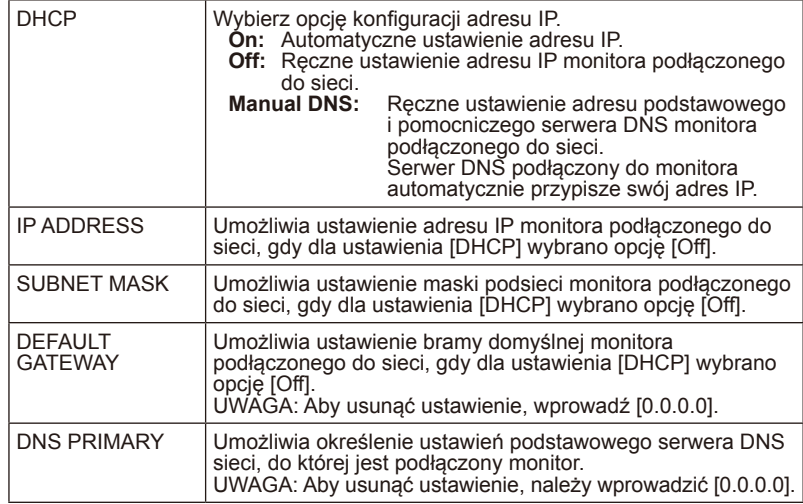

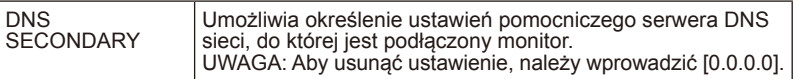

## **AMX Settings**

Kliknij pozycję "AMX" w lewej kolumnie poniżej pozycji HOME.

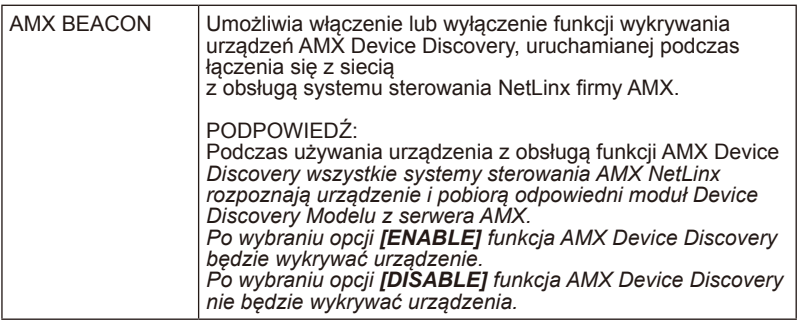

#### **CRESTRON Settings**

Kliknij pozycję "CRESTRON" w lewej kolumnie poniżej pozycji HOME.

Zgodność z funkcją CRESTRON ROOMVIEW Monitor obsługuje protokół CRESTRON ROOMVIEW umożliwiający wspólne zarządzanie i sterowanie wieloma urządzeniami przez sieć

za pośrednictwem komputera lub kontrolera.

Więcej informacji można znaleźć pod adresem http://www.crestron.com

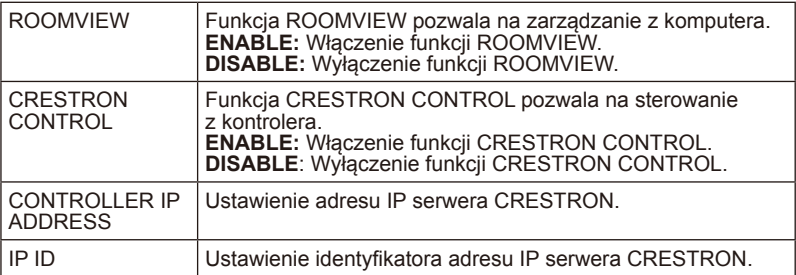

**PODPOWIEDŹ:** Ustawienia funkcji CRESTRON są wymagane tylko w przypadku używania funkcji CRESTRON ROOMVIEW. Więcej informacji można znaleźć pod adresem http:// www.crestron.com

## **Name Settings**

Kliknij pozycję "NAME" w lewej kolumnie poniżej pozycji HOME.

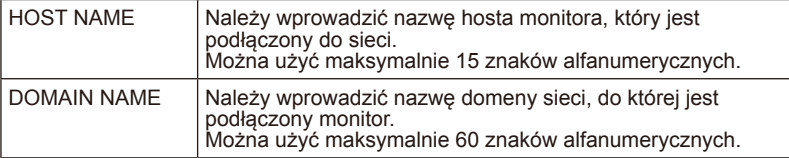

# Polski

# **Obsługa poleceń HDMI CEC**

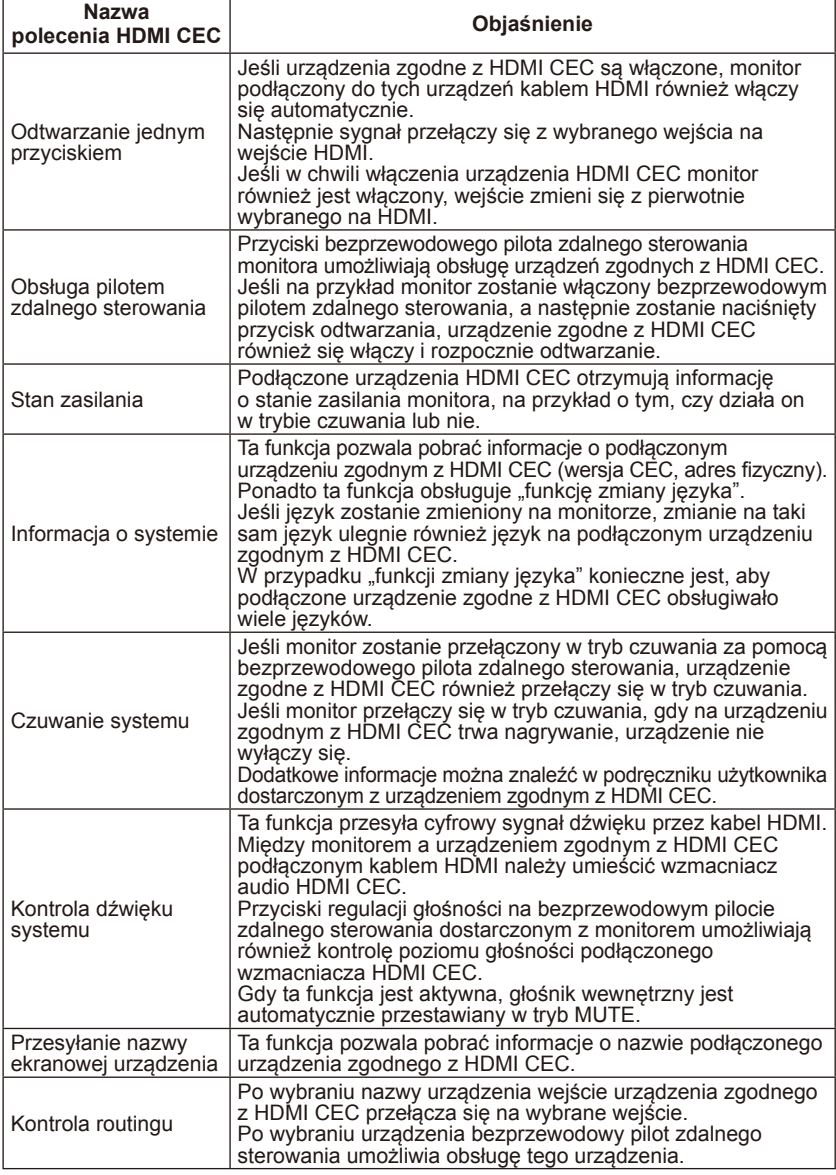

CEC to akronim od Consumer Electronics Control.

#### **UWAGA:**

• Urządzenie może nie działać prawidłowo w zależności od podłączonego sprzętu.

# **Przed wykonaniem telefonu do działu pomocy**

Przed wykonaniem telefonu do działu pomocy należy wykonać kilka prostych kontroli. Poniższe wskazówki mogą zaoszczędzić czas i pieniądze, ponieważ opłaty za instalację i regulację sprzętu klienta nie są zwracane w ramach gwarancji.

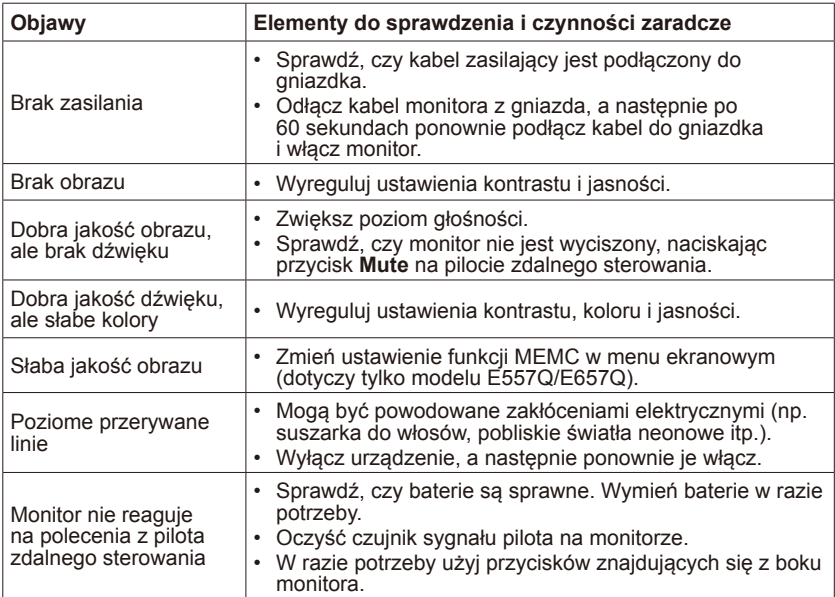

# **Słownik**

## **Wejścia HDMI**

Odbiornik jest wyposażony w wejścia High-Definition Multimedia Interface Audio / Video (HDMI). Te złącza są używane do odbierania sygnałów dźwięku i obrazu. Służą do odbierania obrazów o wyższej rozdzielczości i oferują znakomitą jakość dźwięku.

#### **Menu**

Użytkownik może modyfikować funkcje, które są wyświetlane w menu ekranowym.

#### **Sleep Timer**

Ten licznik umożliwia ustawienie czasu, po jakim monitor automatycznie się wyłączy.

# **[Informacja] Dotyczy licencji MPEG-4 AVC, MPEG-4 Visual dołączonej do niniejszego produktu**

## **1. MPEG-4 AVC**

THIS PRODUCT IS LICENSED UNDER THE AVC PATENT PORTFOLIO LICENSE FOR THE PERSONAL USE OF A CONSUMER OR OTHER USES IN WHICH IT DOES NOT RECEIVE REMUNERATION TO (i) ENCODE VIDEO IN COMPLIANCE WITH THE AVC STANDARD ("AVC VIDEO") AND/ OR (ii) DECODE AVC VIDEO THAT WAS ENCODED BY A CONSUMER ENGAGED IN A PERSONAL ACTIVITY AND/OR WAS OBTAINED FROM A VIDEO PROVIDER LICENSED TO PROVIDE AVC VIDEO. NO LICENSE IS GRANTED OR SHALL BE IMPLIED FOR ANY OTHER USE. ADDITIONAL INFORMATION MAY BE OBTAINED FROM MPEG LA, L.L.C. SEE HTTP:// WWW.MPEGLA.COM

## **2. MPEG-4 Visual**

THIS PRODUCT IS LICENSED UNDER THE MPEG-4 VISUAL PATENT PORTFOLIO LICENSE FOR THE PERSONAL AND NON-COMMERCIAL USE OF A CONSUMER FOR (i) ENCODING VIDEO IN COMPLIANCE WITH THE MPEG-4 VISUAL STANDARD ("MPEG-4 VIDEO") AND/OR (ii) DECODING MPEG-4 VIDEO THAT WAS ENCODED BY A CONSUMER ENGAGED IN A PERSONAL AND NONCOMMERCIAL ACTIVITY AND/OR WAS OBTAINED FROM A VIDEO PROVIDER LICENSED BY MPEG LA TO PROVIDE MPEG-4 VIDEO. NO LICENSE IS GRANTED OR SHALL BE IMPLIED FOR ANY OTHER USE. ADDITIONAL INFORMATION INCLUDING THAT RELATING TO PROMOTIONAL, INTERNAL AND COMMERCIAL USES AND LICENSING MAY BE OBTAINED FROM MPEG LA, LLC. SEE HTTP://WWW.MPEGLA.COM.

# **GPL/LGPL Software Licenses Used by the Product**

Thank you for purchasing an NEC product.

## **1. GPL/LGPL software**

The product includes software licensed under GNU General Public License (GPL) or GNU Lesser General Public License (LGPL).

We disclose the software's source codes so that you may get, copy, distribute and modify it licensed under GPL or LGPL.

For the full text of GPL and LGPL, refer to the next page and later.

- We cannot answer any question relating to the contents of the source codes.
- There is no guarantee or warranty for the disclosed GPL/LGPL software per se, which does not influence the conditions of the warranty or guarantee for the product.

#### **[Getting the source codes]**

Request the source codes from the following website. https://form.nec.jp/nec-display/root\_en/2755e4/Inquiry.do?fid=2755e4

The product includes software licensed under the licenses below. For the license agreements below, refer to each document. (Next page and later)

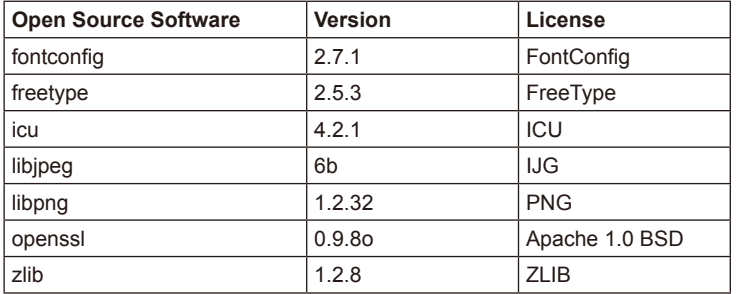

# **GNU GENERAL PUBLIC LICENSE**

Version 2, June 1991

Copyright (C) 1989, 1991 Free Software Foundation, Inc. 51 Franklin Street, Fifth Floor, Boston, MA 02110-1301, USA

Everyone is permitted to copy and distribute verbatim copies of this license document, but changing it is not allowed.

#### **Preamble**

The licenses for most software are designed to take away your freedom to share and change it. By contrast, the GNU General Public License is intended to guarantee your freedom to share and change free software--to make sure the software is free for all its users. This General Public License applies to most of the Free Software Foundation`s software and to any other program whose authors commit to using it. (Some other Free Software Foundation software is covered by the GNU Lesser General Public License instead.) You can apply it to your programs, too.

When we speak of free software, we are referring to freedom, not price. Our General Public Licenses are designed to make sure that you have the freedom to distribute copies of free software (and charge for this service if you wish), that you receive source code or can get it if you want it, that you can change the software or use pieces of it in new free programs; and that you know you can do these things.

To protect your rights, we need to make restrictions that forbid anyone to deny you these rights or to ask you to surrender the rights. These restrictions translate to certain responsibilities for you if you distribute copies of the software, or if you modify it.

For example, if you distribute copies of such a program, whether gratis or for a fee, you must give the recipients all the rights that you have. You must make sure that they, too, receive or can get the source code. And you must show them these terms so they know their rights.

We protect your rights with two steps: (1) copyright the software, and (2) offer you this license which gives you legal permission to copy, distribute and/or modify the software.

Also, for each author`s protection and ours, we want to make certain that everyone understands that there is no warranty for this free software. If the software is modified by someone else and passed on, we want its recipients to know that what they have is not the original, so that any problems introduced by others will not reflect on the original authors` reputations.

Finally, any free program is threatened constantly by software patents. We wish to avoid the danger that redistributors of a free program will individually obtain patent licenses, in effect making the program proprietary. To prevent this, we have made it clear that any patent must be licensed for everyone`s free use or not licensed at all.

The precise terms and conditions for copying, distribution and modification follow.

#### **TERMS AND CONDITIONS FOR COPYING, DISTRIBUTION AND MODIFICATION**

0. This License applies to any program or other work which contains a notice placed by the copyright holder saying it may be distributed under the terms of this General Public License. The "Program", below, refers to any such program or work, and a "work based on the Program" means either the Program or any derivative work under copyright law: that is to say, a work containing the Program or a portion of it, either verbatim or with modifications and/or translated into another language. (Hereinafter, translation is included without limitation in the term "modification".) Each licensee is addressed as "you".

Activities other than copying, distribution and modification are not covered by this License; they are outside its scope. The act of running the Program is not restricted, and the output from the Program is covered only if its contents constitute a work based on the Program (independent of having been made by running the Program). Whether that is true depends on what the Program does.

1. You may copy and distribute verbatim copies of the Program`s source code as you receive it, in any medium, provided that you conspicuously and appropriately publish on each copy an appropriate copyright notice and disclaimer of warranty; keep intact all the notices that refer to this License and to the absence of any warranty; and give any other recipients of the Program a copy of this License along with the Program.

You may charge a fee for the physical act of transferring a copy, and you may at your option offer warranty protection in exchange for a fee.

- 2. You may modify your copy or copies of the Program or any portion of it, thus forming a work based on the Program, and copy and distribute such modifications or work under the terms of Section 1 above, provided that you also meet all of these conditions:
	- a) You must cause the modified files to carry prominent notices stating that you changed the files and the date of any change.
	- b) You must cause any work that you distribute or publish, that in whole or in part contains or is derived from the Program or any part thereof, to be licensed as a whole at no charge to all third parties under the terms of this License.
	- c) If the modified program normally reads commands interactively when run, you must cause it, when started running for such interactive use in the most ordinary way, to print or display an announcement including an appropriate copyright notice and a notice that there is no warranty (or else, saying that you provide a warranty) and that users may redistribute the program under these conditions, and telling the user how to view a copy of this License. (Exception: if the Program itself is interactive but does not normally print such an announcement, your work based on the Program is not required to print an announcement.)

These requirements apply to the modified work as a whole. If identifiable sections of that work are not derived from the Program, and can be reasonably considered independent and separate works in themselves, then this License, and its terms, do not apply to those sections when you distribute them as separate works. But when you distribute the same sections as part of a whole which is a work based on the Program, the distribution

of the whole must be on the terms of this License, whose permissions for other licensees extend to the entire whole, and thus to each and every part regardless of who wrote it.

Thus, it is not the intent of this section to claim rights or contest your rights to work written entirely by you; rather, the intent is to exercise the right to control the distribution of derivative or collective works based on the Program.

In addition, mere aggregation of another work not based on the Program with the Program (or with a work based on the Program) on a volume of a storage or distribution medium does not bring the other work under the scope of this License.

- 3. You may copy and distribute the Program (or a work based on it, under Section 2) in object code or executable form under the terms of Sections 1 and 2 above provided that you also do one of the following:
	- a) Accompany it with the complete corresponding machine-readable source code, which must be distributed under the terms of Sections 1 and 2 above on a medium customarily used for software interchange; or
	- b) Accompany it with a written offer, valid for at least three years, to give any third party, for a charge no more than your cost of physically performing source distribution, a complete machine-readable copy of the corresponding source code, to be distributed under the terms of Sections 1 and 2 above on a medium customarily used for software interchange; or,
	- c) Accompany it with the information you received as to the offer to distribute corresponding source code. (This alternative is allowed only for noncommercial distribution and only if you received the program in object code or executable form with such an offer, in accord with Subsection b above.)

The source code for a work means the preferred form of the work for making modifications to it. For an executable work, complete source code means all the source code for all modules it contains, plus any associated interface definition files, plus the scripts used to control compilation and installation of the executable. However, as a special exception, the source code distributed need not include anything that is normally distributed (in either source or binary form) with the major components (compiler, kernel, and so on) of the operating system on which the executable runs, unless that component itself accompanies the executable.

If distribution of executable or object code is made by offering access to copy from a designated place, then offering equivalent access to copy the source code from the same place counts as distribution of the source code, even though third parties are not compelled to copy the source along with the object code.

4. You may not copy, modify, sublicense, or distribute the Program except as expressly provided under this License. Any attempt otherwise to copy, modify, sublicense or distribute the Program is void, and will automatically terminate your rights under this License. However, parties who have received copies, or rights, from you under this License will not have their licenses terminated so long as such parties remain in full compliance.

- 5. You are not required to accept this License, since you have not signed it. However, nothing else grants you permission to modify or distribute the Program or its derivative works. These actions are prohibited by law if you do not accept this License. Therefore, by modifying or distributing the Program (or any work based on the Program), you indicate your acceptance of this License to do so, and all its terms and conditions for copying, distributing or modifying the Program or works based on it.
- 6. Each time you redistribute the Program (or any work based on the Program), the recipient automatically receives a license from the original licensor to copy, distribute or modify the Program subject to these terms and conditions. You may not impose any further restrictions on the recipients` exercise of the rights granted herein. You are not responsible for enforcing compliance by third parties to this License.
- 7. If, as a consequence of a court judgment or allegation of patent infringement or for any other reason (not limited to patent issues), conditions are imposed on you (whether by court order, agreement or otherwise) that contradict the conditions of this License, they do not excuse you from the conditions of this License. If you cannot distribute so as to satisfy simultaneously your obligations under this License and any other pertinent obligations, then as a consequence you may not distribute the Program at all. For example, if a patent license would not permit royalty-free redistribution of the Program by all those who receive copies directly or indirectly through you, then the only way you could satisfy both it and this License would be to refrain entirely from distribution of the Program.

If any portion of this section is held invalid or unenforceable under any particular circumstance, the balance of the section is intended to apply and the section as a whole is intended to apply in other circumstances.

It is not the purpose of this section to induce you to infringe any patents or other property right claims or to contest validity of any such claims; this section has the sole purpose of protecting the integrity of the free software distribution system, which is implemented by public license practices. Many people have made generous contributions to the wide range of software distributed through that system in reliance on consistent application of that system; it is up to the author/donor to decide if he or she is willing to distribute software through any other system and a licensee cannot impose that choice.

This section is intended to make thoroughly clear what is believed to be a consequence of the rest of this License.

- 8. If the distribution and/or use of the Program is restricted in certain countries either by patents or by copyrighted interfaces, the original copyright holder who places the Program under this License may add an explicit geographical distribution limitation excluding those countries, so that distribution is permitted only in or among countries not thus excluded. In such case, this License incorporates the limitation as if written in the body of this License.
- 9. The Free Software Foundation may publish revised and/or new versions of the General Public License from time to time. Such new versions will be similar in spirit to the present version, but may differ in detail to address new problems or concerns.

Each version is given a distinguishing version number. If the Program specifies a version number of this License which applies to it and "any later version", you have the option of following the terms and conditions either of that version or of any later version published by the Free Software Foundation. If the Program does not specify a version number of this License, you may choose any version ever published by the Free Software Foundation.

10. If you wish to incorporate parts of the Program into other free programs whose distribution conditions are different, write to the author to ask for permission. For software which is copyrighted by the Free Software Foundation, write to the Free Software Foundation; we sometimes make exceptions for this. Our decision will be guided by the two goals of preserving the free status of all derivatives of our free software and of promoting the sharing and reuse of software generally.

#### **NO WARRANTY**

- 11. BECAUSE THE PROGRAM IS LICENSED FREE OF CHARGE, THERE IS NO WARRANTY FOR THE PROGRAM, TO THE EXTENT PERMITTED BY APPLICABLE LAW. EXCEPT WHEN OTHERWISE STATED IN WRITING THE COPYRIGHT HOLDERS AND/OR OTHER PARTIES PROVIDE THE PROGRAM "AS IS" WITHOUT WARRANTY OF ANY KIND, EITHER EXPRESSED OR IMPLIED, INCLUDING, BUT NOT LIMITED TO, THE IMPLIED WARRANTIES OF MERCHANTABILITY AND FITNESS FOR A PARTICULAR PURPOSE. THE ENTIRE RISK AS TO THE QUALITY AND PERFORMANCE OF THE PROGRAM IS WITH YOU. SHOULD THE PROGRAM PROVE DEFECTIVE, YOU ASSUME THE COST OF ALL NECESSARY SERVICING, REPAIR OR CORRECTION.
- 12. IN NO EVENT UNLESS REQUIRED BY APPLICABLE LAW OR AGREED TO IN WRITING WILL ANY COPYRIGHT HOLDER, OR ANY OTHER PARTY WHO MAY MODIFY AND/OR REDISTRIBUTE THE PROGRAM AS PERMITTED ABOVE, BE LIABLE TO YOU FOR DAMAGES, INCLUDING ANY GENERAL, SPECIAL, INCIDENTAL OR CONSEQUENTIAL DAMAGES ARISING OUT OF THE USE OR INABILITY TO USE THE PROGRAM (INCLUDING BUT NOT LIMITED TO LOSS OF DATA OR DATA BEING RENDERED INACCURATE OR LOSSES SUSTAINED BY YOU OR THIRD PARTIES OR A FAILURE OF THE PROGRAM TO OPERATE WITH ANY OTHER PROGRAMS), EVEN IF SUCH HOLDER OR OTHER PARTY HAS BEEN ADVISED OF THE POSSIBILITY OF SUCH DAMAGES.

## **END OF TERMS AND CONDITIONS**

How to Apply These Terms to Your New Programs

If you develop a new program, and you want it to be of the greatest possible use to the public, the best way to achieve this is to make it free software which everyone can redistribute and change under these terms.

To do so, attach the following notices to the program. It is safest to attach them to the start of each source file to most effectively convey the exclusion of warranty; and each file should have at least the "copyright" line and a pointer to where the full notice is found.

one line to give the program`s name and an idea of what it does. Copyright (C) yyyy name of author

#### **Polski-70 Polski-71**
This program is free software; you can redistribute it and/or modify it under the terms of the GNU General Public License as published by the Free Software Foundation; either version 2 of the License, or (at your option) any later version.

This program is distributed in the hope that it will be useful, but WITHOUT ANY WARRANTY; without even the implied warranty of MERCHANTABILITY or FITNESS FOR A PARTICULAR PURPOSE. See the GNU General Public License for more details.

You should have received a copy of the GNU General Public License along with this program; if not, write to the Free Software Foundation, Inc., 51 Franklin Street, Fifth Floor, Boston, MA 02110-1301, USA.

Also add information on how to contact you by electronic and paper mail.

If the program is interactive, make it output a short notice like this when it starts in an interactive mode:

Gnomovision version 69, Copyright (C) year name of author

Gnomovision comes with ABSOLUTELY NO WARRANTY; for details type `show w`. This is free software, and you are welcome to redistribute it under certain conditions; type `show c` for details.

The hypothetical commands `show w` and `show c` should show the appropriate parts of the General Public License. Of course, the commands you use may be called something other than `show w` and `show c`; they could even be mouse-clicks or menu items--whatever suits your program.

You should also get your employer (if you work as a programmer) or your school, if any, to sign a "copyright disclaimer" for the program, if necessary. Here is a sample; alter the names:

Yoyodyne, Inc., hereby disclaims all copyright interest in the program `Gnomovision` (which makes passes at compilers) written by James Hacker.

signature of Ty Coon, 1 April 1989

Ty Coon, President of Vice

This General Public License does not permit incorporating your program into proprietary programs. If your program is a subroutine library, you may consider it more useful to permit linking proprietary applications with the library. If this is what you want to do, use the GNU Lesser General Public License instead of this License.

# **GNU GENERAL PUBLIC LICENSE**

Version 3, 29 June 2007 Copyright © 2007 Free Software Foundation, Inc. <http://fsf.org/> Everyone is permitted to copy and distribute verbatim copies of this license document, but changing it is not allowed.

# **Preamble**

The GNU General Public License is a free, copyleft license for software and other kinds of works. The licenses for most software and other practical works are designed to take away your freedom to share and change the works. By contrast, the GNU General Public License is intended to guarantee your freedom to share and change all versions of a program--to make sure it remains free software for all its users. We, the Free Software Foundation, use the GNU General Public License for most of our software; it applies also to any other work released this way by its authors. You can apply it to your programs, too.

When we speak of free software, we are referring to freedom, not price. Our General Public Licenses are designed to make sure that you have the freedom to distribute copies of free software (and charge for them if you wish), that you receive source code or can get it if you want it, that you can change the software or use pieces of it in new free programs, and that you know you can do these things.

To protect your rights, we need to prevent others from denying you these rights or asking you to surrender the rights. Therefore, you have certain responsibilities if you distribute copies of the software, or if you modify it: responsibilities to respect the freedom of others.

For example, if you distribute copies of such a program, whether gratis or for a fee, you must pass on to the recipients the same freedoms that you received. You must make sure that they, too, receive or can get the source code. And you must show them these terms so they know their rights.

Developers that use the GNU GPL protect your rights with two steps: (1) assert copyright on the software, and (2) offer you this License giving you legal permission to copy, distribute and/or modify it.

For the developers' and authors' protection, the GPL clearly explains that there is no warranty for this free software. For both users' and authors' sake, the GPL requires that modified versions be marked as changed, so that their problems will not be attributed erroneously to authors of previous versions.

Some devices are designed to deny users access to install or run modified versions of the software inside them, although the manufacturer can do so. This is fundamentally incompatible with the aim of protecting users' freedom to change the software. The systematic pattern of such abuse occurs in the area of products for individuals to use, which is precisely where it is most unacceptable. Therefore, we have designed this version of the GPL to prohibit the practice for those products. If such problems arise substantially in other domains, we stand ready to extend this provision to those domains in future versions of the GPL, as needed to protect the freedom of users.

Finally, every program is threatened constantly by software patents. States should not allow patents to restrict development and use of software on general-purpose computers, but in those that do, we wish to avoid the special danger that patents applied to a free program could make it effectively proprietary. To prevent this, the GPL assures that patents cannot be used to render the program non-free.

The precise terms and conditions for copying, distribution and modification follow.

# **TERMS AND CONDITIONS**

#### **0. Definitions.**

"This License" refers to version 3 of the GNU General Public License.

"Copyright" also means copyright-like laws that apply to other kinds of works, such as semiconductor masks.

"The Program" refers to any copyrightable work licensed under this License. Each licensee is addressed as "you". "Licensees" and "recipients" may be individuals or organizations.

To "modify" a work means to copy from or adapt all or part of the work in a fashion requiring copyright permission, other than the making of an exact copy. The resulting work is called a "modified version" of the earlier work or a work "based on" the earlier work.

A "covered work" means either the unmodified Program or a work based on the Program.

To "propagate" a work means to do anything with it that, without permission, would make you directly or secondarily liable for infringement under applicable copyright law, except executing it on a computer or modifying a private copy. Propagation includes copying, distribution (with or without modification), making available to the public, and in some countries other activities as well.

To "convey" a work means any kind of propagation that enables other parties to make or receive copies. Mere interaction with a user through a computer network, with no transfer of a copy, is not conveying.

An interactive user interface displays "Appropriate Legal Notices" to the extent that it includes a convenient and prominently visible feature that (1) displays an appropriate copyright notice, and (2) tells the user that there is no warranty for the work (except to the extent that warranties are provided), that licensees may convey the work under this License, and how to view a copy of this License. If the interface presents a list of user commands or options, such as a menu, a prominent item in the list meets this criterion.

#### **1. Source Code.**

The "source code" for a work means the preferred form of the work for making modifications to it. "Object code" means any non-source form of a work.

A "Standard Interface" means an interface that either is an official standard defined by a recognized standards body, or, in the case of interfaces specified for a particular programming language, one that is widely used among developers working in that language.

The "System Libraries" of an executable work include anything, other than the work as a whole, that (a) is included in the normal form of packaging a Major Component, but which is not part of that Major Component, and (b) serves only to enable use of the work with that Major Component, or to implement a Standard Interface for which an implementation is available to the public in source code form. A "Major Component", in this context, means a major essential component (kernel, window system, and so on) of the specific operating system (if any) on which the executable work runs, or a compiler used to produce the work, or an object code interpreter used to run it.

The "Corresponding Source" for a work in object code form means all the source code needed to generate, install, and (for an executable work) run the object code and to modify the work, including scripts to control those activities. However, it does not include the work's System Libraries, or general-purpose tools or generally available free programs which are used unmodified in performing those activities but which are not part of the work. For example, Corresponding Source includes interface definition files associated with source files for the work, and the source code for shared libraries and dynamically linked subprograms that the work is specifically designed to require, such as by intimate data communication or control flow between those subprograms and other parts of the work.

The Corresponding Source need not include anything that users can regenerate automatically from other parts of the Corresponding Source.

The Corresponding Source for a work in source code form is that same work.

#### **2. Basic Permissions.**

All rights granted under this License are granted for the term of copyright on the Program, and are irrevocable provided the stated conditions are met. This License explicitly affirms your unlimited permission to run the unmodified Program. The output from running a covered work is covered by this License only if the output, given its content, constitutes a covered work. This License acknowledges your rights of fair use or other equivalent, as provided by copyright law.

You may make, run and propagate covered works that you do not convey, without conditions so long as your license otherwise remains in force. You may convey covered works to others for the sole purpose of having them make modifications exclusively for you, or provide you with facilities for running those works, provided that you comply with the terms of this License in conveying all material for which you do not control copyright. Those thus making or running the covered works for you must do so exclusively on your behalf, under your direction and control, on terms that prohibit them from making any copies of your copyrighted material outside their relationship with you.

Conveying under any other circumstances is permitted solely under the conditions stated below. Sublicensing is not allowed; section 10 makes it unnecessary.

#### **3. Protecting Users' Legal Rights From Anti-Circumvention Law.**

No covered work shall be deemed part of an effective technological measure under any applicable law fulfilling obligations under article 11 of the WIPO copyright treaty adopted on 20 December 1996, or similar laws prohibiting or restricting circumvention of such measures.

When you convey a covered work, you waive any legal power to forbid circumvention of technological measures to the extent such circumvention is effected by exercising rights under this License with respect to the covered work, and you disclaim any intention to limit operation or modification of the work as a means of enforcing, against the work's users, your or third parties' legal rights to forbid circumvention of technological measures.

#### **4. Conveying Verbatim Copies.**

You may convey verbatim copies of the Program's source code as you receive it, in any medium, provided that you conspicuously and appropriately publish on each copy an appropriate copyright notice; keep intact all notices stating that this License and any non-permissive terms added in accord with section 7 apply to the code; keep intact all notices of the absence of any warranty; and give all recipients a copy of this License along with the Program.

You may charge any price or no price for each copy that you convey, and you may offer support or warranty protection for a fee.

#### **5. Conveying Modified Source Versions.**

You may convey a work based on the Program, or the modifications to produce it from the Program, in the form of source code under the terms of section 4, provided that you also meet all of these conditions:

- \* a) The work must carry prominent notices stating that you modified it, and giving a relevant date.
- \* b) The work must carry prominent notices stating that it is released under this License and any conditions added under section 7. This requirement modifies the requirement in section 4 to "keep intact all notices".
- \* c) You must license the entire work, as a whole, under this License to anyone who comes into possession of a copy. This License will therefore apply, along with any applicable section 7 additional terms, to the whole of the work, and all its parts, regardless of how they are packaged. This License gives no permission to license the work in any other way, but it does not invalidate such permission if you have separately received it.
- \* d) If the work has interactive user interfaces, each must display Appropriate Legal Notices; however, if the Program has interactive interfaces that do not display Appropriate Legal Notices, your work need not make them do so.

A compilation of a covered work with other separate and independent works, which are not by their nature extensions of the covered work, and which are not combined with it such as to form a larger program, in or on a volume of a storage or distribution medium, is called an "aggregate" if the compilation and its resulting copyright are not used to limit the access or legal rights of the compilation's users beyond what the individual works permit. Inclusion of a covered work in an aggregate does not cause this License to apply to the other parts of the aggregate.

#### **6. Conveying Non-Source Forms.**

You may convey a covered work in object code form under the terms of sections 4 and 5, provided that you also convey the machinereadable Corresponding Source under the terms of this License, in one of these ways:

\* a) Convey the object code in, or embodied in, a physical product (including a physical distribution medium), accompanied by the Corresponding Source fixed on a durable physical medium customarily used for software interchange.

- \* b) Convey the object code in, or embodied in, a physical product (including a physical distribution medium), accompanied by a written offer, valid for at least three years and valid for as long as you offer spare parts or customer support for that product model, to give anyone who possesses the object code either (1) a copy of the Corresponding Source for all the software in the product that is covered by this License, on a durable physical medium customarily used for software interchange, for a price no more than your reasonable cost of physically performing this conveying of source, or (2) access to copy the Corresponding Source from a network server at no charge.
- \* c) Convey individual copies of the object code with a copy of the written offer to provide the Corresponding Source. This alternative is allowed only occasionally and noncommercially, and only if you received the object code with such an offer, in accord with subsection 6b.
- \* d) Convey the object code by offering access from a designated place (gratis or for a charge), and offer equivalent access to the Corresponding Source in the same way through the same place at no further charge. You need not require recipients to copy the Corresponding Source along with the object code. If the place to copy the object code is a network server, the Corresponding Source may be on a different server (operated by you or a third party) that supports equivalent copying facilities, provided you maintain clear directions next to the object code saying where to find the Corresponding Source. Regardless of what server hosts the Corresponding Source, you remain obligated to ensure that it is available for as long as needed to satisfy these requirements.
- \* e) Convey the object code using peer-to-peer transmission, provided you inform other peers where the object code and Corresponding Source of the work are being offered to the general public at no charge under subsection 6d.

A separable portion of the object code, whose source code is excluded from the Corresponding Source as a System Library, need not be included in conveying the object code work.

A "User Product" is either (1) a "consumer product", which means any tangible personal property which is normally used for personal, family, or household purposes, or (2) anything designed or sold for incorporation into a dwelling. In determining whether a product is a consumer product, doubtful cases shall be resolved in favor of coverage. For a particular product received by a particular user, "normally used" refers to a typical or common use of that class of product, regardless of the status of the particular user or of the way in which the particular user actually uses, or expects or is expected to use, the product. A product is a consumer product regardless of whether the product has substantial commercial, industrial or non-consumer uses, unless such uses represent the only significant mode of use of the product.

"Installation Information" for a User Product means any methods, procedures, authorization keys, or other information required to install and execute modified versions of a covered work in that User Product from a modified version of its Corresponding Source. The information must suffice to ensure that the continued functioning of the modified object code is in no case prevented or interfered with solely because modification has been made.

If you convey an object code work under this section in, or with, or specifically for use in, a User Product, and the conveying occurs as part of a transaction in which the right of possession and use of the User Product is transferred to the recipient in perpetuity or for a fixed term (regardless of how the transaction is characterized), the Corresponding Source conveyed under this section must be accompanied by the Installation Information. But this requirement does not apply if neither you nor any third party retains the ability to install modified object code on the User Product (for example, the work has been installed in ROM).

# **Polski-76 Polski-77**

The requirement to provide Installation Information does not include a requirement to continue to provide support service, warranty, or updates for a work that has been modified or installed by the recipient, or for the User Product in which it has been modified or installed.

Access to a network may be denied when the modification itself materially and adversely affects the operation of the network or violates the rules and protocols for communication across the network.

Corresponding Source conveyed, and Installation Information provided, in accord with this section must be in a format that is publicly documented (and with an implementation available to the public in source code form), and must require no special password or key for unpacking, reading or copying.

#### **7. Additional Terms.**

"Additional permissions" are terms that supplement the terms of this License by making exceptions from one or more of its conditions. Additional permissions that are applicable to the entire Program shall be treated as though they were included in this License, to the extent that they are valid under applicable law. If additional permissions apply only to part of the Program, that part may be used separately under those permissions, but the entire Program remains governed by this License without regard to the additional permissions.

When you convey a copy of a covered work, you may at your option remove any additional permissions from that copy, or from any part of it. (Additional permissions may be written to require their own removal in certain cases when you modify the work.) You may place additional permissions on material, added by you to a covered work, for which you have or can give appropriate copyright permission.

Notwithstanding any other provision of this License, for material you add to a covered work, you may (if authorized by the copyright holders of that material) supplement the terms of this License with terms:

- \* a) Disclaiming warranty or limiting liability differently from the terms of sections 15 and 16 of this License; or
- \* b) Requiring preservation of specified reasonable legal notices or author attributions in that material or in the Appropriate Legal Notices displayed by works containing it; or
- \* c) Prohibiting misrepresentation of the origin of that material, or requiring that modified versions of such material be marked in reasonable ways as different from the original version; or
- \* d) Limiting the use for publicity purposes of names of licensors or authors of the material; or
- \* e) Declining to grant rights under trademark law for use of some trade names, trademarks, or service marks; or
- \* f) Requiring indemnification of licensors and authors of that material by anyone who conveys the material (or modified versions of it) with contractual assumptions of liability to the recipient, for any liability that these contractual assumptions directly impose on those licensors and authors.

All other non-permissive additional terms are considered "further restrictions" within the meaning of section 10. If the Program as you received it, or any part of it, contains a notice stating that it is governed by this License along with a term that is a further restriction, you may remove that term. If a license document contains a further restriction but permits relicensing or conveying under this License, you may add to a covered work material governed by the terms of that license document, provided that the further restriction does not survive such relicensing or conveying.

If you add terms to a covered work in accord with this section, you must place, in the relevant source files, a statement of the additional terms that apply to those files, or a notice indicating where to find the applicable terms.

Additional terms, permissive or non-permissive, may be stated in the form of a separately written license, or stated as exceptions; the above requirements apply either way.

#### **8. Termination.**

You may not propagate or modify a covered work except as expressly provided under this License. Any attempt otherwise to propagate or modify it is void, and will automatically terminate your rights under this License (including any patent licenses granted under the third paragraph of section 11).

However, if you cease all violation of this License, then your license from a particular copyright holder is reinstated (a) provisionally, unless and until the copyright holder explicitly and finally terminates your license, and (b) permanently, if the copyright holder fails to notify you of the violation by some reasonable means prior to 60 days after the cessation.

Moreover, your license from a particular copyright holder is reinstated permanently if the copyright holder notifies you of the violation by some reasonable means, this is the first time you have received notice of violation of this License (for any work) from that copyright holder, and you cure the violation prior to 30 days after your receipt of the notice.

Termination of your rights under this section does not terminate the licenses of parties who have received copies or rights from you under this License. If your rights have been terminated and not permanently reinstated, you do not qualify to receive new licenses for the same material under section 10.

#### **9. Acceptance Not Required for Having Copies.**

You are not required to accept this License in order to receive or run a copy of the Program. Ancillary propagation of a covered work occurring solely as a consequence of using peer-to-peer transmission to receive a copy likewise does not require acceptance. However, nothing other than this License grants you permission to propagate or modify any covered work. These actions infringe copyright if you do not accept this License. Therefore, by modifying or propagating a covered work, you indicate your acceptance of this License to do so.

#### **10. Automatic Licensing of Downstream Recipients.**

Each time you convey a covered work, the recipient automatically receives a license from the original licensors, to run, modify and propagate that work, subject to this License. You are not responsible for enforcing compliance by third parties with this License.

An "entity transaction" is a transaction transferring control of an organization, or substantially all assets of one, or subdividing an organization, or merging organizations. If propagation of a covered work results from an entity transaction, each party to that transaction who receives a copy of the work also receives whatever licenses to the work the party's predecessor in interest had or could give under the previous paragraph, plus a right to possession of the Corresponding Source of the work from the predecessor in interest, if the predecessor has it or can get it with reasonable efforts.

You may not impose any further restrictions on the exercise of the rights granted or affirmed under this License. For example, you may not impose a license fee, royalty, or other charge for exercise of rights granted under this License, and you may not initiate litigation (including a cross-claim or counterclaim in a lawsuit) alleging that any patent claim is infringed by making, using, selling, offering for sale, or importing the Program or any portion of it.

#### **11. Patents.**

A "contributor" is a copyright holder who authorizes use under this License of the Program or a work on which the Program is based. The work thus licensed is called the contributor's "contributor version".

A contributor's "essential patent claims" are all patent claims owned or controlled by the contributor, whether already acquired or hereafter acquired, that would be infringed by some manner, permitted by this License, of making, using, or selling its contributor version, but do not include claims that would be infringed only as a consequence of further modification of the contributor version. For purposes of this definition, "control" includes the right to grant patent sublicenses in a manner consistent with the requirements of this License.

Each contributor grants you a non-exclusive, worldwide, royalty-free patent license under the contributor's essential patent claims, to make, use, sell, offer for sale, import and otherwise run, modify and propagate the contents of its contributor version.

In the following three paragraphs, a "patent license" is any express agreement or commitment, however denominated, not to enforce a patent (such as an express permission to practice a patent or covenant not to sue for patent infringement). To "grant" such a patent license to a party means to make such an agreement or commitment not to enforce a patent against the party.

If you convey a covered work, knowingly relying on a patent license, and the Corresponding Source of the work is not available for anyone to copy, free of charge and under the terms of this License, through a publicly available network server or other readily accessible means, then you must either (1) cause the Corresponding Source to be so available, or (2) arrange to deprive yourself of the benefit of the patent license for this particular work, or (3) arrange, in a manner consistent with the requirements of this License, to extend the patent license to downstream recipients. "Knowingly relying" means you have actual knowledge that, but for the patent license, your conveying the covered work in a country, or your recipient's use of the covered work in a country, would infringe one or more identifiable patents in that country that you have reason to believe are valid.

If, pursuant to or in connection with a single transaction or arrangement, you convey, or propagate by procuring conveyance of, a covered work, and grant a patent license to some of the parties receiving the covered work authorizing them to use, propagate, modify or convey a specific copy of the covered work, then the patent license you grant is automatically extended to all recipients of the covered work and works based on it.

A patent license is "discriminatory" if it does not include within the scope of its coverage, prohibits the exercise of, or is conditioned on the non-exercise of one or more of the rights that are specifically granted under this License. You may not convey a covered work if you are a party to an arrangement with a third party that is in the business of distributing software, under which you make payment to the third party based on the extent of your activity of conveying the work, and under which the third party grants, to any of the parties who would receive the covered work from you, a discriminatory patent license (a) in connection with copies of the covered work conveyed by you (or copies made from those copies), or (b) primarily for and in connection with specific products or compilations that contain the covered work, unless you entered into that arrangement, or that patent license was granted, prior to 28 March 2007.

Nothing in this License shall be construed as excluding or limiting any implied license or other defenses to infringement that may otherwise be available to you under applicable patent law.

#### **12. No Surrender of Others' Freedom.**

If conditions are imposed on you (whether by court order, agreement or otherwise) that contradict the conditions of this License, they do not excuse you from the conditions of this License. If you cannot convey a covered work so as to satisfy simultaneously your obligations under this License and any other pertinent obligations, then as a consequence you may not convey it at all. For example, if you agree to terms that obligate you to collect a royalty for further conveying from those to whom you convey the Program, the only way you could satisfy both those terms and this License would be to refrain entirely from conveying the Program.

#### **13. Use with the GNU Affero General Public License.**

Notwithstanding any other provision of this License, you have permission to link or combine any covered work with a work licensed under version 3 of the GNU Affero General Public License into a single combined work, and to convey the resulting work. The terms of this License will continue to apply to the part which is the covered work, but the special requirements of the GNU Affero General Public License, section 13, concerning interaction through a network will apply to the combination as such.

#### **14. Revised Versions of this License.**

The Free Software Foundation may publish revised and/or new versions of the GNU General Public License from time to time. Such new versions will be similar in spirit to the present version, but may differ in detail to address new problems or concerns.

Each version is given a distinguishing version number. If the Program specifies that a certain numbered version of the GNU General Public License "or any later version" applies to it, you have the option of following the terms and conditions either of that numbered version or of any later version published by the Free Software Foundation. If the Program does not specify a version number of the GNU General Public License, you may choose any version ever published by the Free Software Foundation.

If the Program specifies that a proxy can decide which future versions of the GNU General Public License can be used, that proxy's public statement of acceptance of a version permanently authorizes you to choose that version for the Program.

Later license versions may give you additional or different permissions. However, no additional obligations are imposed on any author or copyright holder as a result of your choosing to follow a later version.

#### **15. Disclaimer of Warranty.**

THERE IS NO WARRANTY FOR THE PROGRAM, TO THE EXTENT PERMITTED BY APPLICABLE LAW. EXCEPT WHEN OTHERWISE STATED IN WRITING THE COPYRIGHT HOLDERS AND/OR OTHER PARTIES PROVIDE THE PROGRAM "AS IS" WITHOUT WARRANTY OF ANY KIND, EITHER EXPRESSED OR IMPLIED, INCLUDING, BUT NOT LIMITED TO, THE IMPLIED WARRANTIES OF MERCHANTABILITY AND FITNESS FOR A PARTICULAR PURPOSE. THE ENTIRE RISK AS TO THE QUALITY AND PERFORMANCE OF THE PROGRAM IS WITH YOU. SHOULD THE PROGRAM PROVE DEFECTIVE, YOU ASSUME THE COST OF ALL NECESSARY SERVICING, REPAIR OR CORRECTION.

#### **16. Limitation of Liability.**

IN NO EVENT UNLESS REQUIRED BY APPLICABLE LAW OR AGREED TO IN WRITING WILL ANY COPYRIGHT HOLDER, OR ANY OTHER PARTY WHO MODIFIES AND/OR CONVEYS THE PROGRAM AS PERMITTED ABOVE, BE LIABLE TO YOU FOR DAMAGES, INCLUDING ANY GENERAL, SPECIAL, INCIDENTAL OR CONSEQUENTIAL DAMAGES ARISING OUT OF THE USE OR INABILITY TO USE THE PROGRAM (INCLUDING BUT NOT LIMITED TO LOSS OF DATA OR DATA BEING RENDERED INACCURATE OR LOSSES SUSTAINED BY YOU OR THIRD PARTIES OR A FAILURE OF THE PROGRAM TO OPERATE WITH ANY OTHER PROGRAMS), EVEN IF SUCH HOLDER OR OTHER PARTY HAS BEEN ADVISED OF THE POSSIBILITY OF SUCH DAMAGES.

#### **17. Interpretation of Sections 15 and 16.**

If the disclaimer of warranty and limitation of liability provided above cannot be given local legal effect according to their terms, reviewing courts shall apply local law that most closely approximates an absolute waiver of all civil liability in connection with the Program, unless a warranty or assumption of liability accompanies a copy of the Program in return for a fee.

#### **END OF TERMS AND CONDITIONS**

How to Apply These Terms to Your New Programs

If you develop a new program, and you want it to be of the greatest possible use to the public, the best way to achieve this is to make it free software which everyone can redistribute and change under these terms.

To do so, attach the following notices to the program. It is safest to attach them to the start of each source file to most effectively state the exclusion of warranty; and each file should have at least the "copyright" line and a pointer to where the full notice is found.

<one line to give the program's name and a brief idea of what it does.>

Copyright (C) <year> <name of author>

This program is free software: you can redistribute it and/or modify it under the terms of the GNU General Public License as published by the Free Software Foundation, either version 3 of the License, or (at your option) any later version.

This program is distributed in the hope that it will be useful, but WITHOUT ANY WARRANTY; without even the implied warranty of MERCHANTABILITY or FITNESS FOR A PARTICULAR PURPOSE. See the GNU General Public License for more details.

You should have received a copy of the GNU General Public License along with this program. If not, see <http://www.gnu.org/licenses/>.

# **Polski-80 Polski-81**

Also add information on how to contact you by electronic and paper mail.

If the program does terminal interaction, make it output a short notice like this when it starts in an interactive mode:

<program> Copyright (C) <year> <name of author>

This program comes with ABSOLUTELY NO WARRANTY; for details type `show w'.

This is free software, and you are welcome to redistribute it under certain conditions; type `show c' for details.

The hypothetical commands `show w' and `show c' should show the appropriate parts of the General Public License. Of course, your program's commands might be different; for a GUI interface, you would use an "about box".

You should also get your employer (if you work as a programmer) or school, if any, to sign a "copyright disclaimer" for the program, if necessary. For more information on this, and how to apply and follow the GNU GPL, see <http://www.gnu.org/licenses/>.

The GNU General Public License does not permit incorporating your program into proprietary programs. If your program is a subroutine library, you may consider it more useful to permit linking proprietary applications with the library. If this is what you want to do, use the GNU Lesser General Public License instead of this License. But first, please read <http://www.gnu.org/philosophy/why-not-lgpl.html>.

# **GNU LESSER GENERAL PUBLIC LICENSE**

Version 2.1, February 1999 Copyright (C) 1991, 1999 Free Software Foundation, Inc. 51 Franklin Street, Fifth Floor, Boston, MA 02110-1301 USA

Everyone is permitted to copy and distribute verbatim copies of this license document, but changing it is not allowed.

[This is the first released version of the Lesser GPL. It also counts as the successor of the GNU Library Public License, version 2, hence the version number 2.1.]

#### **Preamble**

The licenses for most software are designed to take away your freedom to share and change it. By contrast, the GNU General Public Licenses are intended to guarantee your freedom to share and change free software--to make sure the software is free for all its users.

This license, the Lesser General Public License, applies to some specially designated software packages--typically libraries--of the Free Software Foundation and other authors who decide to use it. You can use it too, but we suggest you first think carefully about whether this license or the ordinary General Public License is the better strategy to use in any particular case, based on the explanations below.

When we speak of free software, we are referring to freedom of use, not price. Our General Public Licenses are designed to make sure that you have the freedom to distribute copies of free software (and charge for this service if you wish); that you receive source code or can get it if you want it; that you can change the software and use pieces of it in new free programs; and that you are informed that you can do these things.

To protect your rights, we need to make restrictions that forbid distributors to deny you these rights or to ask you to surrender these rights. These restrictions translate to certain responsibilities for you if you distribute copies of the library or if you modify it.

For example, if you distribute copies of the library, whether gratis or for a fee, you must give the recipients all the rights that we gave you. You must make sure that they, too, receive or can get the source code. If you link other code with the library, you must provide complete object files to the recipients, so that they can relink them with the library after making changes to the library and recompiling it. And you must show them these terms so they know their rights.

We protect your rights with a two-step method: (1) we copyright the library, and (2) we offer you this license, which gives you legal permission to copy, distribute and/or modify the library.

To protect each distributor, we want to make it very clear that there is no warranty for the free library. Also, if the library is modified by someone else and passed on, the recipients should know that what they have is not the original version, so that the original author`s reputation will not be affected by problems that might be introduced by others.

Finally, software patents pose a constant threat to the existence of any free program. We wish to make sure that a company cannot effectively restrict the users of a free program by obtaining a restrictive license from a patent holder. Therefore, we insist that any patent license obtained for a version of the library must be consistent with the full freedom of use specified in this license.

Most GNU software, including some libraries, is covered by the ordinary GNU General Public License. This license, the GNU Lesser General Public License, applies to certain designated libraries, and is quite different from the ordinary General Public License. We use this license for certain libraries in order to permit linking those libraries into non-free programs.

When a program is linked with a library, whether statically or using a shared library, the combination of the two is legally speaking a combined work, a derivative of the original library. The ordinary General Public License therefore permits such linking only if the entire combination fits its criteria of freedom. The Lesser General Public License permits more lax criteria for linking other code with the library.

We call this license the "Lesser" General Public License because it does Less to protect the user`s freedom than the ordinary General Public License. It also provides other free software developers Less of an advantage over competing non-free programs. These disadvantages are the reason we use the ordinary General Public License for many libraries. However, the Lesser license provides advantages in certain special circumstances.

For example, on rare occasions, there may be a special need to encourage the widest possible use of a certain library, so that it becomes a de-facto standard. To achieve this, non-free programs must be allowed to use the library. A more frequent case is that a free library does the same job as widely used non-free libraries. In this case, there is little to gain by limiting the free library to free software only, so we use the Lesser General Public License.

In other cases, permission to use a particular library in non-free programs enables a greater number of people to use a large body of free software. For example, permission to use the GNU C Library in non-free programs enables many more people to use the whole GNU operating system, as well as its variant, the GNU/Linux operating system.

Although the Lesser General Public License is Less protective of the users` freedom, it does ensure that the user of a program that is linked with the Library has the freedom and the wherewithal to run that program using a modified version of the Library.

The precise terms and conditions for copying, distribution and modification follow. Pay close attention to the difference between a "work based on the library" and a "work that uses the library". The former contains code derived from the library, whereas the latter must be combined with the library in order to run.

#### **TERMS AND CONDITIONS FOR COPYING, DISTRIBUTION AND MODIFICATION**

0. This License Agreement applies to any software library or other program which contains a notice placed by the copyright holder or other authorized party saying it may be distributed under the terms of this Lesser General Public License (also called "this License"). Each licensee is addressed as "you".

A "library" means a collection of software functions and/or data prepared so as to be conveniently linked with application programs (which use some of those functions and data) to form executables.

The "Library", below, refers to any such software library or work which has been distributed under these terms. A "work based on the Library" means either the Library or any derivative work under copyright law: that is to say, a work containing the Library or a portion of it, either verbatim or with modifications and/or translated straightforwardly into another language. (Hereinafter, translation is included without limitation in the term "modification".)

"Source code" for a work means the preferred form of the work for making modifications to it. For a library, complete source code means all the source code for all modules it contains, plus any associated interface definition files, plus the scripts used to control compilation and installation of the library.

Activities other than copying, distribution and modification are not covered by this License; they are outside its scope. The act of running a program using the Library is not restricted, and output from such a program is covered only if its contents constitute a work based on the Library (independent of the use of the Library in a tool for writing it). Whether that is true depends on what the Library does and what the program that uses the Library does.

1. You may copy and distribute verbatim copies of the Library`s complete source code as you receive it, in any medium, provided that you conspicuously and appropriately publish on each copy an appropriate copyright notice and disclaimer of warranty; keep intact all the notices that refer to this License and to the absence of any warranty; and distribute a copy of this License along with the Library.

You may charge a fee for the physical act of transferring a copy, and you may at your option offer warranty protection in exchange for a fee.

- 2. You may modify your copy or copies of the Library or any portion of it, thus forming a work based on the Library, and copy and distribute such modifications or work under the terms of Section 1 above, provided that you also meet all of these conditions:
	- a) The modified work must itself be a software library.
	- b) You must cause the files modified to carry prominent notices stating that you changed the files and the date of any change.
	- c) You must cause the whole of the work to be licensed at no charge to all third parties under the terms of this License.
	- d) If a facility in the modified Library refers to a function or a table of data to be supplied by an application program that uses the facility, other than as an argument passed when the facility is invoked, then you must make a good faith effort to ensure that, in the event an application does not supply such function or table, the facility still operates, and performs whatever part of its purpose remains meaningful.

(For example, a function in a library to compute square roots has a purpose that is entirely well-defined independent of the application. Therefore, Subsection 2d requires that any application-supplied function or table used by this function must be optional: if the application does not supply it, the square root function must still compute square roots.)

These requirements apply to the modified work as a whole. If identifiable sections of that work are not derived from the Library, and can be reasonably considered independent and separate works in themselves, then this License, and its terms, do not apply to those sections when you distribute them as separate works. But when you distribute the same sections as part of a whole which is a work based on the Library, the distribution of the whole must be on the terms of this License, whose permissions for other licensees extend to the entire whole, and thus to each and every part regardless of who wrote it.

Thus, it is not the intent of this section to claim rights or contest your rights to work written entirely by you; rather, the intent is to exercise the right to control the distribution of derivative or collective works based on the Library.

# **Polski-84 Polski-85**

In addition, mere aggregation of another work not based on the Library with the Library (or with a work based on the Library) on a volume of a storage or distribution medium does not bring the other work under the scope of this License.

3. You may opt to apply the terms of the ordinary GNU General Public License instead of this License to a given copy of the Library. To do this, you must alter all the notices that refer to this License, so that they refer to the ordinary GNU General Public License, version 2, instead of to this License. (If a newer version than version 2 of the ordinary GNU General Public License has appeared, then you can specify that version instead if you wish.) Do not make any other change in these notices.

Once this change is made in a given copy, it is irreversible for that copy, so the ordinary GNU General Public License applies to all subsequent copies and derivative works made from that copy.

This option is useful when you wish to copy part of the code of the Library into a program that is not a library.

4. You may copy and distribute the Library (or a portion or derivative of it, under Section 2) in object code or executable form under the terms of Sections 1 and 2 above provided that you accompany it with the complete corresponding machine-readable source code, which must be distributed under the terms of Sections 1 and 2 above on a medium customarily used for software interchange.

If distribution of object code is made by offering access to copy from a designated place, then offering equivalent access to copy the source code from the same place satisfies the requirement to distribute the source code, even though third parties are not compelled to copy the source along with the object code.

5. A program that contains no derivative of any portion of the Library, but is designed to work with the Library by being compiled or linked with it, is called a "work that uses the Library". Such a work, in isolation, is not a derivative work of the Library, and therefore falls outside the scope of this License.

However, linking a "work that uses the Library" with the Library creates an executable that is a derivative of the Library (because it contains portions of the Library), rather than a "work that uses the library". The executable is therefore covered by this License. Section 6 states terms for distribution of such executables.

When a "work that uses the Library" uses material from a header file that is part of the Library, the object code for the work may be a derivative work of the Library even though the source code is not. Whether this is true is especially significant if the work can be linked without the Library, or if the work is itself a library. The threshold for this to be true is not precisely defined by law.

If such an object file uses only numerical parameters, data structure layouts and accessors, and small macros and small inline functions (ten lines or less in length), then the use of the object file is unrestricted, regardless of whether it is legally a derivative work. (Executables containing this object code plus portions of the Library will still fall under Section 6.)

Otherwise, if the work is a derivative of the Library, you may distribute the object code for the work under the terms of Section 6. Any executables containing that work also fall under Section 6, whether or not they are linked directly with the Library itself.

6. As an exception to the Sections above, you may also combine or link a "work that uses the Library" with the Library to produce a work containing portions of the Library, and distribute that work under terms of your choice, provided that the terms permit modification of the work for the customer`s own use and reverse engineering for debugging such modifications.

You must give prominent notice with each copy of the work that the Library is used in it and that the Library and its use are covered by this License. You must supply a copy of this License. If the work during execution displays copyright notices, you must include the copyright notice for the Library among them, as well as a reference directing the user to the copy of this License. Also, you must do one of these things:

- a) Accompany the work with the complete corresponding machine-readable source code for the Library including whatever changes were used in the work (which must be distributed under Sections 1 and 2 above); and, if the work is an executable linked with the Library, with the complete machine-readable "work that uses the Library", as object code and/or source code, so that the user can modify the Library and then relink to produce a modified executable containing the modified Library. (It is understood that the user who changes the contents of definitions files in the Library will not necessarily be able to recompile the application to use the modified definitions.)
- b) Use a suitable shared library mechanism for linking with the Library. A suitable mechanism is one that (1) uses at run time a copy of the library already present on the user`s computer system, rather than copying library functions into the executable, and (2) will operate properly with a modified version of the library, if the user installs one, as long as the modified version is interface-compatible with the version that the work was made with.
- c) Accompany the work with a written offer, valid for at least three years, to give the same user the materials specified in Subsection 6a, above, for a charge no more than the cost of performing this distribution.
- d) If distribution of the work is made by offering access to copy from a designated place, offer equivalent access to copy the above specified materials from the same place.
- e) Verify that the user has already received a copy of these materials or that you have already sent this user a copy.

For an executable, the required form of the "work that uses the Library" must include any data and utility programs needed for reproducing the executable from it. However, as a special exception, the materials to be distributed need not include anything that is normally distributed (in either source or binary form) with the major components (compiler, kernel, and so on) of the operating system on which the executable runs, unless that component itself accompanies the executable.

It may happen that this requirement contradicts the license restrictions of other proprietary libraries that do not normally accompany the operating system. Such a contradiction means you cannot use both them and the Library together in an executable that you distribute.

- 7. You may place library facilities that are a work based on the Library side-by-side in a single library together with other library facilities not covered by this License, and distribute such a combined library, provided that the separate distribution of the work based on the Library and of the other library facilities is otherwise permitted, and provided that you do these two things:
	- a) Accompany the combined library with a copy of the same work based on the Library, uncombined with any other library facilities. This must be distributed under the terms of the Sections above.
	- b) Give prominent notice with the combined library of the fact that part of it is a work based on the Library, and explaining where to find the accompanying uncombined form of the same work.
- 8. You may not copy, modify, sublicense, link with, or distribute the Library except as expressly provided under this License. Any attempt otherwise to copy, modify, sublicense, link with, or distribute the Library is void, and will automatically terminate your rights under this License. However, parties who have received copies, or rights, from you under this License will not have their licenses terminated so long as such parties remain in full compliance.
- 9. You are not required to accept this License, since you have not signed it. However, nothing else grants you permission to modify or distribute the Library or its derivative works. These actions are prohibited by law if you do not accept this License. Therefore, by modifying or distributing the Library (or any work based on the Library), you indicate your acceptance of this License to do so, and all its terms and conditions for copying, distributing or modifying the Library or works based on it.
- 10. Each time you redistribute the Library (or any work based on the Library), the recipient automatically receives a license from the original licensor to copy, distribute, link with or modify the Library subject to these terms and conditions. You may not impose any further restrictions on the recipients` exercise of the rights granted herein. You are not responsible for enforcing compliance by third parties with this License.
- 11. If, as a consequence of a court judgment or allegation of patent infringement or for any other reason (not limited to patent issues), conditions are imposed on you (whether by court order, agreement or otherwise) that contradict the conditions of this License, they do not excuse you from the conditions of this License. If you cannot distribute so as to satisfy simultaneously your obligations under this License and any other pertinent obligations, then as a consequence you may not distribute the Library at all. For example, if a patent license would not permit royalty-free redistribution of the Library by all those who receive copies directly or indirectly through you, then the only way you could satisfy both it and this License would be to refrain entirely from distribution of the Library.

If any portion of this section is held invalid or unenforceable under any particular circumstance, the balance of the section is intended to apply, and the section as a whole is intended to apply in other circumstances.

It is not the purpose of this section to induce you to infringe any patents or other property right claims or to contest validity of any such claims; this section has the sole purpose of protecting the integrity of the free software distribution system which is implemented by public license practices. Many people have made generous contributions to the wide range of software distributed through that system in reliance on consistent application of that system; it is up to the author/donor to decide if he or she is willing to distribute software through any other system and a licensee cannot impose that choice.

This section is intended to make thoroughly clear what is believed to be a consequence of the rest of this License.

- 12. If the distribution and/or use of the Library is restricted in certain countries either by patents or by copyrighted interfaces, the original copyright holder who places the Library under this License may add an explicit geographical distribution limitation excluding those countries, so that distribution is permitted only in or among countries not thus excluded. In such case, this License incorporates the limitation as if written in the body of this License.
- 13. The Free Software Foundation may publish revised and/or new versions of the Lesser General Public License from time to time. Such new versions will be similar in spirit to the present version, but may differ in detail to address new problems or concerns.

Each version is given a distinguishing version number. If the Library specifies a version number of this License which applies to it and "any later version", you have the option of following the terms and conditions either of that version or of any later version published by the Free Software Foundation. If the Library does not specify a license version number, you may choose any version ever published by the Free Software Foundation.

14. If you wish to incorporate parts of the Library into other free programs whose distribution conditions are incompatible with these, write to the author to ask for permission. For software which is copyrighted by the Free Software Foundation, write to the Free Software Foundation; we sometimes make exceptions for this. Our decision will be guided by the two goals of preserving the free status of all derivatives of our free software and of promoting the sharing and reuse of software generally.

# **NO WARRANTY**

15. BECAUSE THE LIBRARY IS LICENSED FREE OF CHARGE, THERE IS NO WARRANTY FOR THE LIBRARY, TO THE EXTENT PERMITTED BY APPLICABLE LAW. EXCEPT WHEN OTHERWISE STATED IN WRITING THE COPYRIGHT HOLDERS AND/OR OTHER PARTIES PROVIDE THE LIBRARY "AS IS" WITHOUT WARRANTY OF ANY KIND, EITHER EXPRESSED OR IMPLIED, INCLUDING, BUT NOT LIMITED TO, THE IMPLIED WARRANTIES OF MERCHANTABILITY AND FITNESS FOR A PARTICULAR PURPOSE. THE ENTIRE RISK AS TO THE QUALITY AND PERFORMANCE OF THE LIBRARY IS WITH YOU. SHOULD THE LIBRARY PROVE DEFECTIVE, YOU ASSUME THE COST OF ALL NECESSARY SERVICING, REPAIR OR CORRECTION.

16. IN NO EVENT UNLESS REQUIRED BY APPLICABLE LAW OR AGREED TO IN WRITING WILL ANY COPYRIGHT HOLDER, OR ANY OTHER PARTY WHO MAY MODIFY AND/OR REDISTRIBUTE THE LIBRARY AS PERMITTED ABOVE, BE LIABLE TO YOU FOR DAMAGES, INCLUDING ANY GENERAL, SPECIAL, INCIDENTAL OR CONSEQUENTIAL DAMAGES ARISING OUT OF THE USE OR INABILITY TO USE THE LIBRARY (INCLUDING BUT NOT LIMITED TO LOSS OF DATA OR DATA BEING RENDERED INACCURATE OR LOSSES SUSTAINED BY YOU OR THIRD PARTIES OR A FAILURE OF THE LIBRARY TO OPERATE WITH ANY OTHER SOFTWARE), EVEN IF SUCH HOLDER OR OTHER PARTY HAS BEEN ADVISED OF THE POSSIBILITY OF SUCH DAMAGES.

# **END OF TERMS AND CONDITIONS**

How to Apply These Terms to Your New Libraries

If you develop a new library, and you want it to be of the greatest possible use to the public, we recommend making it free software that everyone can redistribute and change. You can do so by permitting redistribution under these terms (or, alternatively, under the terms of the ordinary General Public License).

To apply these terms, attach the following notices to the library. It is safest to attach them to the start of each source file to most effectively convey the exclusion of warranty; and each file should have at least the "copyright" line and a pointer to where the full notice is found.

one line to give the library`s name and an idea of what it does.

Copyright (C) year name of author

This library is free software; you can redistribute it and/or modify it under the terms of the GNU Lesser General Public License as published by the Free Software Foundation; either version 2.1 of the License, or (at your option) any later version.

This library is distributed in the hope that it will be useful, but WITHOUT ANY WARRANTY; without even the implied warranty of MERCHANTABILITY or FITNESS FOR A PARTICULAR PURPOSE. See the GNU Lesser General Public License for more details.

You should have received a copy of the GNU Lesser General Public

License along with this library; if not, write to the Free Software

Foundation, Inc., 51 Franklin Street, Fifth Floor, Boston, MA 02110-1301 USA

Also add information on how to contact you by electronic and paper mail.

You should also get your employer (if you work as a programmer) or your school, if any, to sign a "copyright disclaimer" for the library, if necessary. Here is a sample; alter the names:

Yovodyne, Inc., hereby disclaims all copyright interest in the library `Frob` (a library for tweaking knobs) written by James Random Hacker.

signature of Ty Coon, 1 April 1990

Ty Coon, President of Vice

That`s all there is to it!

# **fontconfig/COPYING**

Copyright © 2000,2001,2002,2003,2004,2006,2007 Keith Packard

Copyright © 2005 Patrick Lam

Copyright © 2009 Roozbeh Pournader

Copyright © 2008,2009 Red Hat, Inc.

Copyright © 2008 Danilo Šegan

Copyright © 2012 Google, Inc.

Permission to use, copy, modify, distribute, and sell this software and its documentation for any purpose is hereby granted without fee, provided that the above copyright notice appear in all copies and that both that copyright notice and this permission notice appear in supporting documentation, and that the name of the author(s) not be used in advertising or publicity pertaining to distribution of the software without specific, written prior permission. The authors make no representations about the suitability of this software for any purpose. It is provided "as is" without express or implied warranty.

THE AUTHOR(S) DISCLAIMS ALL WARRANTIES WITH REGARD TO THIS SOFTWARE, INCLUDING ALL IMPLIED WARRANTIES OF MERCHANTABILITY AND FITNESS, IN NO EVENT SHALL THE AUTHOR(S) BE LIABLE FOR ANY SPECIAL, INDIRECT OR CONSEQUENTIAL DAMAGES OR ANY DAMAGES WHATSOEVER RESULTING FROM LOSS OF USE, DATA OR PROFITS, WHETHER IN AN ACTION OF CONTRACT, NEGLIGENCE OR OTHER TORTIOUS ACTION, ARISING OUT OF OR IN CONNECTION WITH THE USE OR PERFORMANCE OF THIS SOFTWARE.

### **freetype**

The FreeType 2 font engine is copyrighted work and cannot be used legally without a software license. In order to make this project usable to a vast majority of developers, we distribute it under two mutually exclusive open-source licenses.

This means that \*you\* must choose \*one\* of the two licenses described below, then obey all its terms and conditions when using FreeType 2 in any of your projects or products.

- The FreeType License, found in the file `FTL.TXT', which is similar to the original BSD license \*with\* an advertising clause that forces you to explicitly cite the FreeType project in your product's documentation. All details are in the license file. This license is suited to products which don't use the GNU General Public License.
- The GNU General Public License version 2, found in `GPL.TXT' (any later version can be used also), for programs which already use the GPL. Note that the FTL is incompatible with the GPL due to its advertisement clause.

The contributed BDF and PCF drivers come with a license similar to that of the X Window System. It is compatible to the above two licenses (see file src/bdf/README and src/pcf/README).

The gzip module uses the zlib license (see src/gzip/zlib.h) which too is compatible to the above two licenses.

# **ICU License - ICU 1.8.1 and later**

#### COPYRIGHT AND PERMISSION NOTICE

Copyright (c) 1995-2009 International Business Machines Corporation and others All rights reserved.

Permission is hereby granted, free of charge, to any person obtaining a copy of this software and associated documentation files (the "Software"), to deal in the Software without restriction, including without limitation the rights to use, copy, modify, merge, publish, distribute, and/or sell copies of the Software, and to permit persons to whom the Software is furnished to do so, provided that the above copyright notice(s) and this permission notice appear in all copies of the Software and that both the above copyright notice(s) and this permission notice appear in supporting documentation.

THE SOFTWARE IS PROVIDED "AS IS", WITHOUT WARRANTY OF ANY KIND EXPRESS OR IMPLIED, INCLUDING BUT NOT LIMITED TO THE WARRANTIES OF MERCHANTABILITY, FITNESS FOR A PARTICULAR PURPOSE AND NONINFRINGEMENT OF THIRD PARTY RIGHTS. IN NO EVENT SHALL THE COPYRIGHT HOLDER OR HOLDERS INCLUDED IN THIS NOTICE BE LIABLE FOR ANY CLAIM, OR ANY SPECIAL INDIRECT OR CONSEQUENTIAL DAMAGES, OR ANY DAMAGES WHATSOEVER RESULTING FROM LOSS OF USE, DATA OR PROFITS, WHETHER IN AN ACTION OF CONTRACT, NEGLIGENCE OR OTHER TORTIOUS ACTION, ARISING OUT OF OR IN CONNECTION WITH THE USE OR PERFORMANCE OF THIS SOFTWARE.

Except as contained in this notice, the name of a copyright holder shall not be used in advertising or otherwise to promote the sale, use or other dealings in this Software without prior written authorization of the copyright holder.

### **libjpeg**

Copyright (c) All rights reserved.

Redistribution and use in source and binary forms, with or without modification, are permitted provided that the following conditions are met:

Redistributions of source code must retain the above copyright notice, this list of conditions and the following disclaimer.

Redistributions in binary form must reproduce the above copyright notice, this list of conditions and the following disclaimer in the documentation and/or other materials provided with the distribution.

Neither the name of the <ORGANIZATION> nor the names of its contributors may be used to endorse or promote products derived from this software without specific prior written permission.

THIS SOFTWARE IS PROVIDED BY THE COPYRIGHT HOLDERS AND CONTRIBUTORS "AS IS" AND ANY EXPRESS OR IMPLIED WARRANTIES, INCLUDING, BUT NOT LIMITED TO, THE IMPLIED WARRANTIES OF MERCHANTABILITY AND FITNESS FOR A PARTICULAR PURPOSE ARE DISCLAIMED. IN NO EVENT SHALL THE COPYRIGHT HOLDER OR CONTRIBUTORS BE LIABLE FOR ANY DIRECT, INDIRECT, INCIDENTAL, SPECIAL, EXEMPLARY, OR CONSEQUENTIAL DAMAGES (INCLUDING, BUT NOT LIMITED TO, PROCUREMENT OF SUBSTITUTE GOODS OR SERVICES; LOSS OF USE, DATA, OR PROFITS; OR BUSINESS INTERRUPTION) HOWEVER CAUSED AND ON ANY THEORY OF LIABILITY, WHETHER IN CONTRACT, STRICT LIABILITY, OR TORT (INCLUDING NEGLIGENCE OR OTHERWISE) ARISING IN ANY WAY OUT OF THE USE OF THIS SOFTWARE, EVEN IF ADVISED OF THE POSSIBILITY OF SUCH DAMAGE.

### **libpng**

This copy of the libpng notices is provided for your convenience. In case of any discrepancy between this copy and the notices in the file png.h that is included in the libpng distribution, the latter shall prevail.

COPYRIGHT NOTICE, DISCLAIMER, and LICENSE:

If you modify libpng you may insert additional notices immediately following this sentence.

This code is released under the libpng license.

libpng versions 1.2.6, August 15, 2004, through 1.4.5, December 9, 2010, are Copyright (c) 2004, 2006-2010 Glenn Randers-Pehrson, and are distributed according to the same disclaimer and license as libpng-1.2.5 with the following individual added to the list of Contributing Authors

Cosmin Truta

libpng versions 1.0.7, July 1, 2000, through 1.2.5 - October 3, 2002, are Copyright (c) 2000-2002 Glenn Randers-Pehrson, and are distributed according to the same disclaimer and license as libpng-1.0.6 with the following individuals added to the list of Contributing Authors

Simon-Pierre Cadieux

Eric S. Raymond

Gilles Vollant

and with the following additions to the disclaimer:

There is no warranty against interference with your enjoyment of the library or against infringement. There is no warranty that our efforts or the library will fulfill any of your particular purposes or needs. This library is provided with all faults, and the entire risk of satisfactory quality, performance, accuracy, and effort is with the user.

libpng versions 0.97, January 1998, through 1.0.6, March 20, 2000, are Copyright (c) 1998, 1999 Glenn Randers-Pehrson, and are distributed according to the same disclaimer and license as libpng-0.96, with the following individuals added to the list of Contributing Authors:

Tom Lane Glenn Randers-Pehrson Willem van Schaik

libpng versions 0.89, June 1996, through 0.96, May 1997, are Copyright (c) 1996, 1997 Andreas Dilger Distributed according to the same disclaimer and license as libpng-0.88, with the following individuals added to the list of Contributing Authors:

John Bowler

Kevin Bracey

Sam Bushell

Magnus Holmgren

Greg Roelofs

Tom Tanner

libpng versions 0.5, May 1995, through 0.88, January 1996, are Copyright (c) 1995, 1996 Guy Eric Schalnat, Group 42, Inc.

For the purposes of this copyright and license, "Contributing Authors" is defined as the following set of individuals:

Andreas Dilger

Dave Martindale

Guy Eric Schalnat

Paul Schmidt

Tim Wegner

The PNG Reference Library is supplied "AS IS". The Contributing Authors and Group 42, Inc. disclaim all warranties, expressed or implied, including, without limitation, the warranties of merchantability and of fitness for any purpose. The Contributing Authors and Group 42, Inc. assume no liability for direct, indirect, incidental, special, exemplary, or consequential damages, which may result from the use of the PNG Reference Library, even if advised of the possibility of such damage.

Permission is hereby granted to use, copy, modify, and distribute this source code, or portions hereof, for any purpose, without fee, subject to the following restrictions:

- 1. The origin of this source code must not be misrepresented.
- 2. Altered versions must be plainly marked as such and must not be misrepresented as being the original source.
- 3. This Copyright notice may not be removed or altered from any source or altered source distribution.

The Contributing Authors and Group 42, Inc. specifically permit, without fee, and encourage the use of this source code as a component to supporting the PNG file format in commercial products. If you use this source code in a product, acknowledgment is not required but would be appreciated.

A "png\_get\_copyright" function is available, for convenient use in "about" boxes and the like:

printf("%s",png\_get\_copyright(NULL));

Also, the PNG logo (in PNG format, of course) is supplied in the files "pngbar.png" and "pngbar.jpg (88x31) and "pngnow.png" (98x31).

Libpng is OSI Certified Open Source Software. OSI Certified Open Source is a certification mark of the Open Source Initiative.

Glenn Randers-Pehrson

glennrp at users.sourceforge.net

December 9, 2010

# **OpenSSL License**

Copyright (c) 1998-2008 The OpenSSL Project. All rights reserved.

Redistribution and use in source and binary forms, with or without modification, are permitted provided that the following conditions are met:

- 1. Redistributions of source code must retain the above copyright notice, this list of conditions and the following disclaimer.
- 2. Redistributions in binary form must reproduce the above copyright notice, this list of conditions and the following disclaimer in the documentation and/or other materials provided with the distribution.
- 3. All advertising materials mentioning features or use of this software must display the following acknowledgment: "This product includes software developed by the OpenSSL Project for use in the OpenSSL Toolkit. (http://www.openssl.org/)"
- 4. The names "OpenSSL Toolkit" and "OpenSSL Project" must not be used to endorse or promote products derived from this software without prior written permission. For written permission, please contact openssl-core@openssl.org.
- 5. Products derived from this software may not be called "OpenSSL" nor may "OpenSSL" appear in their names without prior written permission of the OpenSSL Project.
- 6. Redistributions of any form whatsoever must retain the following acknowledgment: "This product includes software developed by the OpenSSL Project for use in the OpenSSL Toolkit (http://www.openssl.org/)"

THIS SOFTWARE IS PROVIDED BY THE OpenSSL PROJECT ``AS IS`` AND ANY EXPRESSED OR IMPLIED WARRANTIES, INCLUDING, BUT NOT LIMITED TO, THE IMPLIED WARRANTIES OF MERCHANTABILITY AND FITNESS FOR A PARTICULAR PURPOSE ARE DISCLAIMED. IN NO EVENT SHALL THE OpenSSL PROJECT OR ITS CONTRIBUTORS BE LIABLE FOR ANY DIRECT, INDIRECT, INCIDENTAL, SPECIAL, EXEMPLARY, OR CONSEQUENTIAL DAMAGES (INCLUDING, BUT NOT LIMITED TO, PROCUREMENT OF SUBSTITUTE GOODS OR SERVICES; LOSS OF USE, DATA, OR PROFITS; OR BUSINESS INTERRUPTION) HOWEVER CAUSED AND ON ANY THEORY OF LIABILITY, WHETHER IN CONTRACT, STRICT LIABILITY, OR TORT (INCLUDING NEGLIGENCE OR OTHERWISE) ARISING IN ANY WAY OUT OF THE USE OF THIS SOFTWARE, EVEN IF ADVISED OF THE POSSIBILITY OF SUCH DAMAGE.

This product includes cryptographic software written by Eric Young (eay@cryptsoft. com). This product includes software written by Tim Hudson (tjh@cryptsoft.com).

Original SSLeay License

Copyright (C) 1995-1998 Eric Young (eay@cryptsoft.com) All rights reserved.

This package is an SSL implementation written by Eric Young (eay@cryptsoft.com).

The implementation was written so as to conform with Netscapes SSL.

This library is free for commercial and non-commercial use as long as the following conditions are aheared to. The following conditions apply to all code found in this distribution, be it the RC4, RSA, lhash, DES, etc., code; not just the SSL code. The SSL documentation included with this distribution is covered by the same copyright terms except that the holder is Tim Hudson (tjh@cryptsoft.com).

Copyright remains Eric Young`s, and as such any Copyright notices in the code are not to be removed.

If this package is used in a product, Eric Young should be given attribution as the author of the parts of the library used.

This can be in the form of a textual message at program startup or in documentation (online or textual) provided with the package.

Redistribution and use in source and binary forms, with or without modification, are permitted provided that the following conditions are met:

- 1. Redistributions of source code must retain the copyright notice, this list of conditions and the following disclaimer.
- 2. Redistributions in binary form must reproduce the above copyright notice, this list of conditions and the following disclaimer in the documentation and/or other materials provided with the distribution.
- 3. All advertising materials mentioning features or use of this software must display the following acknowledgement:

"This product includes cryptographic software written by Eric Young (eay@cryptsoft. com)"

The word `cryptographic` can be left out if the rouines from the library being used are not cryptographic related :-).

4. If you include any Windows specific code (or a derivative thereof) from the apps directory (application code) you must include an acknowledgement: "This product includes software written by Tim Hudson (tjh@cryptsoft.com)"

THIS SOFTWARE IS PROVIDED BY ERIC YOUNG ``AS IS`` AND ANY EXPRESS OR IMPLIED WARRANTIES, INCLUDING, BUT NOT LIMITED TO, THE IMPLIED WARRANTIES OF MERCHANTABILITY AND FITNESS FOR A PARTICULAR PURPOSE ARE DISCLAIMED. IN NO EVENT SHALL THE AUTHOR OR CONTRIBUTORS BE LIABLE FOR ANY DIRECT, INDIRECT, INCIDENTAL, SPECIAL, EXEMPLARY, OR CONSEQUENTIAL DAMAGES (INCLUDING, BUT NOT LIMITED TO, PROCUREMENT OF SUBSTITUTE GOODS OR SERVICES; LOSS OF USE, DATA, OR PROFITS; OR BUSINESS INTERRUPTION)

HOWEVER CAUSED AND ON ANY THEORY OF LIABILITY, WHETHER IN CONTRACT, STRICT LIABILITY, OR TORT (INCLUDING NEGLIGENCE OR OTHERWISE) ARISING IN ANY WAY OUT OF THE USE OF THIS SOFTWARE, EVEN IF ADVISED OF THE POSSIBILITY OF SUCH DAMAGE.

The licence and distribution terms for any publically available version or derivative of this code cannot be changed. i.e. this code cannot simply be copied and put under another distribution licence

[including the GNU Public Licence.]

# **zlib License**

This software is provided `as-is`, without any express or implied warranty. In no event will the authors be held liable for any damages arising from the use of this software.

Permission is granted to anyone to use this software for any purpose, including commercial applications, and to alter it and redistribute it freely, subject to the following restrictions:

- 1. The origin of this software must not be misrepresented; you must not claim that you wrote the original software. If you use this software in a product, an acknowledgment in the product documentation would be appreciated but is not required.
- 2. Altered source versions must be plainly marked as such, and must not be misrepresented as being the original software.
- 3. This notice may not be removed or altered from any source distribution.